بسم الله الرحمن الرحيم

جامعة بوليتكنك فلسطين

كلية العلوم الإدارية ونظم المعلومات

دائرة تكنولوجيا المعلومات

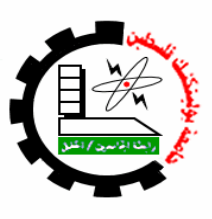

" المنشئ لقواعد البيانات للمكتبات الجامعية " فريق العمل: هبة فضل البطران إشراف: أ.منال التميمي

قدم هذا المشروع استكمالا لمتطلبات التخرج لدرجة البكالوريوس في تخصص تكنولوجيا المعلومات في جامعة بوليتكنك فلسطين

 $2011$  حزيران،

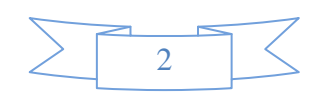

### الملخص

يهدف هذا المشروع إلى بناء نظام الكتروني يقوم على فكرة جديدة في عالم المكتبات الإلكترونية، فهذا المشروع ليس برمجة موقع الكتروني للمكتبات، وانما موقع الكتروني لإنشاء قواعد البيانات للمكتبات الإلكترونية منذ لحظة إنشاء قواعد البيانات الفارغة وصولاً إلى إنشاء الجداول والعلاقات بين نلك الجداول، ومن ثم اختبار قاعدة البيانات الناتجة من خلال ادخال البيانات في الجداول، والتعامل معها.

تم استخدام أليات برمجة أتوماتيكية لإنشاء قواعد البيانات المطلوبة باسلوب معقد برمجياً ولكنه سهل في التطبيق والإستخدام من جانب المستخدم للنظام حيث لا يشترط بذلك المستخدم إنقان برامج إنشاء قواعد البيانات وإنما إتقان استخدام الحاسوب ومعرفة آلية تصفح الإنترنت وطبيعة المكتبة المراد انشائها. فقد تم بناء النظام وتطويره، إبتداء من دراسة المشكلة وتحليلها إلى تشغيل النظام، في بيئة عمل visual .studio  $2005$ 

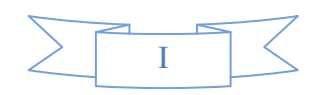

### **Abstract**

This project aims to build an E-library creation system to support E-library field, this project not an E-library system, but it's a website use to create database file for any E-library system from creating empty database until create tables and relations between these tables and test the result database file by add, delete, and update data in it.

The project design using Visual studio 2005 and SQL server 2005, exactly dynamic ASP.NET codes to create the database which make it complex and hard to the programmer, but easy to deal by the end user, because he didn't need any knowledge in database programs such as ACCESS 2000 or SQL server2005, only he need to know how to use the computer and the internet, and also know what he need from this system in side of requirement.

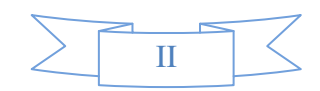

## إهداء

أهدي هذا العمل المنواضع: إلى من خلقني، وأمدني بالعلم والصبر الله عز وجل الى زوجي العزيز ............ إلى من رباني صغيراً......... إلى كل من آزرني كبيراً....... إلى من فرح لفرحي، وتألم لألمي.... وشاركنى دمعتى وبسمتى....... إلى من أحس بدفئ قلوبهم....... إلى فلذة كبدي، ومن تحمل الكثير لأجلى إلى طفلي الغالبي........ إلى الأساتذة الأجلاء...... إلى مشرفتي القديرة...... إلى كل من ساعد في إنمام العمل والله ولمي التوفيق

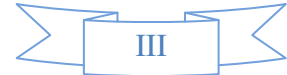

# الشكروالتقدير

الحمد لله الذي ساعدنا وأمدنا بالعزيمة والقوة انقدم بالشكر والنقدير إلى الأساذة الأفاضل الذين بذلوا الجهود الكبيرة لنتخرج من الجامعة مرفوعي الرأس بما إكتسبناه من علم جوهري ثمين والذي لا يقدر بثمن. إلى زملائنا وزميلانتا.... إلى أهلنا وأحبتنا ……

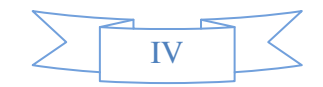

## جدول المحتويات

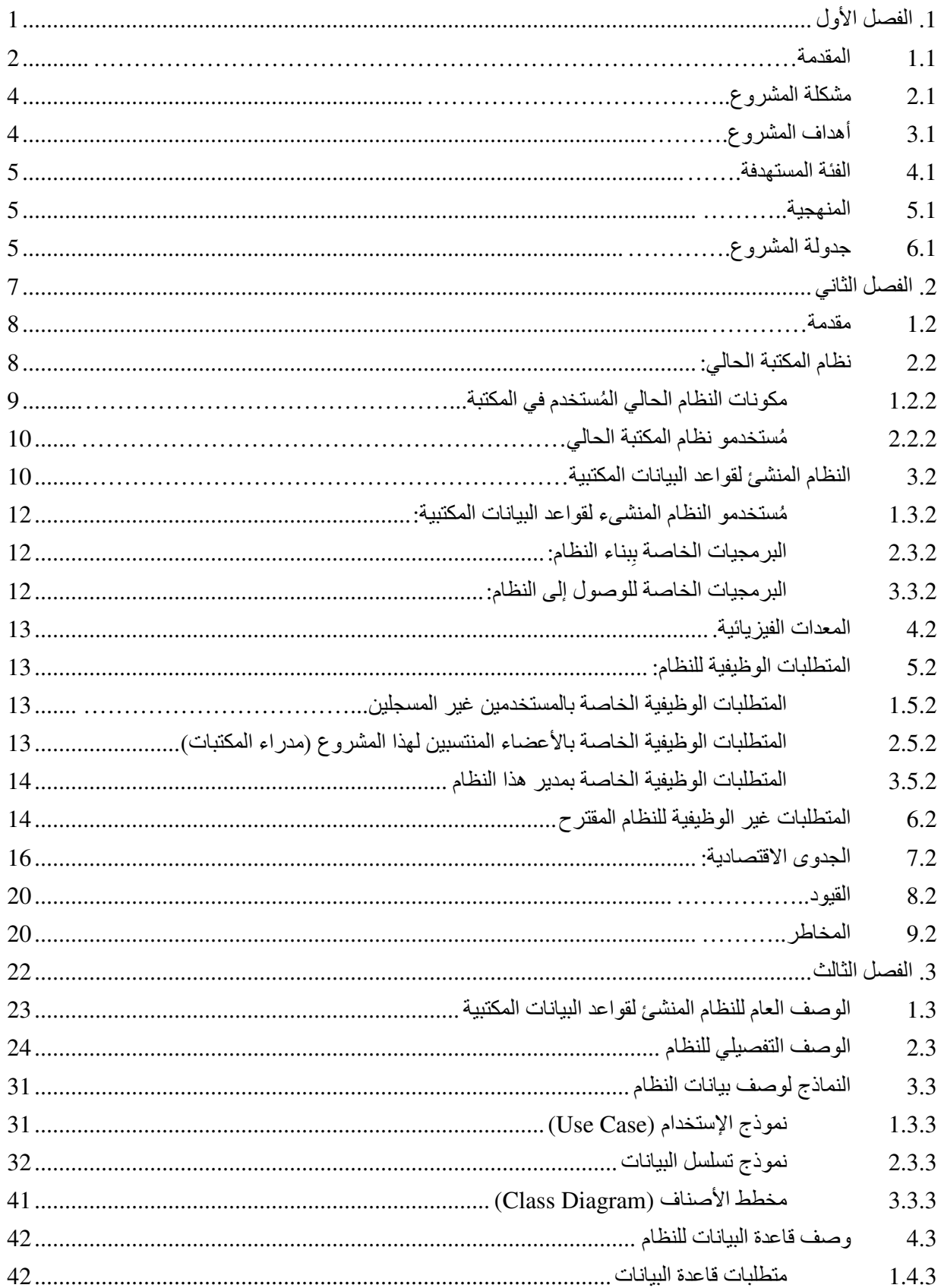

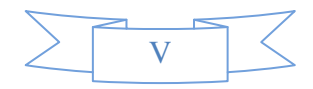

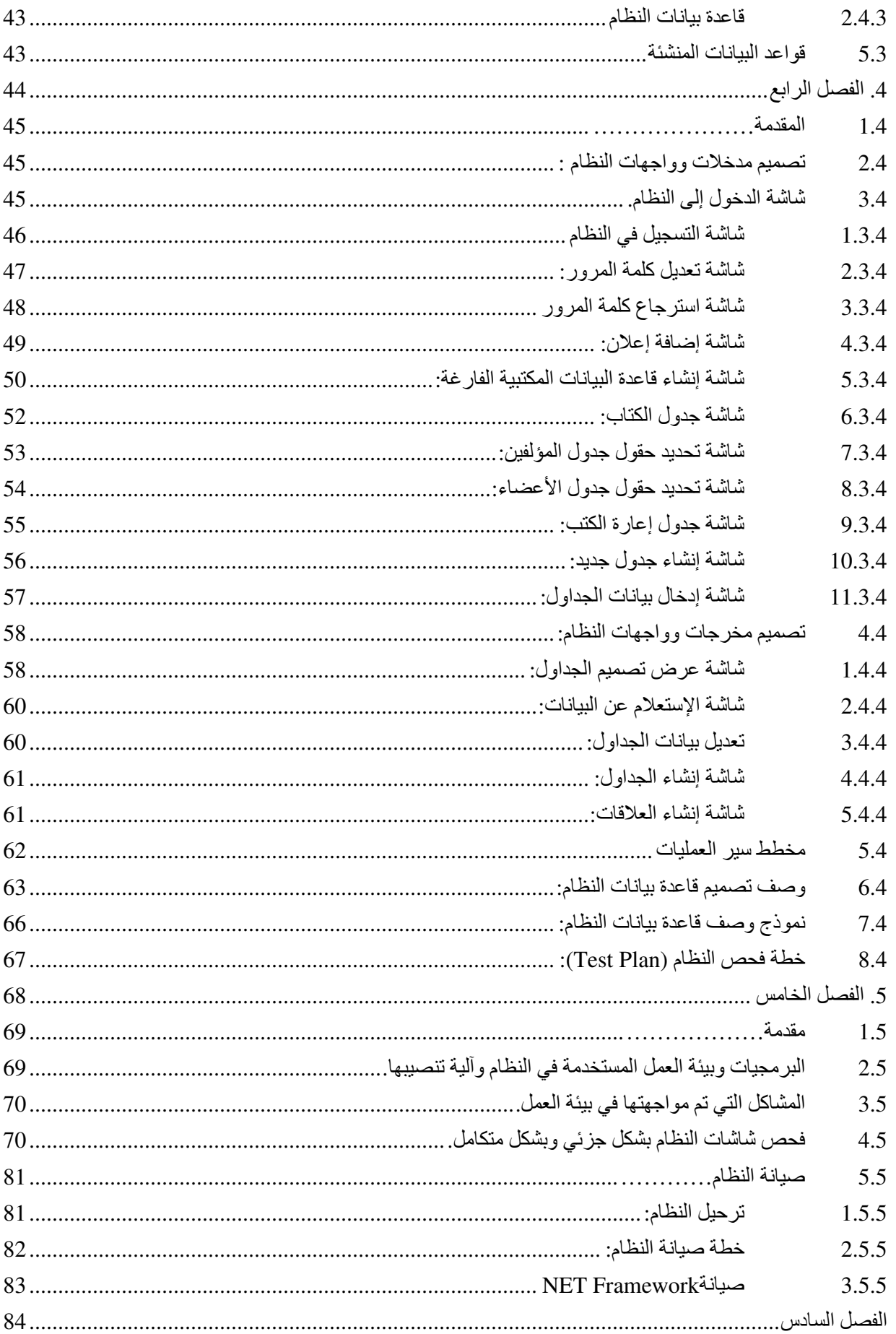

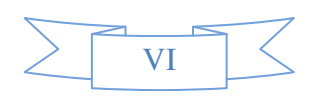

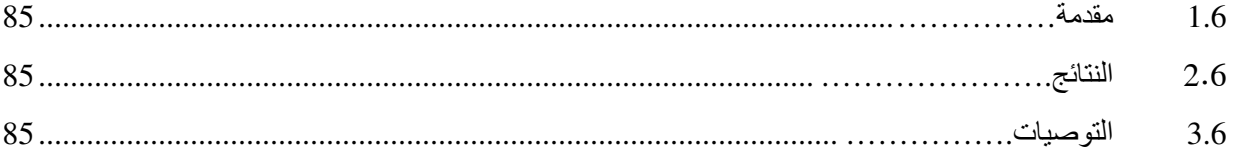

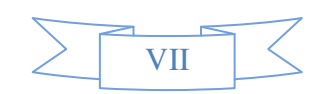

جدول اشكال والرسومات

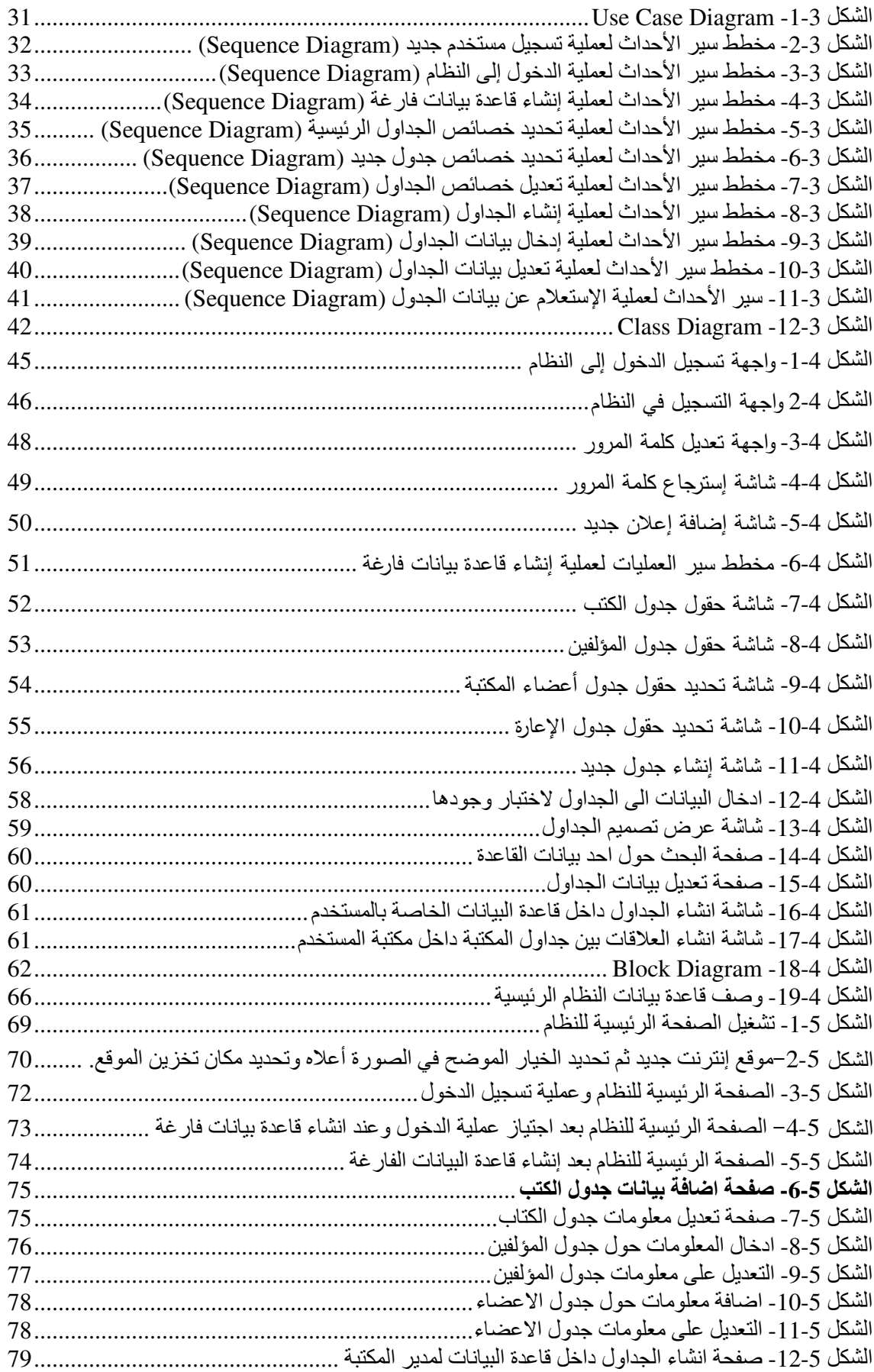

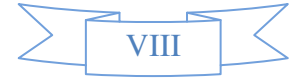

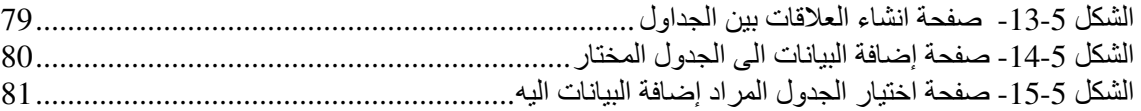

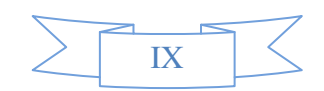

# فائمة الجداول

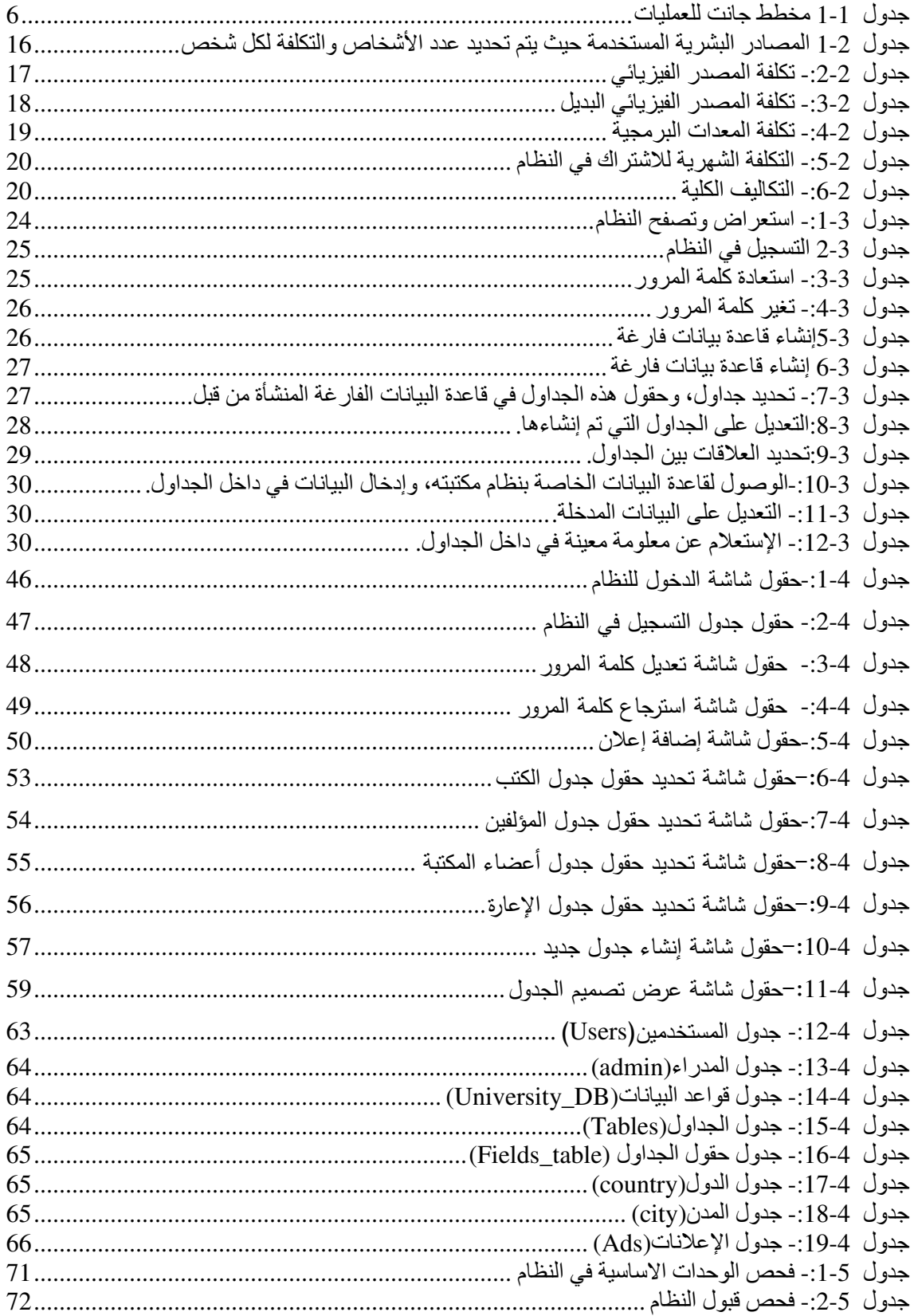

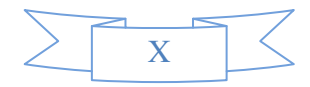

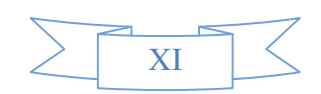

# 1. الفصل الأول

المقدمة

مقدمة مشكلة المشروع أهداف المشروع الفئة المستهدفة المنهجية المتبعة جدولة المشروع

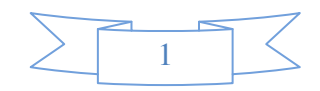

المقدمة  $1.1$ 

يمر عصرنا الحالي بسلسلة من التحولات النوعية التي لم يسبق لها مثيل، خاصـة في مجال الثورة المعلوماتية. لقد جاءت هذه الثورة المعلوماتية نتيجة تراكم الإنتاج المعرفي والعلمي على مر العصور ، فكان من الواجب الإهتمـام بعلم المكتبـات والمعلومـات، والسـعـى من أجـل النـهوض بواقـع مكتباتنـا واللحـاق بالنظور الحضاري العاصف.

لايمكن إغفال النظر عن إسهامات الوسائل التقليديـة ودورهـا الإيجـابـي فـي علـم المكتبـات، لكن التقدم التكنولوجي، ودخوله شتى مجالات الحياة ساهم في رقي المكتبات وتطويرها، حيث قدمت التكنولوجيا العديد من التقنيات الحديثة. تلك التقنيات التي يشهد لها التطور الجذري للمكتبات، ولايمكن إنكار الدور الهائل الذي لعبته في علم المكتبات والمعرفة واعلاء شأنهما.

إن أبرز المعالم التكنولوجية التي تركت بصماتها على علم المكتبات، وما زال استخدامها يتزايد يومـا بـعد يـوم، ظـهرت باكتشـاف آلـة الطباعـة والـحاسب الآلـي، ثـم جـاء بـعد ذلك الأقراص المدمـجـة وتقنيـة جامبو سكان(JAMPO–SCAN)، التي تقوم بنسخ الوثائق والخرائط باستخدام أربع كاميرات، حيث يتم تحويل الخريطة إلى أرقام تخزن على القرص الصلب أو الأقراص المدمجة.

ونكمن أهمية هذه التقنيات الحديثة بالنسبة للمكتبات بالتالي:

- ﴿ سهولة تداولها.
- ﴿ حفظ المعلومات لمدة أطول، دون أن نتلف إذا نوفِرت ظروف ملائمة.
	- ﴿ تَوْفَيْرِ الْوِقْتَ وَالْجِهْدِ.
	- ≪ الزبادة من أمن المعلومات وصبانتها.

إن الإستمرار في التطور التكنولوجي كان التحدي الأكبر لكثير من المشاكل والعقبات، وتجلَّى هذا التحدي بظهور شبكة الإنترنت، ودخولها إلى عالم المكتبات. حيث شكلت شبكة الإنترنت العصب الذي يسـاعد المكتبـات فـي التواصـل فيمـا بينـهـا ونبـادل المعلومـات، تبـادل الأسـئلة والأجوبـة المرجعيـة، ونبـادل

 $\overline{2}$ 

البيانـات والوثـائق إلكترونيـا، وأخيرًا سـهل وصـول تلك البيانـات علـى اختلاف أشكالـها إلـى المستخدمين عن يعد .

ومن فوائد استخدام شبكة الإنترنت في المكتبات هي:

- سهولة الوصول للمعلومات.
- توفير الوقت والمال الذي يحتاجه الإنسان للوصول إلى المكتبة.
	- تحديث المعلومات قدر الإمكان.
- المقدرة على العمل في أي مكان دون الحاجة للتواجد داخل مبنى المكتبة.

إن ثمرة استخدام شبكة الإنترنت في عالم المكتبات هي ظهور مصـادر المعلومـات الإلكترونيـة، والتي شكلت أهم الأسباب لقيام المكتبات الإلكترونية. حيث تعتبر هذه المكتبات الجذور الممتدة للمكتبات النقليدية في عصرنا الحالي. وكان أول من أنشأة مكتبة الكترونية هو مايكل هارت عام 1971م، وسميت باسم (مشروع غونتبرغ).

إن المكتبـات الإلكترونيـة نشـأت بمفهومـهـا النظـري فـي ثمـانينـات القـرن المـاضــي، وهـي عبـارة عـن نظام يستخدم النقنية الإلكترونية، بحيث يُمَكّن هذا النظـام الباحث من الوصـول إلـى المعلومـات المخزنــة الكتر ونباً من خلال شبكة الإنترنت.

تحقق المكتبة الإلكترونية مجموعه من الأهداف أهمها:

- النعاون ونبادل المعلومات بين المكتبات المشتركة، والإستفادة من الخبرات.
- نوفير أكبر قدر من المعلومات بأشكالها المختلفة( النصية، الصوتية، الصور ،...الخ).

"المكتبة الالكترونية هي المكتبة التي تتكون مقتنياتها من مصـادر المعلومات الإلكترونية المخزنـة علـى الأقـراص المرنــة أو المتراصــة أو المتـوفرة مـن خــلال البحـث بالاتصــال المباشـر أو عبـر الشـبكات  $2:15$  2011-6-16 http://www.ali9.net/pageother.php?catsmktba=122) "كالانترنـــت ص) إن المكتبات تعد موردا للعديد من فئات المجتمع، الذين يقصدونها بشكل كبير ، وأحيانا يوميا لينهلوا

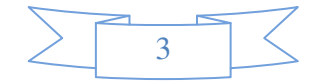

من مواردهـا. لـذلك كـان للتكنولوجيـا الـدور الأكبـر فـي تحقيـق أكبـر قـدر ممكـن مـن المعرفـة والسـهولـة لمستخدميها. وأصبح الوصول إلى المكتبة أمراً يتعدى الزمان والمكان، ليواكب عجلة التطور . لكن الطموح البشري يسعى إلى المزيد، من خلال حاجته إلى نظام يقوم بتسهيل إنشاء قواعد البيانات المكتبية ، حسب متطلبات هذه المكتبة الجامعية، دون الحاجة لمعرفة ألية النعامل مع برامج إنشاء قواعد البيانات.

من هنا بدأت فكرة هذا المشروع بالتطور وتحديداً عندما تأكد فريق المشروع بعدم وجود مثل هذه الأفكار على الإنترنت أو المشاريع السابقة ليشكل هذا المشروع مساهمة علمية جديدة.

## 2.1 مشكلة المشروع

عدم وجود مواقع الكترونية متخصصـة لإنشـاء قواعد البيانـات، الجداول، والتعامـل مـع القواعـد المنشأة. مما يضطر مدراء المكتبات الجامعية إلى استخدام برامج إنشاء قواعد البيانات (SQL Server، Access)، وبالتالي الحاجة إلى توظيف المختصين بإنشاء قاعدة البيانات اللازمة، بما فيها من جداول، وعلاقات ضمن خصائص محددة، وما يترتب على ذلك من تكاليف مادية وهدر للعنصر الزمني.

#### أهداف المشروع  $3.1$

- 1– إنشاء قواعد بيانات للمكتبات الجامعية، من خلال مجموعة من صفحات الإنترنت.
- 2– تمكين مدير المكتبة الجامعية مهما كانت قدراته البرمجية من إنشاء قاعدة بيانات، والتعامل مـع هذه القاعدة بكل يسر وسهولة (تقليص الجهد في إنشاء قاعدة البيانات).
	- 3– إستضافة قواعد البيانات التى أُنشأت فى الخادم الخاص بموقع النظام.
		- 4– تقليص الوقت المستغرق في إنشاء قواعد البيانات.
	- 5– تقليص المبالغ المالية المدفوعة لإنشاء قواعد البيانات للمكتبات الجامعية.
- 6– قدرة مدير المكتبة الجامعية على الوصول إلى قاعدة البيانات التابعه لـه، لإجراء العمليات الأساسية من إدخال للبيانات في الجداول، حذف البيانات، والتعديل على تلك البيانات والإستعلام عنها.
	- 7– إكمال منطلبات النخرج لدرجة البكالوريوس في تخصص تكنولوجيا المعلومات.

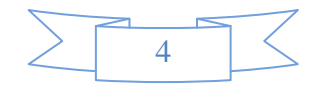

### 4.1 الفئة المستهدفة

تعتبر المكتبات في المؤسسات التعليمية، هي الفئة المستهدفة لهذا النظام، وبالتحديد مدراء المكتبات الجامعية.

## 5.1 المنهجية

تـم العمـل خـلال هـذا المشـروع علـى تصـميم وبرمجـة موقـع الكترونـي متخصـص فـي إنشـاء قواعـد البيانـات للمكتبــات الإلكترونيـــة الجامعيــة بنـــاءاً علـــى حاجــة تلــك المكتبــات وبشــكل أوتومــاتيكي، حيــث اسـتخدم برنـــامج (Microsoft Visual Studio) واستخدم لبرمجة المشروع بيئة ASP.NET2005، ولغة البرمجة VB.Net ، وبرنامج SQL Server 2005 ، حيث تم إنشاء مجموعة من صفحات الإنترنت تقوم بتحديد عناصر قاعدة البيانات وكيفية استعراضـها، وتحديد الـعلاقات بين جداولـها وأنواع البيانات بداخلـها، والكثير من الـعمليات التـي سيتم النطرق لمها في الفصول القادمة.

ونتيجـة لـذلك تـم إنشـاء قاعدة البيانـات والسماح بإستخدامها مـن قِبَـل المسـتخدم. والمنهجيـة التـي تـم إتباعهـا هـي (. SDLC ) Development Life Cycle System

## .# **6.1**

في هذا الجزء يتم توضيح كل من الوقت الفعلي والوقت الحقيقي لكل مرحلة من مراحل بنـاء النظام، وسيتم توضيح ذلك من خلال مخطط جانت للعمليات كما في الجدول رقم (1.1).

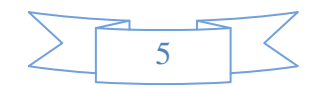

 $\overline{\left\langle \right\rangle }$  $\frac{1}{6}$ 

 **22- 28 21-26 27 20 15 14 13 12 11 10 8-9 7 4-6 3 2 1** اسبوع المھام 
-3 تحليل التصميم 2 يق | | | | | | | | | | التطبيق فحص النظام صيانة النظام | | | | | | | | | | | | التوثيق

 **1-1** جدول مخطط جانت للعمليات

الوقت المتوقع الوقت الفعلي

:**(Gant Chart)** 

3 

## 2. الفصل الثاني

# التحليل

مقدمة تحليل النظام المكتبي الحالي مكونات النظام المكتبي الحالي المادية والبرمجية مستخدمو النظام المكتبي الحالي تحليل النظام المنشئ لقواعد البيانات المكتبية مستخدمو النظام المنشئ لقواعد البيانات المكتبية البرمجيات الخاصة للوصول إلى النظام المعدات الفيزيائية المتطلبات الوظيفية للنظام المنشئ المتطلبات الغير وظيفية للنظام المنشئ الجدوى الإقتصادية القيود والمخاطر

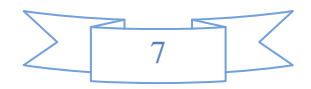

### 1.2 مقدمة:

يعتبر نظام المكتبة الحالي نقطة الإنطلاق فقط التي يرتكز عليها النظام المنشئ لقواعد البيانات، من أجل استغلال التكنولوجيا لتلبية احتياجات ونطلعات مستخدميها، ولتواكب المسبرة التعليمية سبرها للتقدم والرقبي.

في هذا الفصل سوف نتحدث عن نظام المكتبة الحالي وآثاره على عالم المكتبات، وكيفية التطوير عليـه للوصـول إلـى هذا النظـام، ومرحلــة جمـع المتطلبـات، تحليلهـا، وعـرض المتطلبـات الوظيفيـة وغيـر الوظيفية الخاصة بهذا النظام.

#### نظام المكتبة الحالي:  $2.2$

إن نمو المعلومات ونطورها أدى إلى زيادة الأبحاث والدراسات بشكل كبير فأصبحت المكتبات بحاجة إلى تقنيات جديدة. أمـام هذا الفيض الهائل من المعلومـات واقتحـام شبكة الإنترنت كافـة مجـالات الحياة لتفرض نفسها علـى كل مـا يتعلق بـهـا، من هنـا أصـبـحت المؤسسـات بـحاجـة إلـى إعـادة النظـر فـي وسائلها، وتقنياتها من أجل تحسين أدائها.

دخل مفهوم المكتبة الإلكترونية إلى عالم المكتبات، ليعتبر من الأنظمة الحالية المستخدمة فيها. ويمكن تعريف نظام المكتبة الإلكترونية على أنها:

" نظام مكتبة يستخدم في عملياته الأساسية والرئيسية التقنية الإلكترونية ويعتمد عليها، مما يعني اســتخداماً واســـعاً للحاسبات في الخدمات، الإجـــراءات، والعمليات المختلفة، وذلك في توجه دائم وسريع نحو عالم النقنية الإلكترونيـــــة في التخزين والإســــترجاع. ومع هذا الإستخدام والتوجـــــه الكبيـــــر للتقنية الإلكترونيــــة في المكتبة الإلكترونيــــة فإن المصـادر التقليدية المطبوعة ستكون جنباً إلى مــــع المصـادر الإلكترونية".(1) (السريحي، حمبيش، 2001، ص 201\_202 ص)

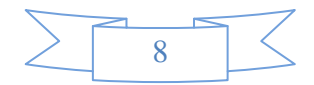

يستخدم نظـام المكتبــة الحـالي النظــام الإلكترونــي، الـذي يقـدم لمسـتخدميه خـدمات الإسـتعارة، الإستعلامات، الوصول عن بعد إلى مصادر المعرفة مثل: الكتب، الدوريات، النشرات وغيرها، بالإضافة إلـى تقديم خدمـــة البحث الببليوجرافيـــة التــي تُمكّـن المستخدم مـن البحـث فـي قاعـدة البيانــات الببليوجرافيــة للنظـام، بإستخدام أسماء المؤلفين، عنـاوين المـواد، موضـوعات المـواد وعـرض النتـائج يـعتمـد نظـام المكنيـة الحالي علـي إحضـارمجموعة من المبرمجين أصـحاب الخبرة لإنشـاء قاعدة البيانـات الخاصــة بـه. حيث تحتوي هذه القاعدة على العديد من الجداول الخاصـة بالمكتبـة، والتـي تُحفظ بداخلـها معلومـات عن الكتب، الدوريات، المؤلفين، المشتركون، الإستعارةِ وغير ذلك.

## 1.2.2 مكونات النظام الحالي المُستخدم في المكتبة:

النظـام المسـتخدم حاليـا يتطلـب بعـض المكونـات البرمجيـة والماديـة، وهنـا بعـض هـذه المكونـات وتشمل:

■ المكونات البرمجية المستخدمة ف*ي* النظام:

يستخدم نظام المكتبة الإلكترونية العديد من المكونات البرمجية، والتي تشمل:

- -SQL Server.
- -LIBSYS Software.
- -Visual Basic.
- -Microsoft Office.

- المكونات المادية المستخدمة في النظام:
- هناك العديد من المكونات المادية المستخدمة في نظام المكتبة الإلكترونية، منها:  $\checkmark$ 
	- √ الجهاز المركزي الرئيسي( Primary server ).
	- √ الجهاز المركزي الفرعي( Secondary Server ).
		- √ أجهزة حواسيب آلية( Personal Computer ).
			- √ الماسح الضوئي) ( Scanner ).

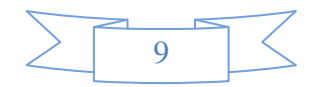

√ الآلة الطابعة.

✔ أدوات التخزين مثل: الأقراص المضغوطة (CD)، وأقراص الفيديو الرقمية( DVD ).

### 2.2.2 مُستخدمو نظام المكتبة الحالي:

يعد نظام المكتبة الإلكترونية مورداً للعديد من الفئات التي تهدف للوصول إليه لأغراض مختلفة. من هذه الفئات: مدير المكتبة، موظفي المكتبة، المشتركين، الباحثين، الطلبة، والمعلمين. فنظام المكتبة الإلكتروني لا يقتصر على هؤلاء فقط، بل إن نطاقه يتعدى إلى العديد من المستخدمين الذين يمكنهم أن ينهلوا من علوم المعرفة.

#### النظام المنشئ لقواعد الببانات المكتببة:  $3.2$

بالرغم من أهمية النظام المكتبي الحالي، إلا أنه يواجه العديد من المعيقات، التي تستدعي وجود حلـول جذريــة لـهـا. فـالخطوة الأولــي للنظــام الـحـالـي هـي إنشــاء فاعـدة بيانــات جديـدة، ممــا يتطلـب وجـود مبرمجين ذوي خبرات لإنشاءها، وهذا كله ينطلب ينطلب مجهود ووقت أطول لإنشاء نظام جديد، ثم وجود خبراء في نصميم وبرمجة موقع متخصص من أجل التعامل مع هذه القواعد بشكل الكتروني، من هنا جاء النظام المنشئ لقواعد البيانات ليساهم في توفير الحل الأمثل لهذه المشكلات. حيث يقوم بإنشاء قاعدة بيانات خاصة للجهة المعنية، وذلك حسب متطلباتها بشكل أوتوماتيكي، دون الحاجة إلى خبراء في قواعد البيانـات وبرامجهـا المختلفـة علـى الجهـاز المركـزي الخـاص بـذلك النظـام . تبعـاً لـذلك تصـبـح عمليـة إنشـاء قاعدة بيانات لكل نظام مكتبي أمراً يسيراً بأقل جهد ووقت ممكن، ثم البدء بتصميم وبرمجة موقع الكتروني يتعامل مـع قاعدة البيانـات المنشـأة مـع ملاحظـة أن الخطـوة الثانيـة هـي جزء إضـافـي علـى المشـروع وهـي إحدى نقاط الأعمال المستقبلبة وتقوم بوضع الأساس لهذه النقطة إنشاء الله.

يهدف النظام المنشئ لقواعد البيانات المكتبية إلى إضافة جديدة في علم المكتبات الإلكترونية، وأنظمتها المتبعة حالياً في المكتبات الجامعية. لذلك يعتبر الهدف الأساسي لهذا النظام هو إنشاء قاعدة

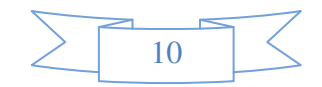

بيانـات مكتبيـة ليس بـالأسلوب التقليدي المكلف ماليـاً وبرمـجيـاً، وانمـا مـن خـلال مجموعـة مـن الصـفحات الإلكترونية، دون الحاجة إلى معرفة المستخدم لبرامج إنشاء قواعد البيانات.

النظام المنشئ لقواعد البيانات الإلكترونية وهو عبارة عن موقع الكتروني يحتوى على مجموعة من الصفحات الإلكترونية لتتفذ مجموعة من العمليات ومنها:–

- √ نمكين مدراء المكتبات الجامعية من إنشاء حساب الكتروني لدى الموقع.
- ✔ تمكين مدراء المكتبات من إنشاء قاعدة بيانات فارغة لتخزين الجداول والبيانات داخل هذه القاعدة.
- √ مساعدة مدراء المكتبات فيي تكوين معلومـات حـول الجداول الأساسـية والتـي لابـد مـن توافرها في جميع المكتبات الجامعية مع إمكانية التعديل على اسماء الحقول المقترحة، أو حجم البيانات أو نوعها أو إضافة حقول جديدة إلى تلك الجداول، ليتم تخزين جميع تلك المعلومات داخل قاعدة البيانات الرئيسية الخاصبة بالموقع.

استخدام البيانات التي تم تخزينها في الخطوة السابقة في إنشاء الجداول بشكل حقيقي داخل قاعدة البيانات الخاصــة بذلك المستخدم، بالإضـافة إلـى تمكين المستخدم من التعديل، أو حذف بعض خصــائص الجداول قبل إنشائها بصورة نهائية.

بعد إنشاء الجداول وتحديد المفاتيح الرئيسية داخل قاعدة البيانات الخاصـة بمدير المكتبـة يمكّن المدير من إنشاء العلاقات بين الجداول من خلال قوائم منسدلة واختيار المفتاح الرئيسي والمفتاح الفرعي لتلك العلاقة.

إنشاء صفحات الكترونيـة لإختيـار قاعدة البيانـات التـي تـم إنشـاءها لإدخـال البيانـات أو التعديل والحذف عليها بحيث تعتبر هذه الخطوة مقدمة للأعمال المستقبلية لهذه الفكرة الجديدة.

الإستعلام عن بيانات معينة وينتج عن هذه العملية نقارير بالمعلومات التي تم الإستعلام عنها، وبنم كل ذلك بشكل أُتوماتيكي.

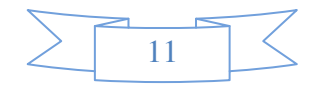

من الجدير ذكره أن المهارات الأساسية الواجب نوافرها لدى مدير المكتبة الجامعية هي إجادة إستخدام الإنترنت، ومعرفة طبيعة مكتبته التي يود إنشـاء قاعدة البيانـات لهـا، ليقوم بتعبئـة البيانـات فـي النماذج التي ستظهر لـ4، والتنقل بين الصـفحات والوصـول للنتائج المطلوبـة فـي قاعدة البيانـات للمستخدم، والإنتقال لتعبئة البيانات في الجداول التي تم إنشاءها ومعرفة تلك البيانات.

1.3.2 مُستخدمو النظام المنشيء لقواعد البيانات المكتبية:

طبيعة الخدمات التي يقدمها النظام الجديد تحدد مستخدمي النظام، وهم مدراء المكتبات الجامعية، ويمكن نقسيم المستخدمين إلى مجموعتين وهما الأعضاء الذين يرغبون بإنشاء قواعد البيانات، ومشرفي النظام المنشئ لقواعد البيانات المكتبية، وبعد انشاء النظام يصبح مجموعة الاعضاء الجدد من المجموعة المسفيدة من النظام بشكل غير مباشر .

### 2.3.2 البرمجيات الخاصة ببناء النظام:

تـم اســتخدام برمجيــات لهــا علاقـــة ببنــاء مواقـــع الإنترنــت وذلــك بإســتخدام بيئــة عمــل ASP.NET2005، وتحديداً البرمجة بإستخدام الفيجوال بيسك (VB.NET)، ولبناء جداول قواعد البيانات تم اعتماد بيئة عمل SQL Server، إضافة إلى ذلك تم استخدام برامج التوثيق.

3.3.2 البرمجيات الخاصة للوصول إلى النظام:

يتطلب من المستخدم أن يتوافر لديه البرمجيات التالية:

- شبكة إنترنت تمكنه من الوصول إلى النظام الجديد.
- توافر نظام تشغيل ويمكن الإشارة أن أي نظام تشغيل يمكن أن يستخدم للوصول إلى الموقع الإلكتر ونے .
- متصفح إنترنت Internet Explorer على سبيل المثال، ولا حاجة الى برامج قواعد البيانات او مزود خدمات الانترنت IIS،حبث ان مديري قواعد البيانات سيتعاملون مع صفحات الانترنت المختلفة فقط.

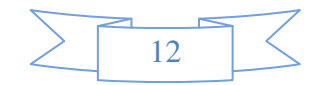

### 4.2 المعدات الفيزبائية

من المعدات الفيزيائية المستخدمة الخادم الرئيسي للنظام(Server)، ولا بد من توفر مواصفات لذلك الخادم سيتم ذكرها لاحقاً. وتم إستخدام جهاز حاسوب ذو مواصفات جيدة من حيث السرعة والسعة، لتحميل الموقع الإلكتروني للنظام واستعراضها، كذلك أجهزة الحاسب الآلي الخاصىة بكل مستخدم بالإضافة إلى مجموعة من الحواسيب الموجودة في مختبرات الجامعة إضافة إلى الحاسب الآلي لكل فرد من أفراد المشروع من أجل إختبار وفحص النظام، والمكونـات التـي سبتم استخدامها أثنـاء توثيق النظـام وطـابعـات وأوراق وما إلى ذلك.

> المتطلبات الوظيفية للنظام:  $5.2$

ويمكن تقسيم المتطلبات الوظيفية لهذا النظام على النحو النالي:

#### المتطلبات الوظيفية الخاصة بالمستخدمين غير المسجلين 1.5.2

- التصفح والتعرف على النظام ومكوناته، وإعلانات الموقع.
	- إمكانية التسجيل.

2.5.2 المتطلبات الوظيفية الخاصة بالأعضاء المنتسبين لهذا المشروع (مدراء المكتبات)

- إمكانية تعديل كلمة المرور، وتغيرها .
- إمكانية إستعادة كلمة المرور في حال فقدانها.
- تصفح الموقع والإطلاع على ما هو جديد من إعلانات وغيرها.
- إمكانية إرسال استفسار إلى البريد الإلكتروني الخاص بمديرالنظام، والحصول على الرد.
	- التمكن من الدخول وانشاء قاعدة البيانات الفارغة الخاصة بالنظام الإلكتروني لمكتبيه.

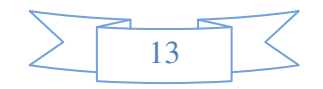

- تحديد الجداول، ومن ثم الحقول اللازمة في كل جدول من الجداول المراد إنشاءها في قاعدة البيانات وتحديد المفاتيح الرئيسية لتلك الجداول ليتم تخزين هذه المعلومات داخل قاعدة البيانات الرئيسية للنظام.
- تمكين العضو من تعديل أسماء أو خصائص الحقول التي تم إدخال معلوماتها من خلال الخطوة السابقة، ومن ثم إنشاء هذه الجداول داخل قاعدة البيانات الخاصة بذلك المستخدم (مدير المكتبة).
	- الإنتقال لنموذج إنشاء وتحديد العلاقات بين الجداول المحددة مسبقاً.
- التمكن من الوصول لهذه القاعدة وإدخال البيانات المتعلقة بتلك المكتبة من خلال مجموعة من الصفحات الإلكترونية الأخرى التابعة للموقع للموقع الأول.
	- تمكين العضو من تعديل البيانات التي تم إدخالها في داخل قاعدته المنشأة مسبقا.
- تمكين العضو من الإستعلام عن بيانات معينة والبحث عن البيانات داخل الجداول المنشأة والمعبئة لذلك المستخدم.

3.5.2 المتطلبات الوظيفية الخاصة بمدير هذا النظام

- إضافة مدير آخر للنظام والتحكم بصلاحياته.
- مساعدة المستخدمين من خلال صفحة المساعدة في الموقع، والرد على الإستفسارات.
	- إضافة وحذف الإعلانات.

## 6.2 المتطلبات غير الوظيفية للنظام المفترح

تم تقسيم المتطلبات غير الوظيفية للنظام المنشئ لقواعد البيانات لعدة أقسام كالنالي :

### **)1** متطلبات متواجدة لدى بيئة العمل **2005NET.ASP :**

- أن تكون بيئة العمل مرنة، بمعنى أن يكون النظام قابلاً للتعديل وتصحيح الأخطاء.
- أن تكون سهلة الإستخدام، بحيث أن يكون من اليسير البرمجة من خلالها، وأن يؤدي الهدف المطلوب.

: الأداء  $(2)$ 

● أن يؤدي النظام الأهداف المطلوبة منه بقوة ودقة.

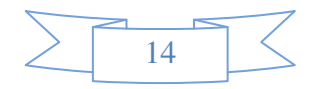

● السرعة في الأداء وسرعة التفاعل بين المشتركين والنظام من خلال تصميم صفحات انترنت صغيرة الحجم وعدم العودة الى السيرفر الا عند الضرورة.

### 3) الإعتمادية:

• من خلال العمليات المختلفة في النظام لتقليل الأخطاء، والتعامل معها في حالة حدوثها.

### 4) الأمان:

- بتحديد صلاحيات كل مستخدم من مستخدمي النظام.
- عدم السماح لغير الأعضـاء الـدخول لإنشـاء قاعدة البيانـات، أو الوصـول اليهـا، أو اضـافة بيانـات فيهـا أوالتعديل عليها الا من خلال صفحة الدخول الى النظام.
- إخفاء قواعد البيانـات عن جميـع المستخدمين بمـا فيهم مدير النظـام، عدا مدير المكتبـة التابعـة لهـا هذه القاعدة.
	- نشفير كلمات المرور لكل مستخدم، حتى لا يتم الإستفادة منها في حال الوصول اليها.

## 5) السهولة ف*ي* الإستخدام:

حتى يتميز النظام بسهولة استخدامه يجب أن يتحقق فيه ما يلي:–

- ثبــات نتســيق الصـــفحات فــي النظــام مــن خـــلال وإجهـــة تطبيقــة وإحــدة لجميـــع صـــفحات الموقــع (. Consistency)
	- سهولة القراءة لمحتوى الصفحات (Readability).
- سهولة الوصول للصفحات بانباع معايير تصميم الصفحات من لون وحجم الخط واشكال الصور وما الى ذلك من المعايير (Accessibility).
	- لا يتطلب خبرات كبيرة في انشاء قواعد البيانات بل خبرة متوسطة فما دون.

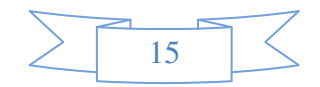

## 7.2 الجدوى الاقتصادية:

تهدف الجدوى الاقتصــادية إلـى توضـيح مصــادر النظـام المختلفـة وتكاليفهـا ، ومـا هـي أفضـل المصادر المادية والبرمجية التي سيتم استخدامها في النظام.

مصادر النظام:

يحتاج هذا النظام إلى مجموعة من المصـادر البشرية والمادية من أجل برمجته وتطويره وتشـغيله وتقسم إلى تكاليف تدفع لمرة واحدة وتكاليف شهرية ،موضحة كما يلي:–

1. تكاليف تدفع لمرة واحدة :

تحتوي هذه التكاليف على مجموعة من المصادر التي يتم إدراجها ودفع ثمنها مرة واحدة فقط في بداية العمل بالنظام وهي :

-المصادر البشرية: يحتاج هذا النظام إلى مبرمجين ليقوموا بعملية تصميمه ، وهم مسئولون عن تحليل هذا النظام وبرمجته وBبد أن تتوفر لديھم الخبرات الكافية بلغات البرمجة .

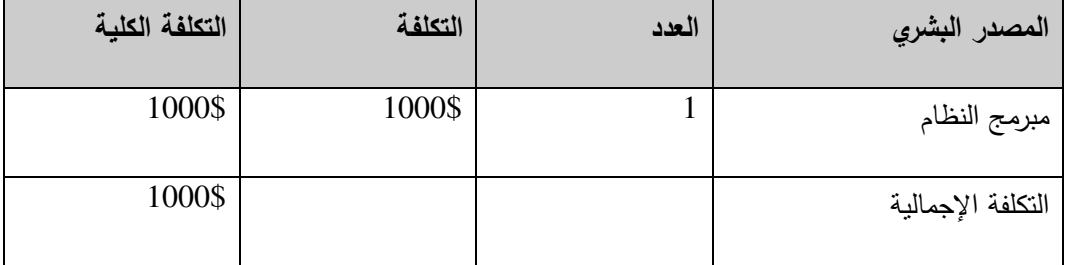

جدول

■ المصادر البرمجية والفيزيائية:

يحتاج هذا النظام إلى معدات برمجية وفيزيائية وهي كما يلي:

المعدات الفيزيائية:

يمكن استخدام نوعين من المعدات الفيزيائية تبعاً لموصفاتها وأسعارها. الجدول رقم(3.1) يبين عدد الوحدات المستخدمة من المصــادر الفيزيائيـة وسـعر كـل وحـدة مـع إحتسـاب التكلفـة الكليـة لجميـع الوحدات بمكن أن تبقى عليها:

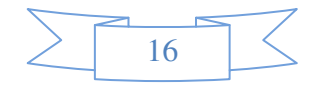

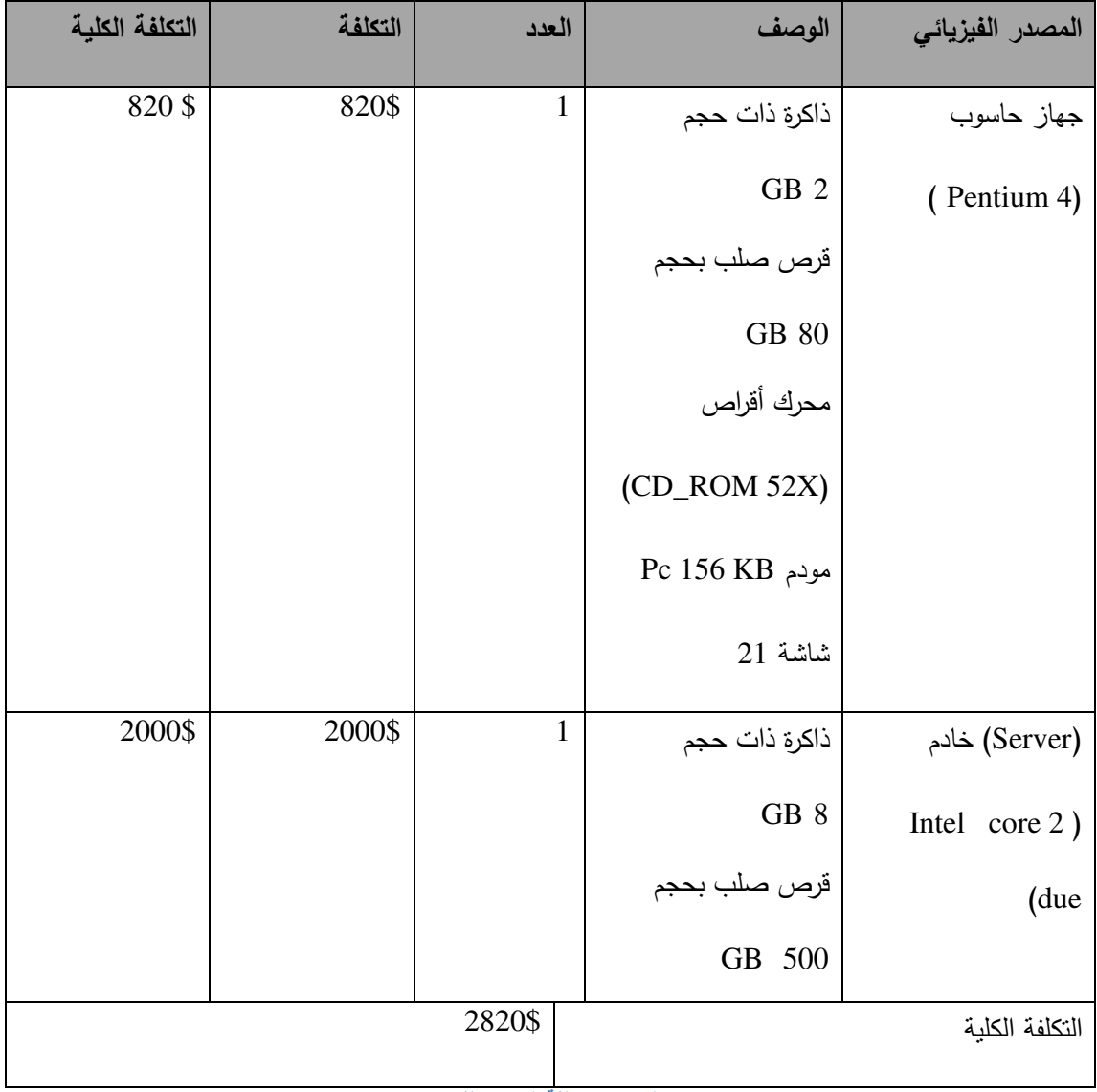

 **2-2:-** جدول تكلفة المصدر الفيزيائي

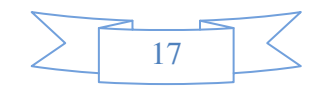

الجدول رقم(2.3) يبين عدد الوحدات المستخدمة من المصـادر الفيزيائيـة وسـعر كل وحدة مـع

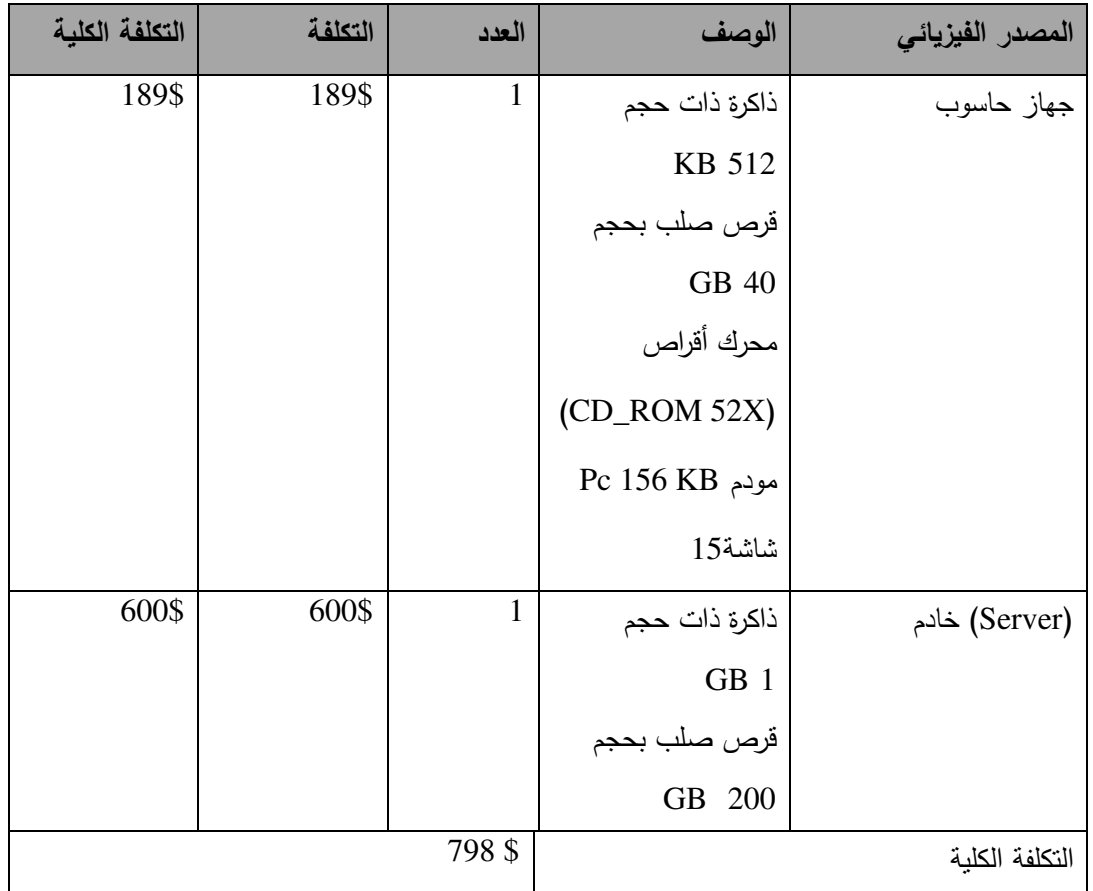

حساب التكلفة الكلية لجميع الوحدات عندما تكون المعدات المستخدمة تمتلك مواصفات معقولة:

 **2-3:-** جدول تكلفة المصدر الفيزيائي البديل

المعدات البرمجية:

### **Visual Studio 2005** •

هـي بيئــة التطــوير لـهـذا النظــام وهـي تكنولوجيــا مسـتخدمة لبنــاء مواقــع الانترنــت، وهـي ســهلة

الاستخدام وقابلة لبناء مواقع كبيرة جدا.

: **SQL Server 2005** •

هي احد البرامج التي تستخدم لحفظ البيانـات بحيث تسمح في حـال الحاجـة إليـه، باستدعائها

بسرعة وكفاءة عالية.

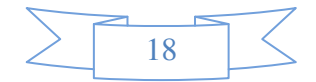

 **Microsoft Office** •

هي حزمة مكتبية من إنتاج شركة مايكروسوفت للبرمجيات، تضم مجموعة من البرامج المكتبية، كبرنامج تحرير النصوص، وبرنامج قواعد البيانات، وبرنامج العروض النقديمية، وبرنامج القوائم المحاسبية وغيرها.

. برامج Microsoft Office التي استخدمت في هذا النظام :

استخدم في كتابة مستند التوثيق لهذا النظام :

- Office word 2007 استخدم في كتابة مستد التوثيق لهذا النظام.
- . Microsoft Office power point 2007 استخدم لعرض شرائح تقديمية لهذا النظام .
	- .993 8 38 Microsoft Office Visio 2003 •

الجدول رقم(2.4) يبين عدد الوحدات المستخدمة من المصـادر البرمجيـة وسـعر كـل وحدة مـع

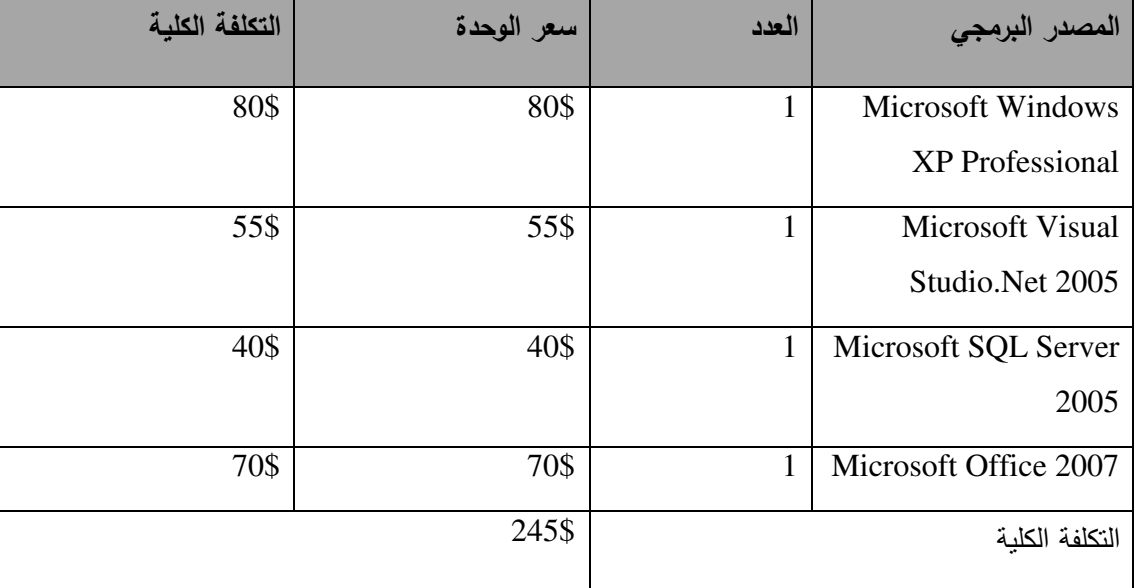

حساب النكلفة الكلية لجميع الوحدات.

 **2-4:-** جدول تكلفة المعدات البرمجية

التكاليف الشهرية للاشتراك بالنظام:

كي يتم الإستفادة من خدمات النظام ،يتم عمل اشتراك شهري للمؤسسات بحيث يتم الدفع النقدي كل شهر ، الجدول رقم (5.2) يبين التكلفة الشهرية للاشتراك في النظام .

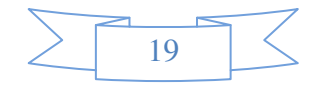

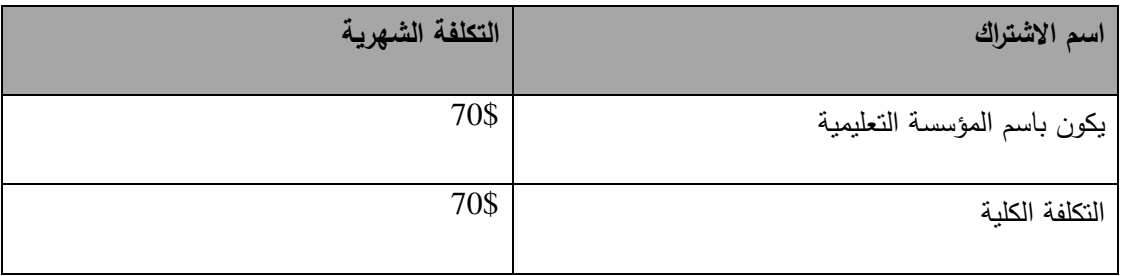

 **2-5:-** جدول التكلفة الشھرية ل8شتراك في النظام

الجدول رقم(6.2) يبين النكلفة الكلية لكل من المصادر البشرية والفيزيائية والبرمجية مع حساب التكلفة الكليـة لهذه المصـادر مجتمعة لشـهر واحد فقط عند استخدام معدات فيزيائيـة بأفضـل المواصـفات

بالإضافة إلى التكاليف الشهرية التي تم ذكرها سابقا:

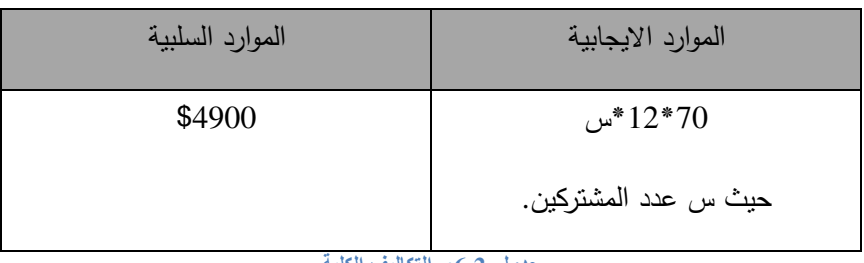

 **2-6:-** جدول التكاليف الكلية

وبالتالي كي يتم استرداد رأس المال خلال عام واحد يحتاج النظام الى ستة مشتركين بناء على العلاقة التالية:-

## : -! **8.2**

- العمل في ميزانية محدودة.
- محدودية الوقت في تحليل وبناء النظام.
- فقدان أحد أعضاء الفريق وزيادة الحمل لدى كل عضو من أعضاء الفريق.
- عدم وجود مشاريع أو أفكار سابقة، أو مواقع إنترنت تتطرق إلى هذا الموضوع، مما يزيد من عبئ العمل على فريق المشروع.

## : 
3 **9.2**

• حدوث خلل في المكونات المادية والبرمجية أثناء بناء النظام.

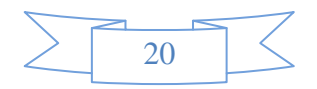

- انقطاع النيار الكهربائي أثناء استخدام النظام.
- احتمالية عدم توفر الإنترنت أو حدوث أعطال بسبب ضغط الشبكة.
	- إمكانية زيادة التكاليف عن الحد المخصص لبناء النظام.
		- دخول الفيروسات لأجهزة الكمبيونر والخادم.

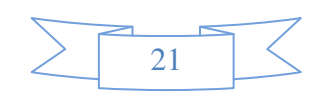

## 3. الفصل الثالث

# الوصف التفصيلي

الوصف العام للنظام الوصف التفصيلي من خلال جداول النماذج لوصف المتطلبات الوظيفية للنظام وصف قاعدة البيانات للنظام وصف قاعدة البيانات المنشأة

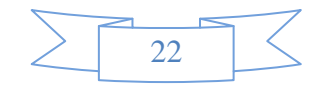

1.3 الوصف العام للنظام المنش*ئ* لقواعد البيانات المكتبية: –

إن الـهدف الريئسي من بناء هذا النظام، هو إنشاء قواعد البيانات الخاصـة للمكتبات الـجامعية من خلال موقع الكتروني على شبكة الإنترنت يقدم هذه الخدمة لمدراء المكتبات، بحيث لا يتطلب من مدير النظام ان يكون لديه القدرات أو المهارات على إنشاء قواعد البيانات، فقط يتطلب أن يكون على دراية بطبيعة ونوعية البيانات والتفاصيل الأخرى وإجادة تصفح مواقع الإنترنت بشكل عام، يتطلب هذا النظام **ุ**<br>ะุ من المستخدم الزائر للمرة الأولى التسجيل كعضو جديد في هذا النظام، وفي اللحظات التي تلي عملية التسجيل يمكن لذلك المستخدم أن يقوم بإنشاء قاعدة البيانات، وإجراء العمليات المختلفة على تلك القاعدة.

عند الحاجة لإنشاء قاعدة البيانات يقوم المستخدم في صفحة إنشاء القاعدة بتعبئة مجموعة قليلة من النماذج من حيث إدخال المعلومات حول الحقول الازمة في الجداول المراد إنشائها، تحديد المفتاح الرئيسي لكل جدول وهو عبارة عن حقل يميز هذا الجدول، تحديد شكل وكيفة ربط العلاقات بين هذه الجداول، وأخيرا التعامل مع قاعدة البيانات الناتجة من خلال صفحات الكترونية لإختبار نجاح إنشاء هذه القاعدة و أنه قد تم تخزينها على الخادم الخاص بالنظام.

من الجدير ذكره أن برمجة مواقع الإنترنت في المعتاد نشتمل على ما يقارب 80% من الجمل البرمجية(Code) الثابتة المعروفة مسبقا(static programming) وفقط 20% جمل برمجية متعددة المدخلات والإحتمالات (dynamic programming). إلا أن هذا المشروع يشكل تحديا كبيرا حيث أنـه يشتمل على ما نسبته 80% من الجمل البرمجية متعددة المدخلات والإحتمالات وفقط 20% من الجمل البرمجية المعرفة مسبقا.

ولأن النظام المقترح سبكون في نسخته الأولى فلا بد من جانب تطويري يعتمد بشكل أساسي على مقترحات وشكاوي أعضاء الموقع في فترة التغذية الراجعة لدورة حياة النظام.

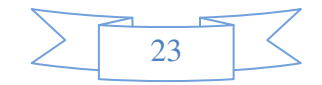
## 2.3 الوصف التفصيلي للنظام: –

- أ. وصف المتطلبات الوظيفية الخاصة بغير المشتركين:
	- ﴿ استعراض وتصفح الموقع.

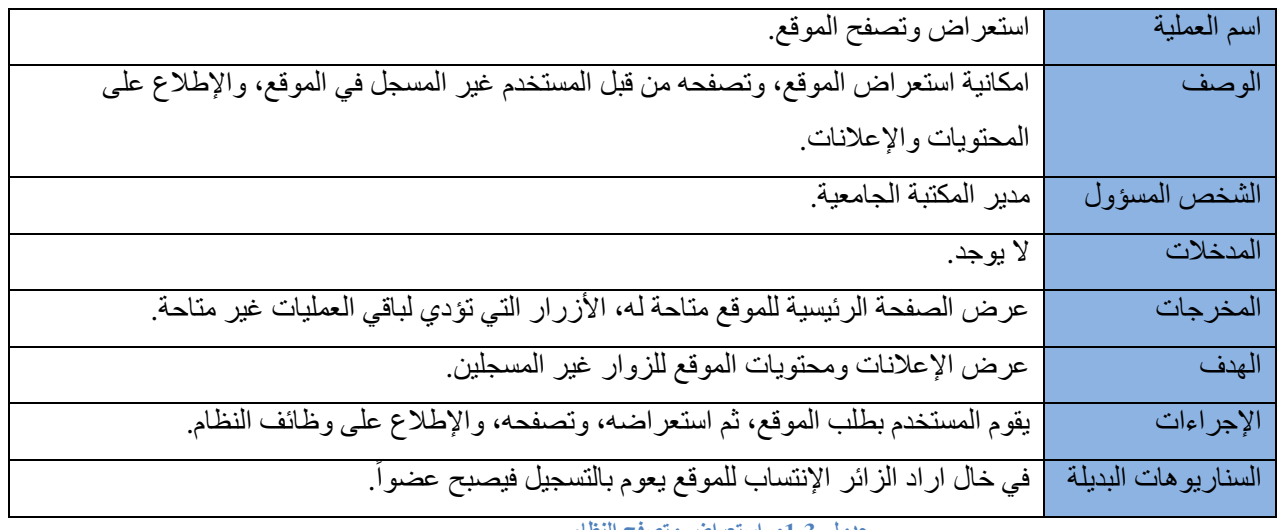

جدول 1-3:- استعراض وتصفح النظام

﴿ التسجيل في النظام.

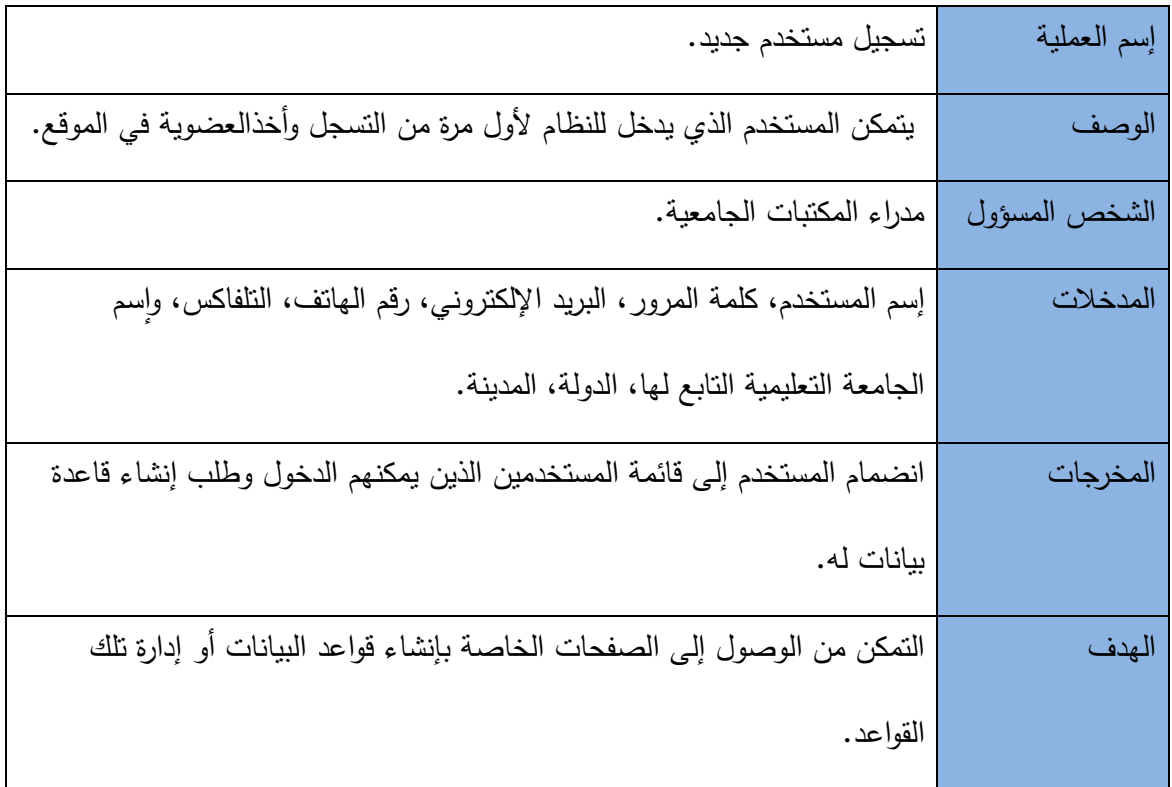

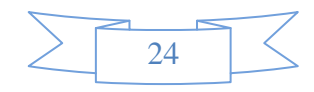

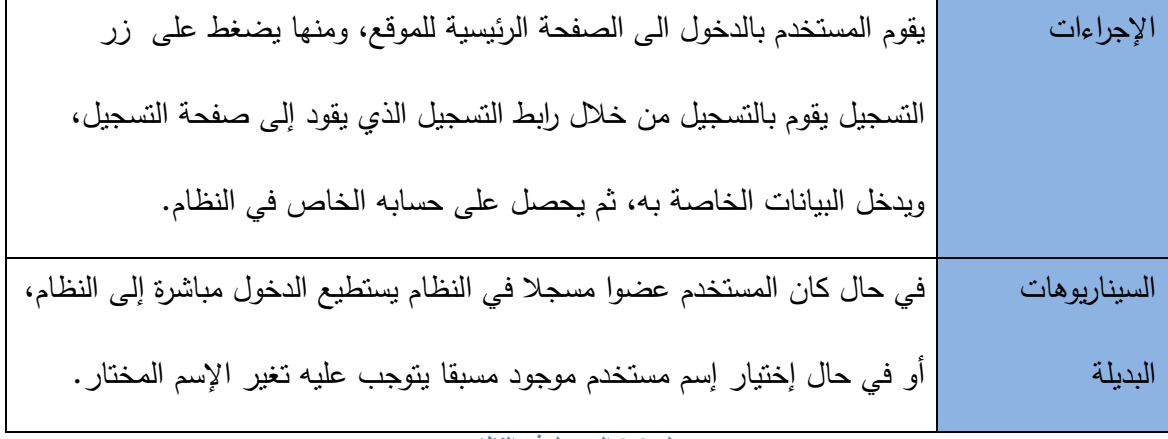

 **3-2** جدول التسجيل في النظام

ب. وصف المنطلبات الوظيفية الخاصة بالمستخدمين المسجلين بالنظام:

« استعادة كلمة المرور للعضو.

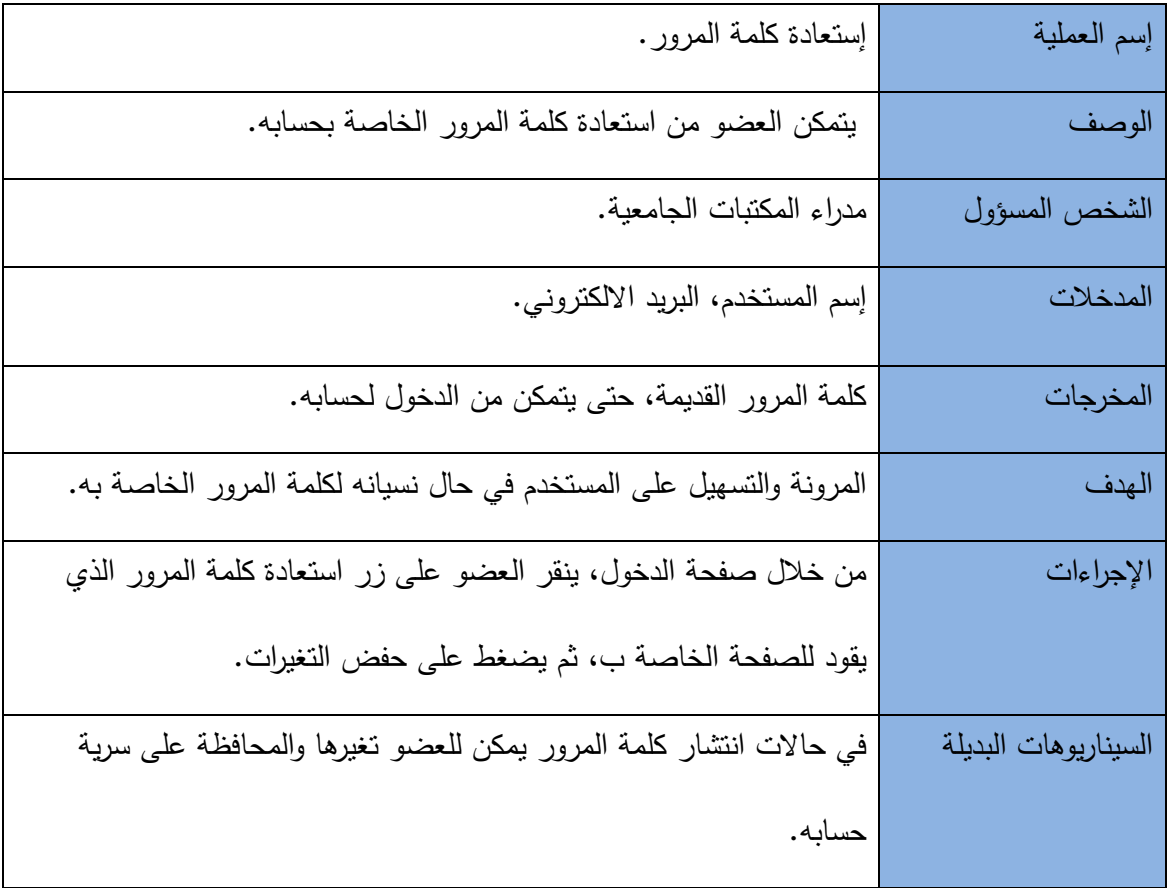

 **3-3:-** جدول استعادة كلمة المرور

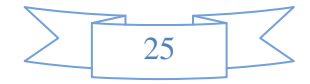

< تغير كلمة المرور للعضو.

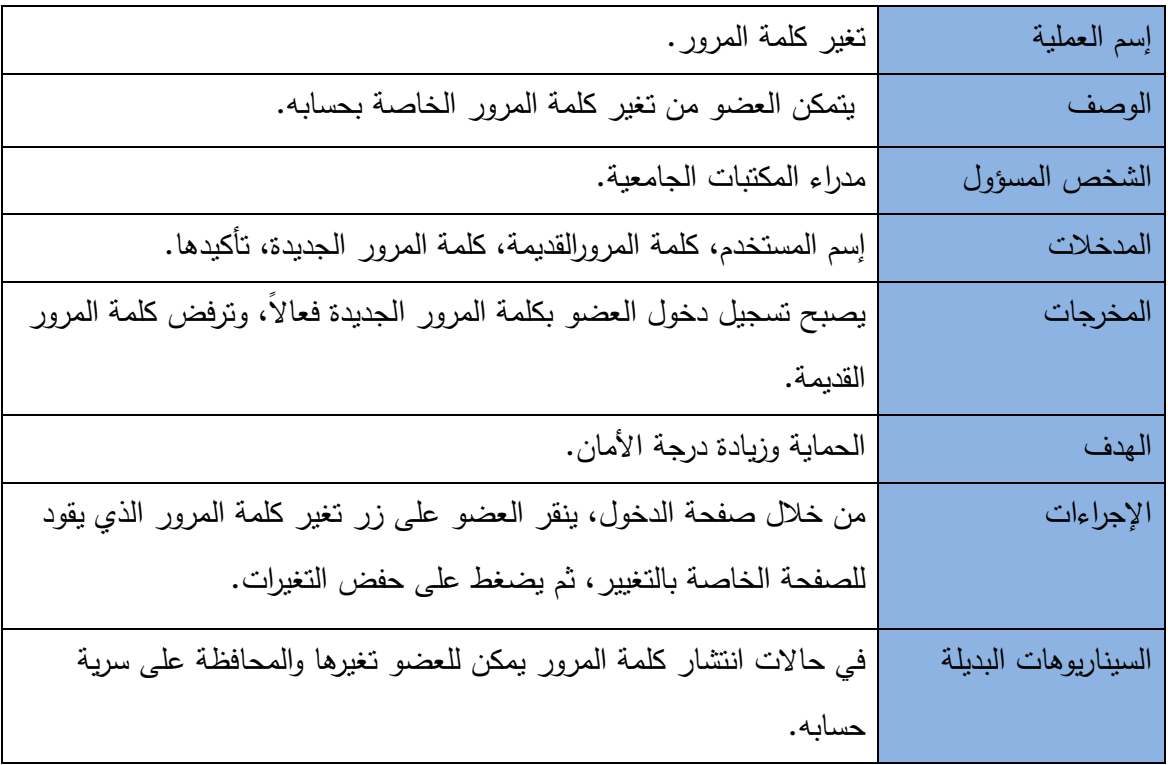

جدول 4-3:- تغير كلمة المرور

≪ الإستفسار عن خدمات النظام.

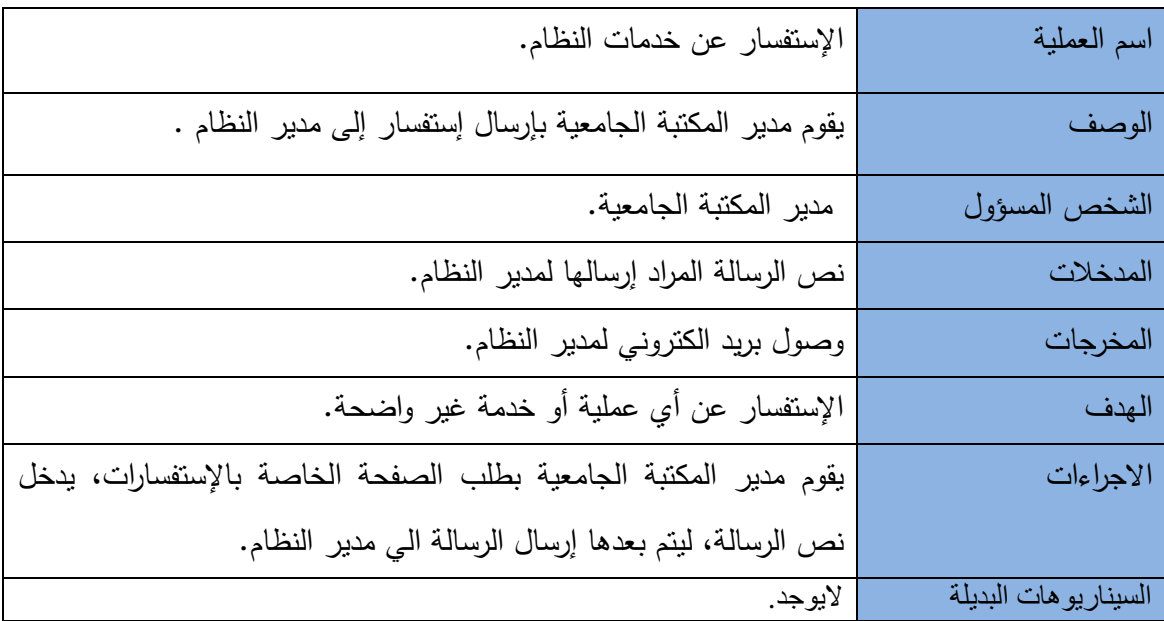

جدول 3-5إنشاء قاعدة بيانات فارغة

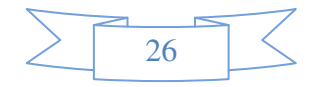

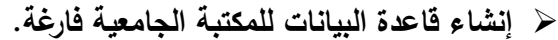

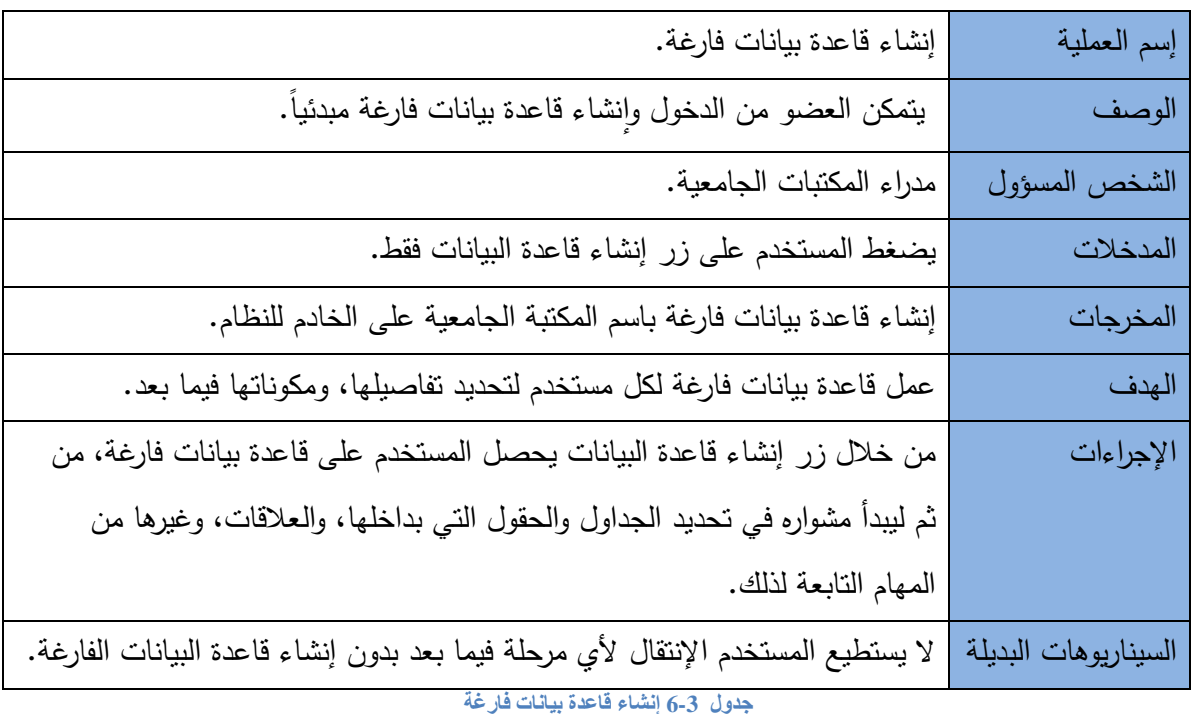

﴿ تحديد الجداول، والحقول التابعة لكل جدول ۖ وإِنشاءها في داخل قاعدة البيانات الفارغة.

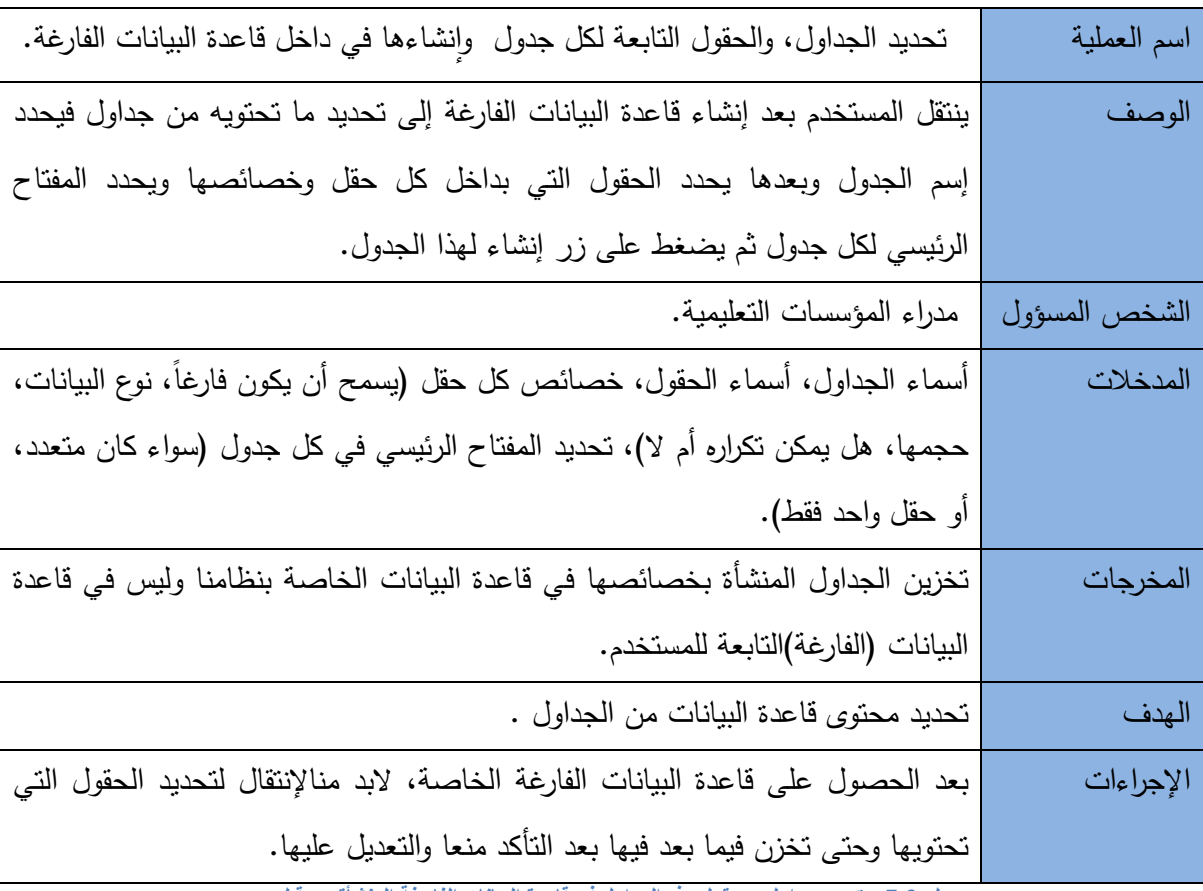

جدول 3-7:- تحديد جداول، وحقول هذه الجداول في قاعدة البيانات الفارغة المنشأة من قبل.

 $\sum$  27

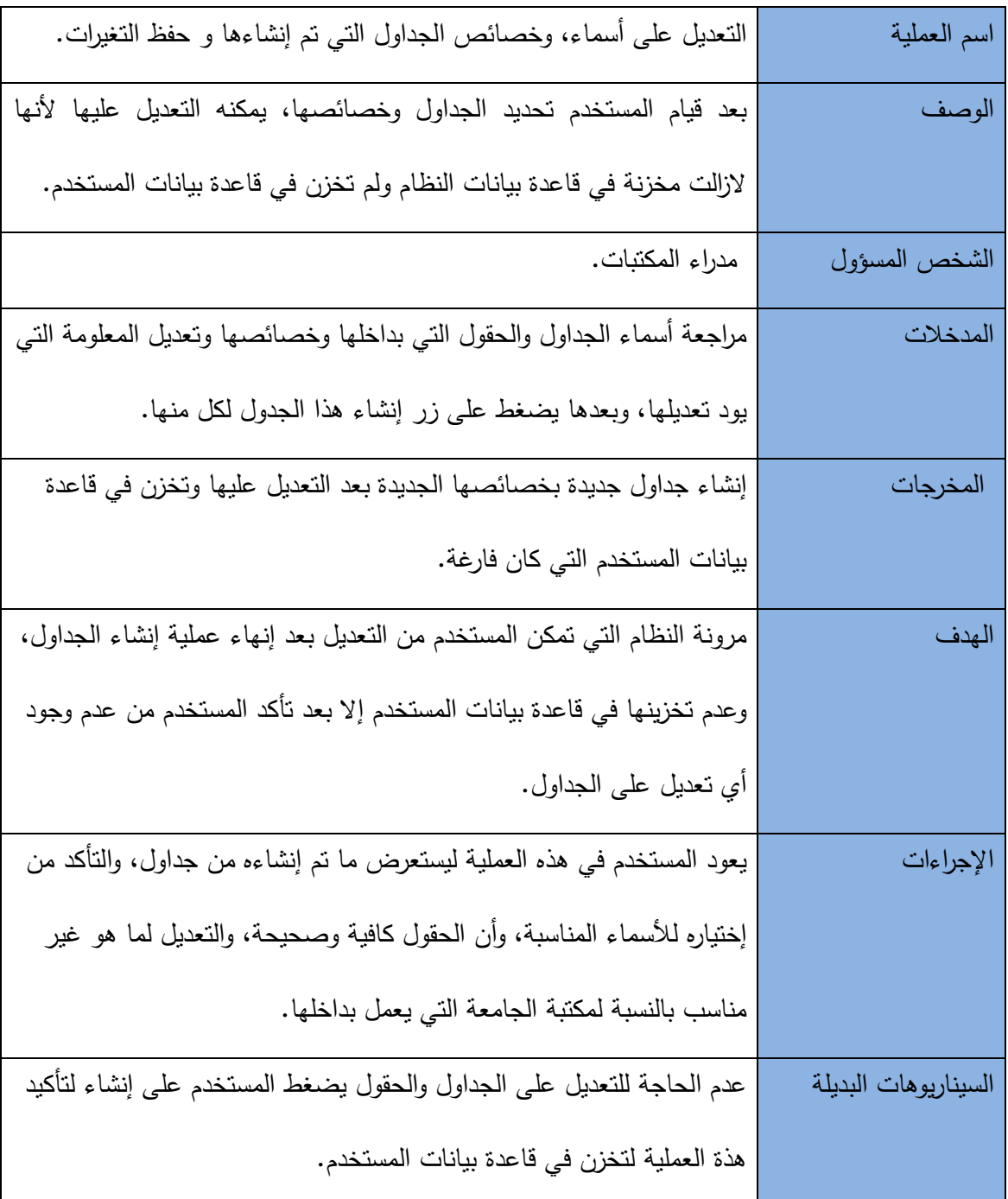

﴿ التعديل على أسماء، وخصائص الجداول التي تم إنشاءها و حفظ التغيرات.

.<br>جدول 3-8:التعديل على الجداول التي تم إنشاءها.

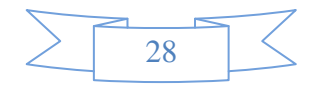

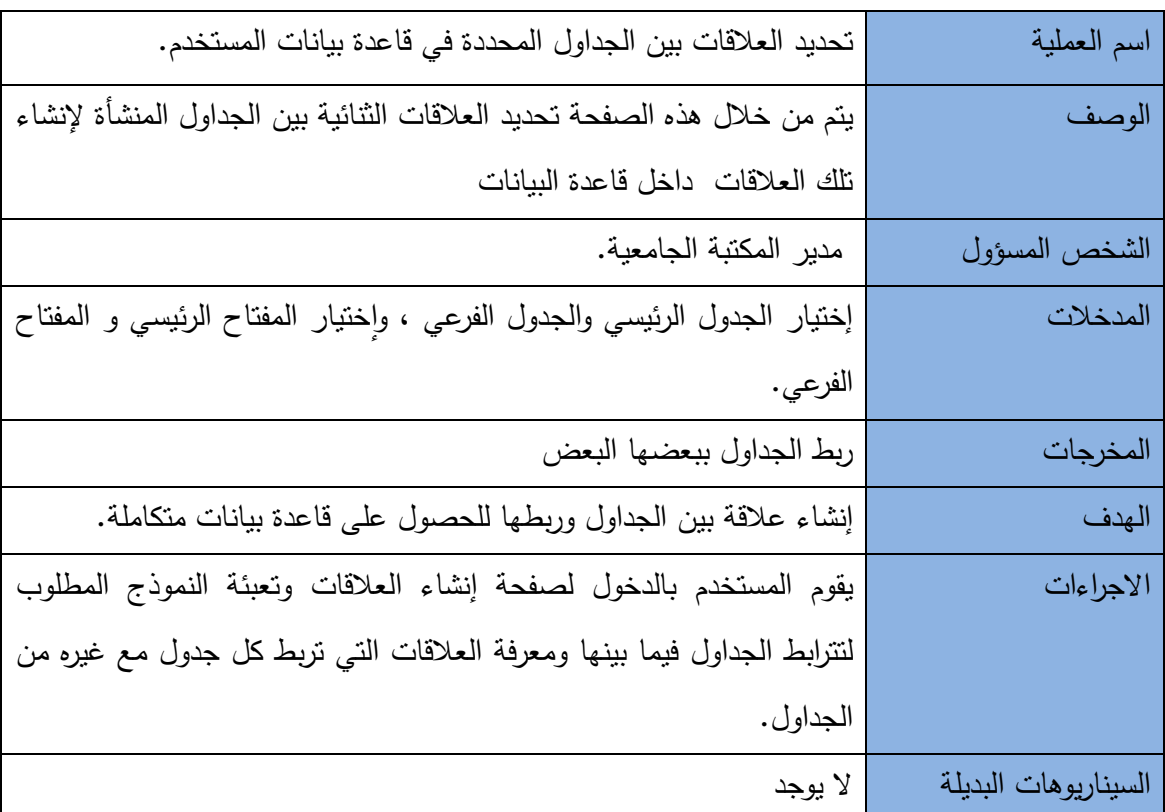

﴿ تحديد العلاقات بين الجداول المحددة ۖ في قاعدة بيانات المستخدم.

جدول 9-3:تحديد العلاقات بين الجداول.

﴿ الوصولِ لقاعدة البيانات الخاصة بالمستخدم، وإدخال البيانات في داخل جداولها.

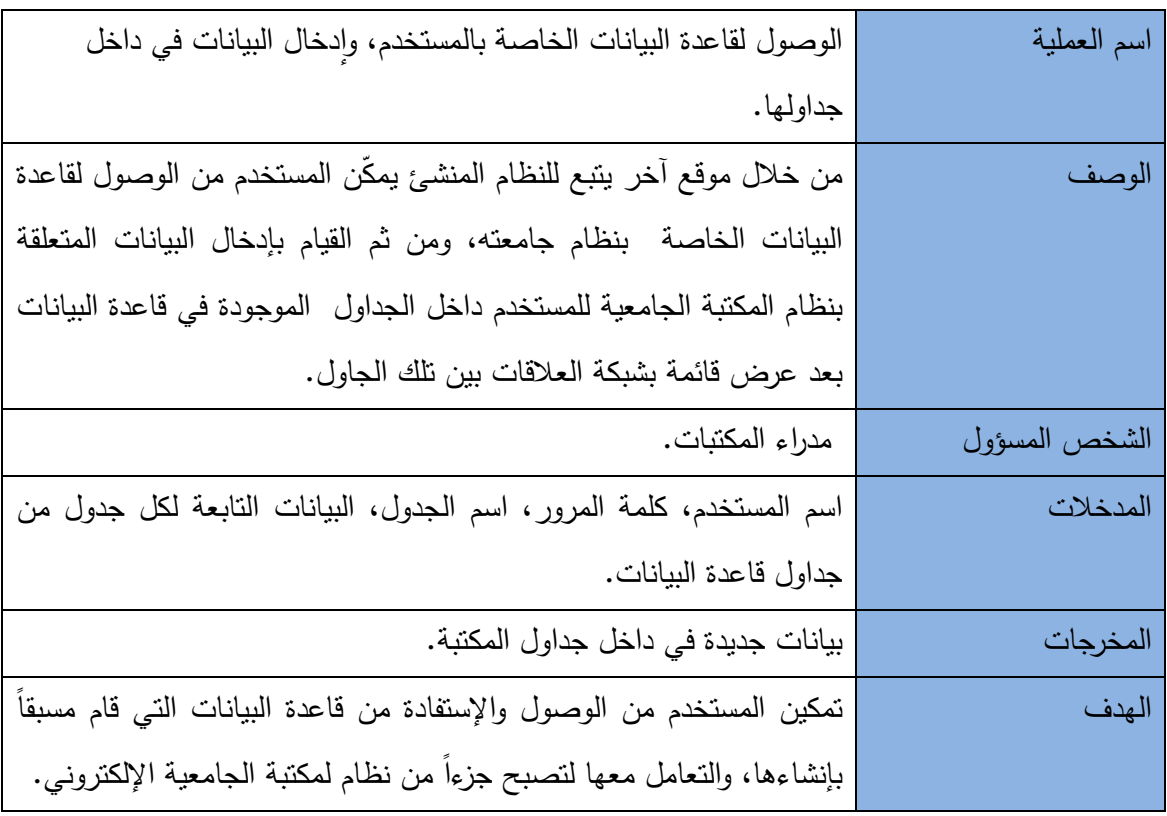

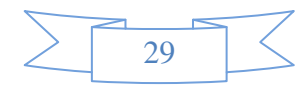

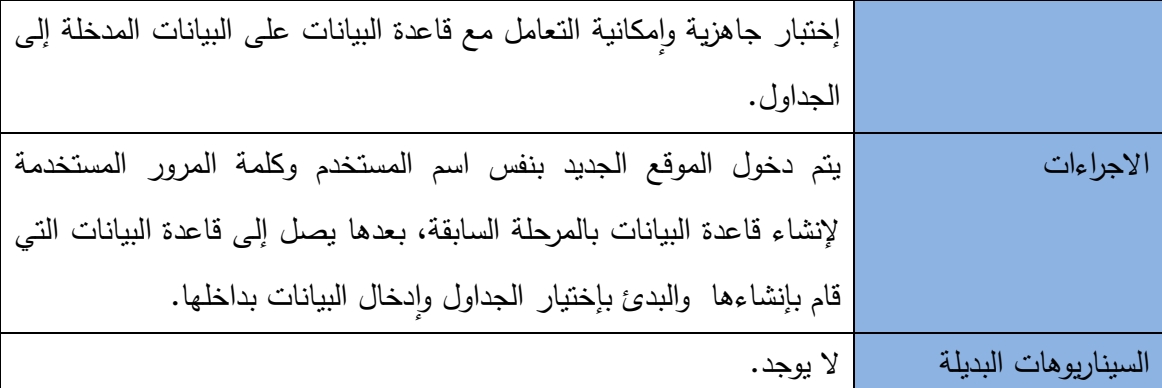

**3-** جدول **10:-** الوصول لقاعدة البيانات الخاصة بنظام مكتبته، وإدخال البيانات في داخل الجداول **.**

﴿ التعديل على البيانات المدخلة في الجداول.

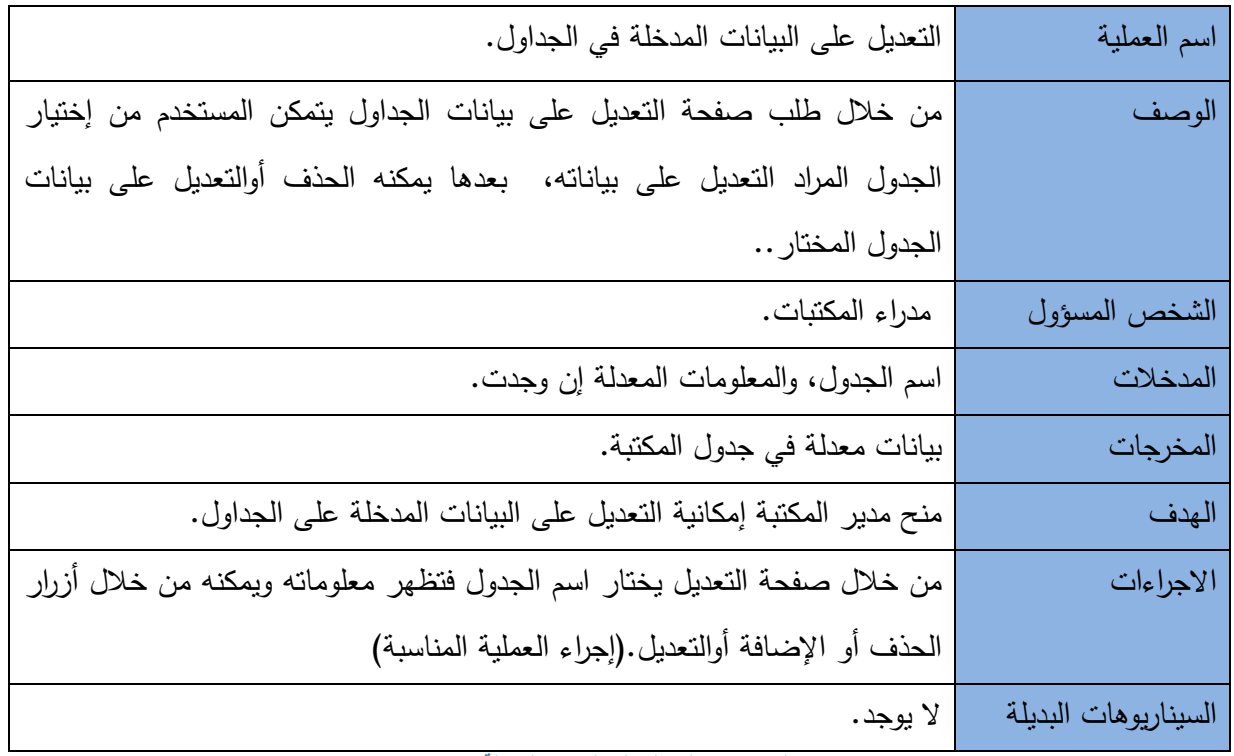

**3-** جدول **11:-** التعديل على البيانات المدخلة **.**

### ﴿ الإستعلام عن معلومة الجداول معينة في داخل.

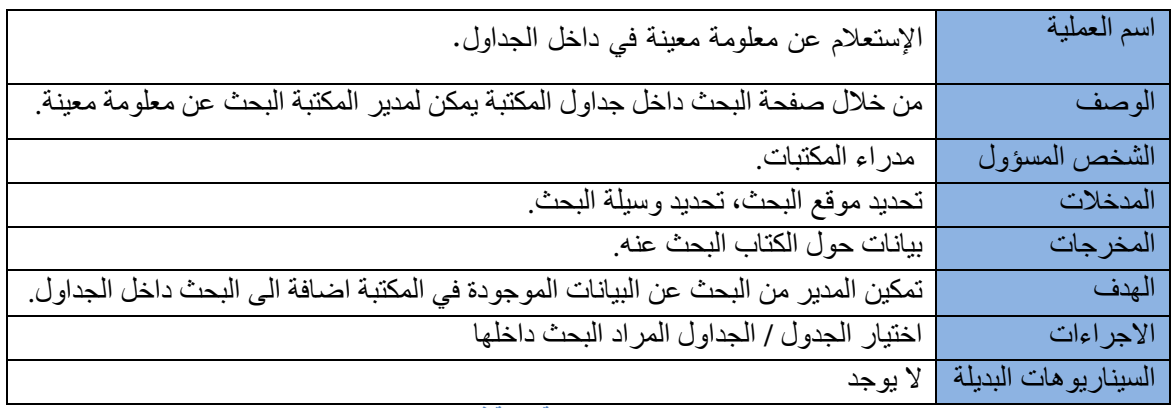

**3-** جدول **12:-** اQستع8م عن معلومة معينة في داخل الجداول**.**

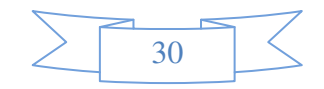

### 3.3 النماذج لوصف بيانات النظام:

## 1.3.3 نموذج الإستخدام (Use Case)

يتكون النظام من مجموعة من الأجزاء الوظيفية، حيث يوضح الشكل رقم(3.1) العمليات الأساسية التي يحتويها النظام، مستخدمي النظام، وأمـاكن تخزين نتـائج كـل عمليـة يقوم بـهـا أحـد هـؤلاء المستخدمين.

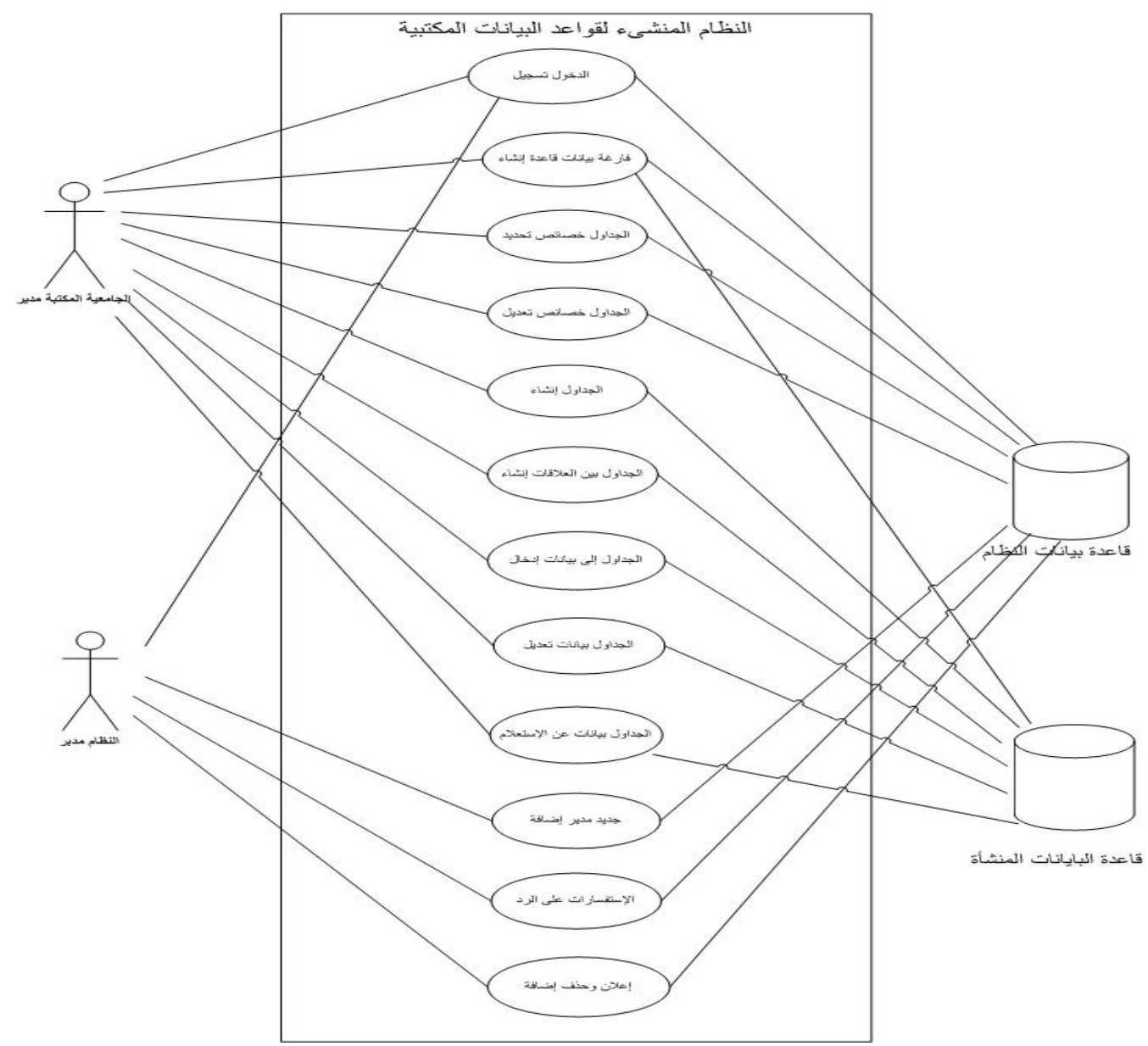

 **Use Case Diagram** الشكل **3-1 -** 

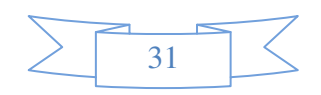

### 2.3.3 نموذج تسلسل البيانات:

### **.** أالتسجيل في النظام **:**

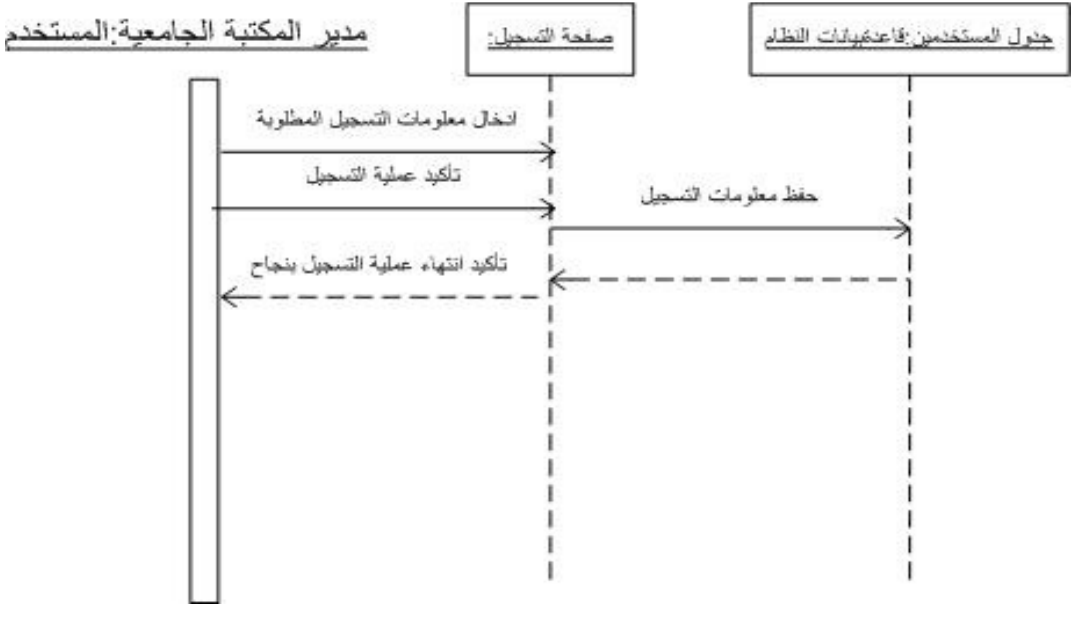

الشكل 2-3- مخطط سير الأحداث لعملية تسجيل مستخدم جديد (Sequence Diagram)

يوضــح الشـكل (2.3) تسلسـل الأحـداث لعمليــة التسـجيل فـي النظــام، حيـث يقـوم مـدير المكتبــة الجامعية، وهو أحد مستخدمي النظام بطلب صفحة التسجيل من خـلال الصفحة الرئيسية للنظـام، يقوم بتعبئة البيانات الخاصة بالمؤسسة التي تريد الإستفادة من خدمات النظام. تحتوي هذه البيانات على اسم الجامعة، مكانها، الهاتف، كلمة المرور ، وغيرها من البيانات الخاصـة بهذه المؤسسـة. يقوم النظـام بـالتحقق من عدم تسجيل هذه المؤسسة سابقا بالنظام، بعدها يقوم المستخدم بتأكيد تسجيله ليتم حفظ المعلومات في قاعد البيانات الخاصة بالنظام. يتم إرسال رسالة للمستخدم لتأكيد الموافقة على تسجيله كمستخدم، ليستطيع الإستفادة من الخدمات التي يوفرها النظام.

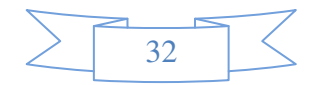

**.** بتسجيل الدخول إلى النظام **:**

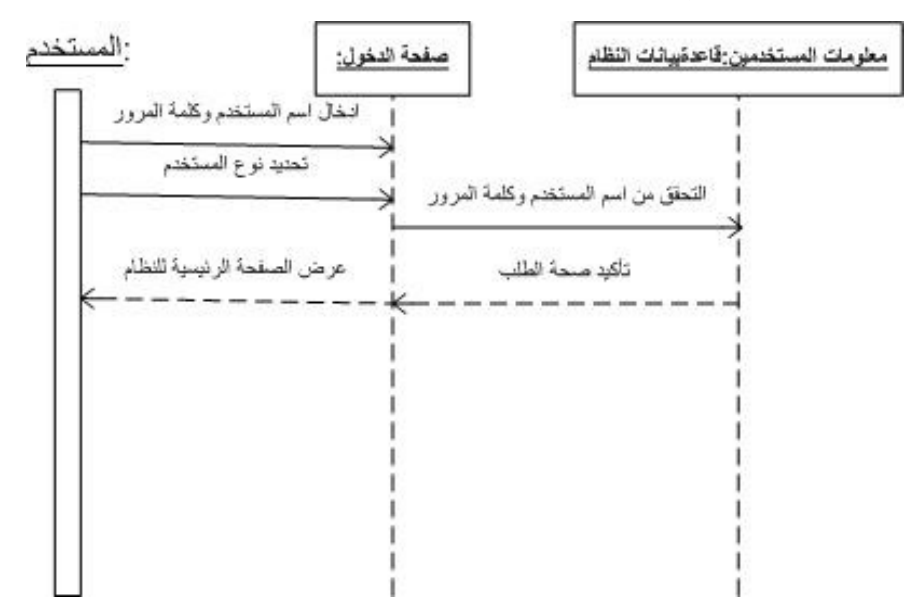

الشكل 3-3- مخطط سير الأحداث لعملية الدخول إلى النظام (Sequence Diagram)

يوضـح الشكل(3.3) تسلسل الأحداث لعملية الدخول إلى النظـام، سواء كـان المستخدم هو مدير النظام أو مدير المكتبة الجامعية المسجل في النظام. يقوم المستخدم الجمان اسم المستخدم الخاص بـ4، كلمة المرور ، وتحديد نوع المستخدم، يقوم النظام بالتحقق من المعلومات المدخلة إليه من خلال مطابقتها مع المعلومات الموجوده في جدول المستخدم أو جدول المدير ، حسب نوع المستخدم الذي تم اختياره، ليتم بعدها الدخول إلى النظام المنشىء لقواعد البيانات المكتبية والإستفادة من الخدمات التي يقدمها.

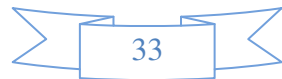

**.** تإنشاء قاعدة بيانات فارغة **:**

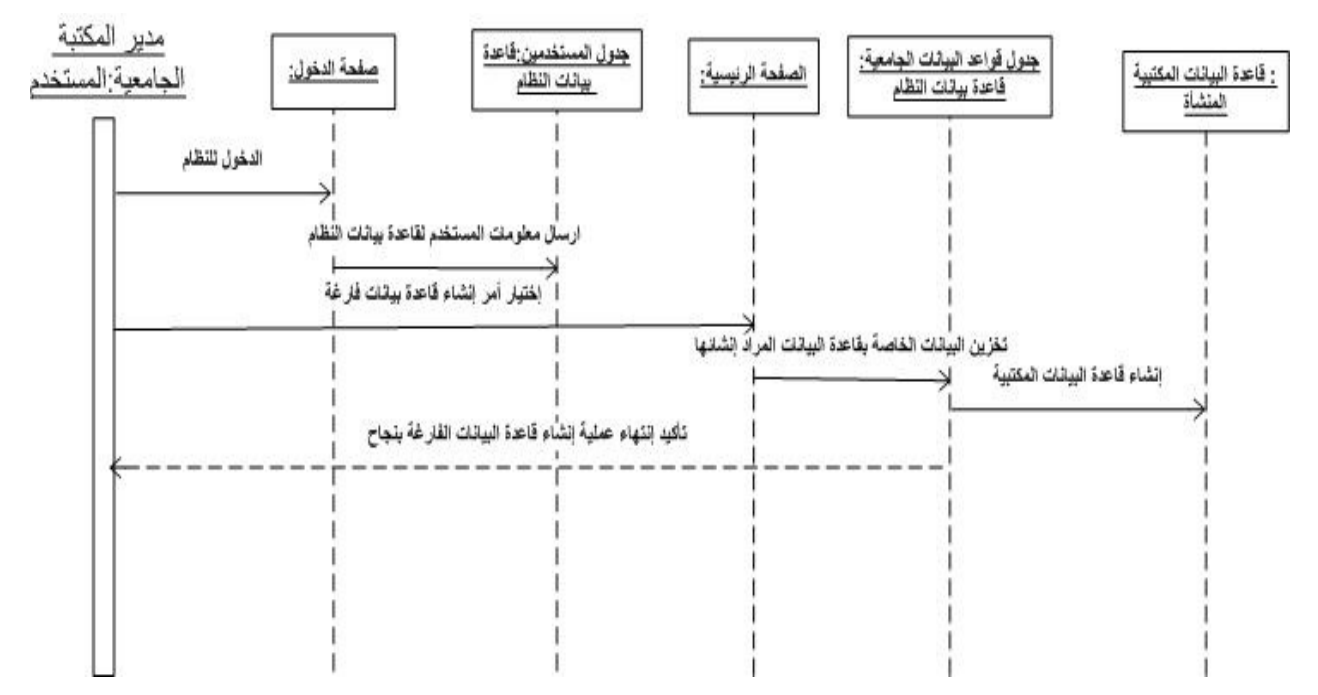

 **- 3-4** الشكل مخطط سير احداث لعملية إنشاء قاعدة بيانات فارغة **( Diagram Sequence(** 

يوضح الشكل (4.3) تسلسل الأحداث لعملية إنشاء قاعدة بيانات فارغة، تعتبر هذه العملية هي أساس العمليات الأخرى التي تتبعها، حيث لا يتمكّن المستخدم من الإستفادة من خدمات النظام قبل هذه الخطوة. تتم عمليـة الإنشـاء عن طريـق دخـول مـدير المكتيـة الجامعيـة إلـي النظـام، لتظهـر لــه الصـفحة الرئيسية، التي تحتوي على أمر إنشاء قاعدة البيانات الفارغة، يقوم المستخدم بالضغط على خيار إنشاء قاعدة البيانات الفارغـة، ليتم إنشـاء قاعدة بيانـات فارغـة علـى الخـادم المركـزي للنظـام، تكـون تابعـة لمدير المكتبـة الذي طلب إنشـاءها، وحفظ معلومـات هذه القاعدة فـي جدول قواعد البيانـات، الموجود فـي قاعدة بيانات النظام المنشيء لقواعد البيانات المكتبية.

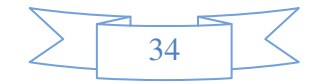

### ث. تحديد خصائص الجداول الرئيسية المراد انشاءها:

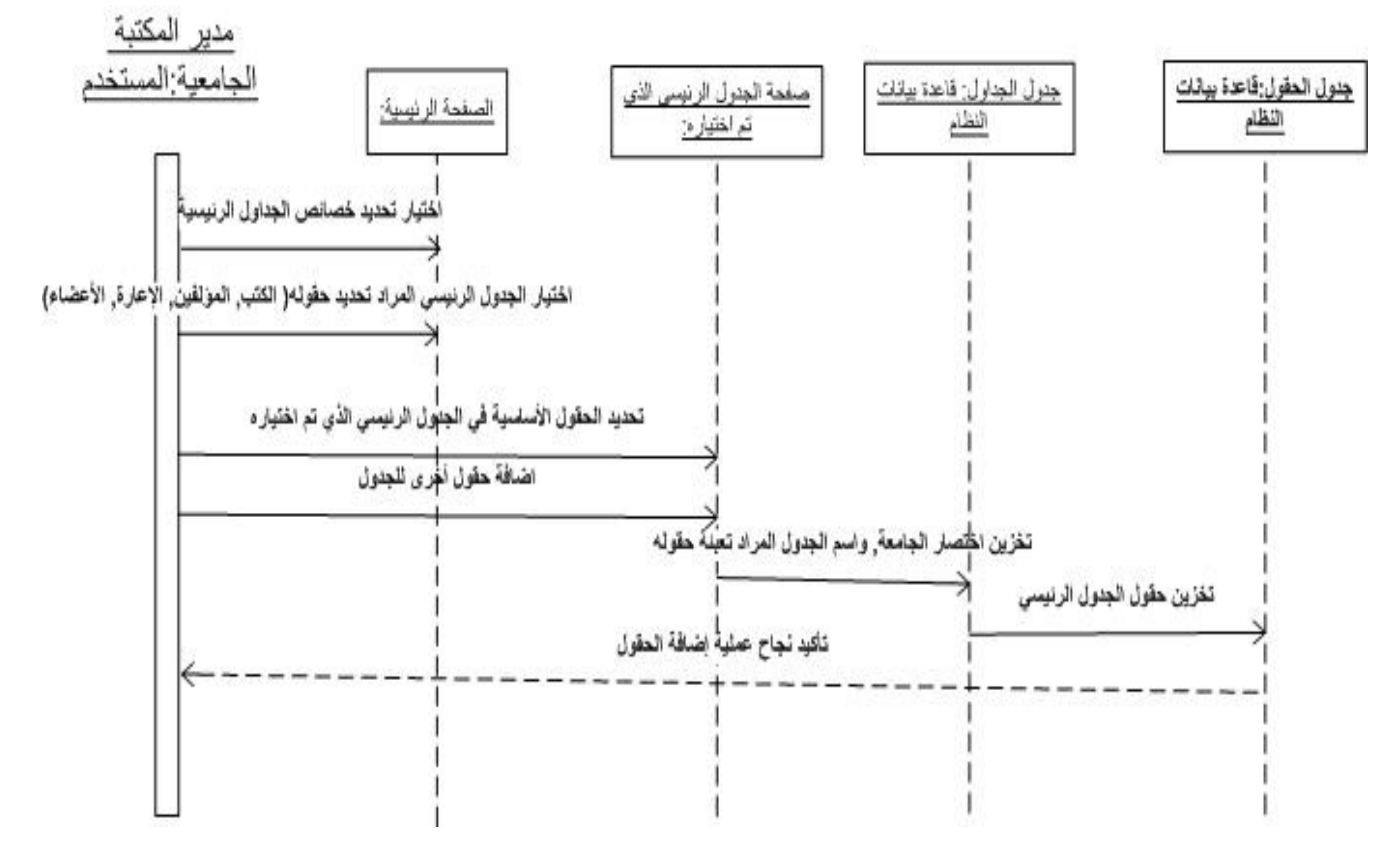

الشكل 5-3- مخطط سير الأحداث لعملية تحديد خصائص الجداول الرئيسية (Sequence Diagram)

يوضح الشكل (5.3) تسلسل الأحداث لعملية تحديد خصائص الجداول الرئيسية، تعتبر هذه المرحلة هي الخطوة الثانية من عمليات النظام التي يقوم بها مدير المكتبة الجامعية بعد إنشاء قاعدة البيانات الفارغة. حيث يحتوي النظام على أربع جداول رئيسية، للتسهيل على المستخدم في إختيار بعض هذه الجداول التي يجب أن تكون موجودة في قاعدة البيانات المكتبية، دون إلزامه بإختيارها، وهي: جدول الكتب، وجدول المؤلفين، وجدول الإعارة، وجدول الأعضاء. يقوم المستخدم من الصفحة الرئيسية بإختيار أحد الجداول الرئيسية من خلال قائمة بأسماء هذه الجداول في الصفحة الرئيسية للنظام، حيث عند عرض الصفحة الخاصة بكل جدول يتم فيها اختيار الحقول المراد إظهارها في الجدول، ونوع البيانات، وحجمها، وإمكانية أن نكون فارغة، وأخيراً إمكانية السماح بتكرار قيمها( المفتاح الرئيسي). إضافة إلى ذلك، يستطيع مدير المكتبة الجامعية إضافة حقل جديد غير موجود، وتحديد الخصائص السابقة له. وفي نهاية العملية يقوم

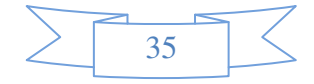

النظام بحفظ اسم الجدول، الذي تم تحديد خصائصه، في جدول الجداول داخل قاعدة بيانات النظام، وحفظ اسماء الحقول التي تم تحديدها في جدول حقول الجداول داخل قاعدة بيانات النظام.

### ج. تحدید خصائص جدول جدید :

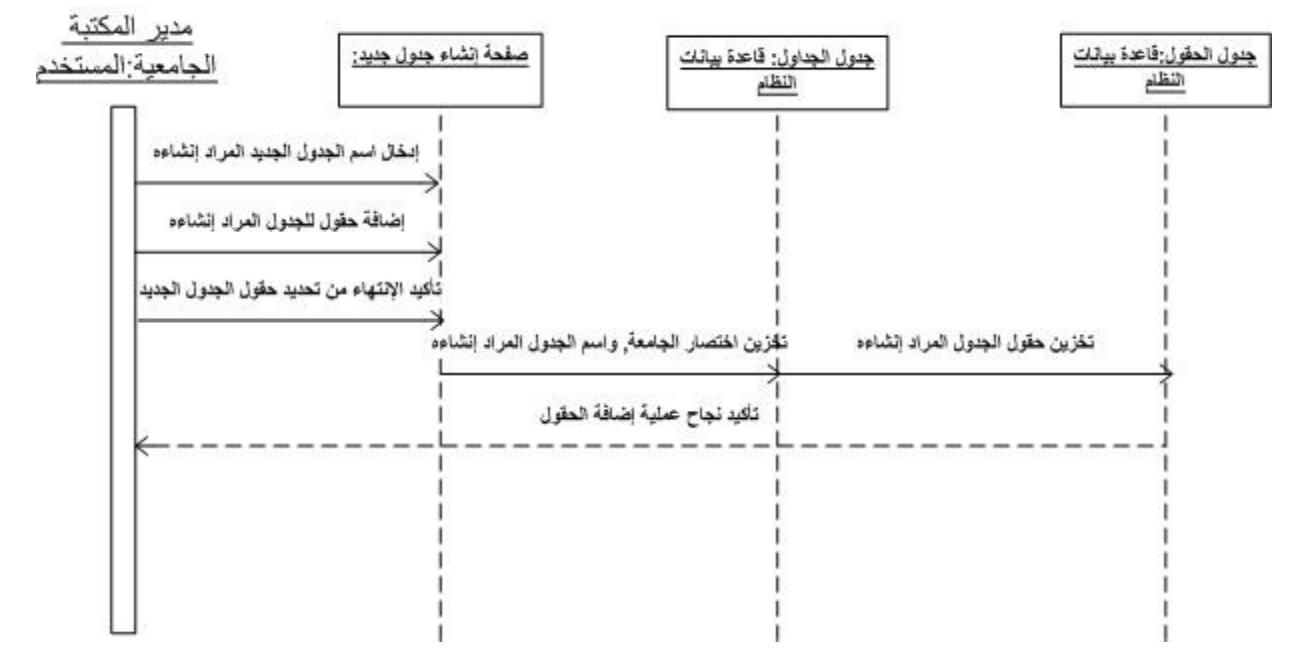

الشكل 3-6- مخطط سير الأحداث لعملية تحديد خصائص جدول جديد (Sequence Diagram)

يوضح الشكل(36.3) تسلسل الأحداث لعملية تحديد خصـائص جدول جديد، حيث يستطيع مدير المكتبة الجامعية تحديد خصـائص جدول جديد حسب حاجتـه. يقوم مدير المكتبـة الجامعيـة بتحديد اسـم الجدول المراد إنشاءه، وتحديد الحقول الخاصــة بــه، ليتم بعد ذلك تخزين اسم الجدول فـي قاعدة بيانـات النظام، داخل جدول الجداول، بعدها يتم تخزين الحقول في جدول حقول الجداول، ليتم استخدامها فيما بعد عند إنشاء الجداول داخل قاعدة البيانات الخاصة بكل مستخدم.

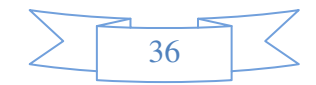

### ح. تعديل خصائص الجداول:

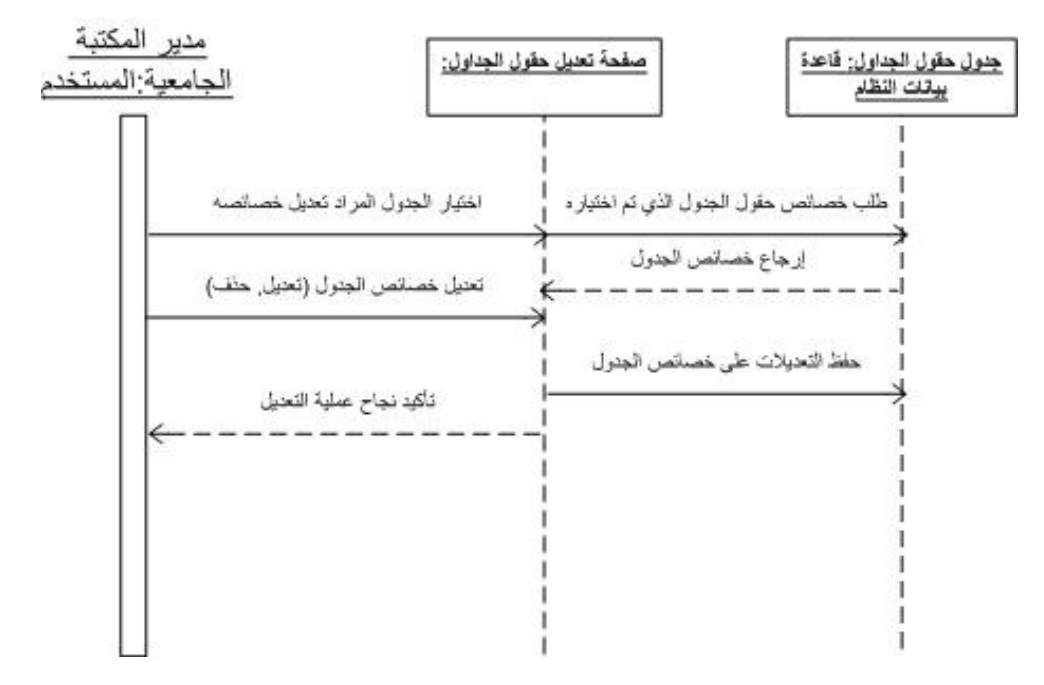

الشكل 7-3- مخطط سير الأحداث لعملية تعديل خصائص الجداول (Sequence Diagram)

يوضح الشكل(7.3) تسلسل الأحداث لعملية تعديل خصـائص الجداول. تبدأ هذه العملية باختيار مدير المكتبة الجامعية أمر تعديل خصـائص أحد الجداول، حيث يقوم النظـام بعرض الصـفحة الخاصـة بتعديل خصـائص الجداول، وعرض أسماء الجداول، التي قام مدير المكتبـة الجامعيـة بتحديد خصـائصـها سابقاً. يقوم مدير المكتبة الجامعية باختيار الجدول الذي يريد تعديل خصائصه، لتظهر خصائص الجدول التي تم إدخالها، بعد ذلك يتمكن مدير المكتبة الجامعية من تعديل هذه الخصـائص بالحذف أو تعديل البيانات، وفي النهاية يتم حفظ هذه التعديلات في جدول حقول الجداول.

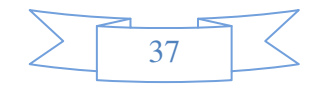

### خ. إنشاء الجداول:

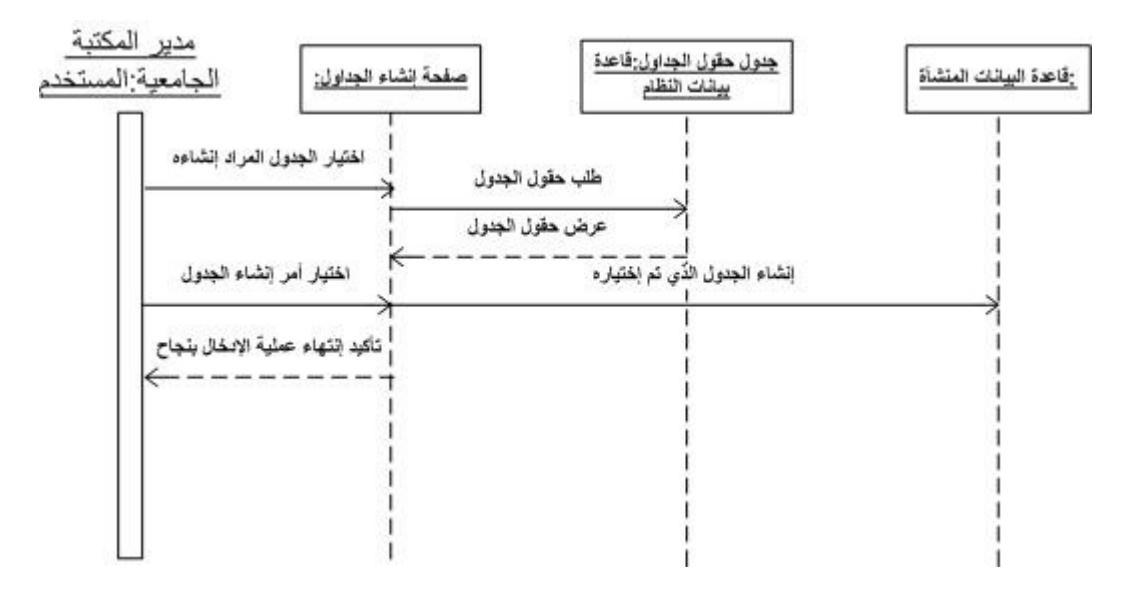

الشكل 3-8- مخطط سير الأحداث لعملية إنشاء الجداول (Sequence Diagram)

يوضـح الشكل (8.3) تسلسل الأحداث لعمليـة إنشـاء الجداول. تبدأ هذه العمليـة باختيـار مـدير المكتبة الجامعية أمر إنشاء الجداول، حيث يقوم النظام بعرض الصفحة الخاصة بإنشاء الجداول، والتبي تحتوي على قائمة باسماء الجداول التي قام مدير المكتبة الجامعية بتحديد خصائصـها. يقوم مدير المكتبة الجامعية باختيار الجدول المراد إنشاءه، ليتم عرض حقوله، بعد ذلك يقوم باختيار أمر الإنشاء ليقوم النظام بإنشاء الجدول الذي تم تحدبده داخل قاعدة الببانات الخاصـة بتلك المكتبـة الجامعبـة ولبس داخل قاعدة البيانـات الخاصــة بالنظـام، التـي تم إنشـاءها، والخاصــة بمدير المكتبـة الجامعيـة، ليتمكن مـن الوصــول إليـه فيما بعد، وإدخال أو تعديل أو البحث عن البيانات. |<br>;-

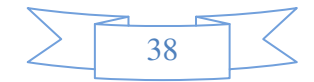

### د . إدخال البيانات إل*ى* الجداول:

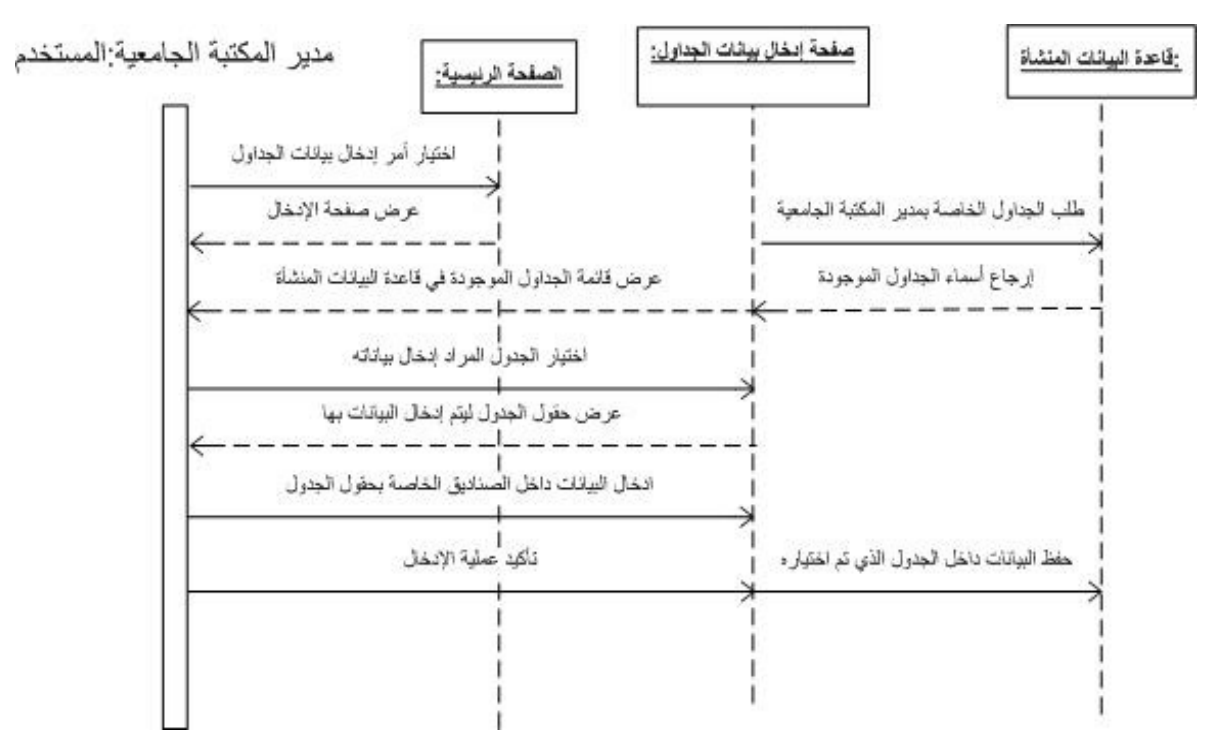

 **- 3-9** الشكل مخطط سير احداث لعملية إدخال بيانات الجداول **( Diagram Sequence(** 

يوضح الشكل(9.3) تسلسل الأحداث لعملية إدخال البيانات في الجداول، التي تم إنشاءها داخل قاعدة البيانات المنشأة. تبدأ هذه العملية بدخول مدير المكتبة الجامعية إلى صفحة معالجة البيانات المرتبط بالنظام المنشـيء لقواعد البيانـات المكتبيـة، يقوم بإختيـار أمـر إدخـال بيانـات الجداول، لينم عرض صـفحة إدخال بيانـات الجداول، والتـي تحتوي علـي قائمـة باسماء الجداول الموجودة فـي قاعدة البيانـات المنشـأة. يختار مدير المكتبة الجامعية الجدول الذي يريد تعبئة بياناته، ليتم انشاء صفحة اتوماتيكية تحتوي على مجموعة من صناديق الإدخال ومجموعة من صناديق عرض اسماء الحقول بما يتناسب مع الجدول المراد انشاءه ، بعدها يقوم بإدخال البيانات في هذه الصناديق. وتأكيد عملية الإدخال، يقوم النظام بعد ذلك بحفظ البيانات المدخلة داخل الجدول الذي تم اختياره.

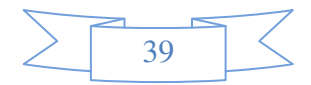

### ذ . تعديل بيانات الجداول:

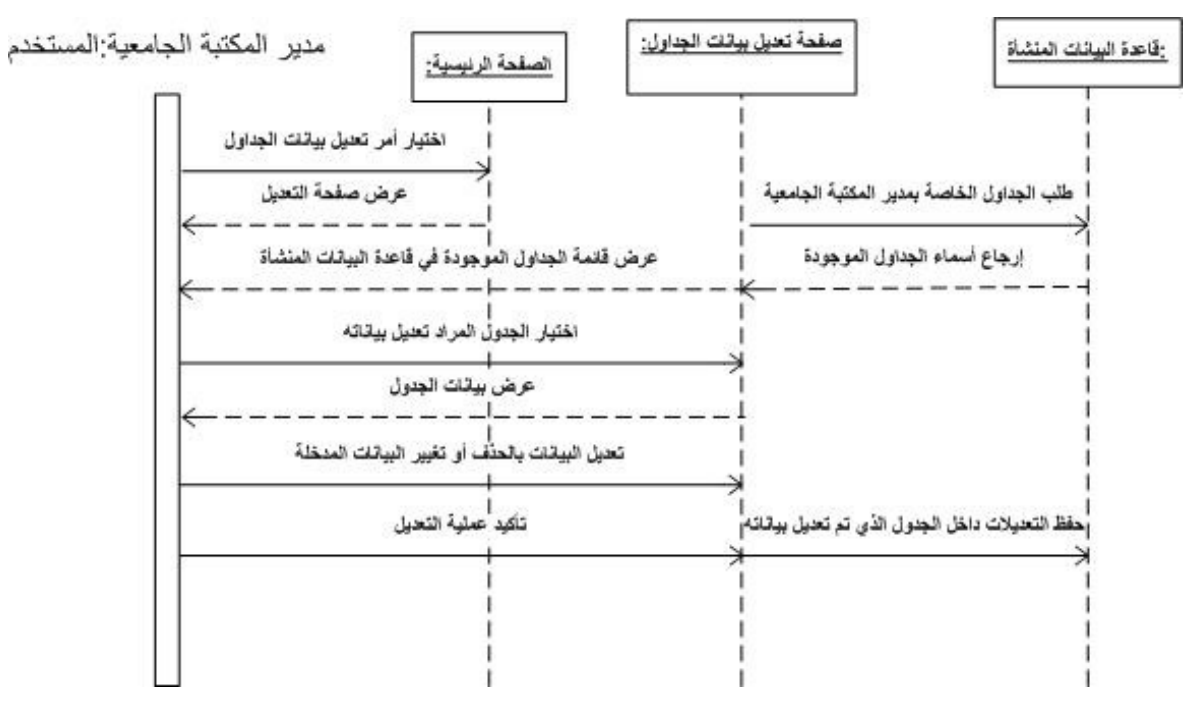

**3-** الشكل **- 10** مخطط سير احداث لعملية تعديل بيانات الجداول **( Diagram Sequence(** 

يوضح الشكل(10.3) تسلسل الأحداث لعملية تعديل بيانات الجداول، والتي تم إدخالها في جداول قاعدة البيانـات المنشـأة. يقوم مـدير المكتبـة الجامعيـة باختيـار أمـر تعـديل بيانـات الجـداول، ليـتم عـرض صـفحة تعديل الجداول الموجودة فـي قاعدة البيانات المنشأة، حيث يقوم المستخدم باختيار الجدول المراد تعديل بياناته، بعد ذلك تظهر البيانات التي تم إدخالها إلى الجدول. ليبدأ مدير المكتبة الجامعية بتعديل بيانـات الـجدول إمـا بـحذف سـجل أو التعديل علـي بيانـات السـجلات. وفـي نـهايـة الـعمليـة يقوم النظـام بـحفظ التعديلات في الجدول الذي تم تعديل بياناته.

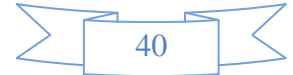

ر . الإستعلام عن بيانات الجداول:

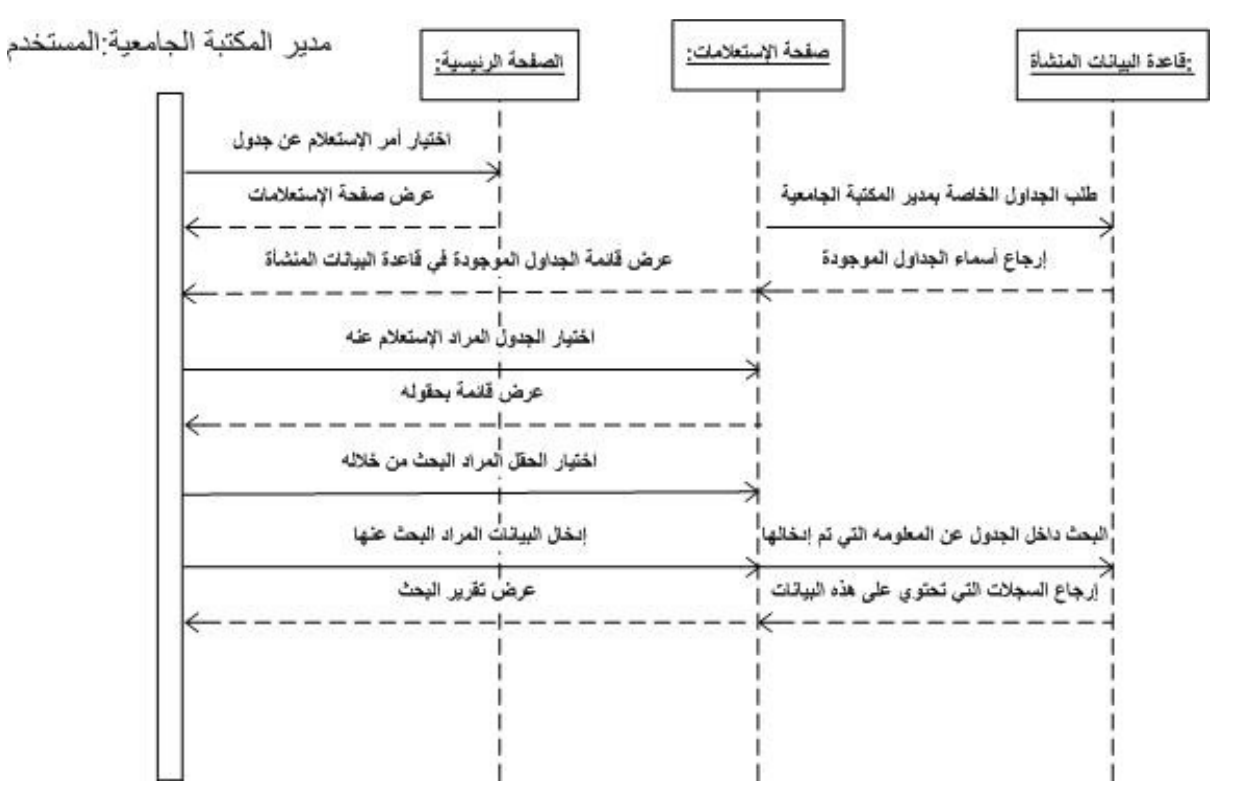

الشكل 11-3- سير الأحداث لعملية الإستعلام عن بيانات الجدول (Sequence Diagram)

يوضح الشكل(11.3) تسلسل الأحداث لعملية الإستعلام عن معلومة داخل الجداول، والتبي تم إدخالهـا فـي جـداول قاعـدة البيانــات المنشــأة. يقـوم مـدير المكتبــة الجامعيــة باختيـار أمـر الإسـتعلام عـن البيانات، ليتم عرض صفحة الإستعلامات أو البحث لادخال كلمة البحث ليتم عرض تقرير بنتائج البحث داخل المكتبـة، مـن الجـدير ذكـره ان هذه العمليـة تـم اسـتخدام المظـهـر كمـا هـو مـن موقـع مكتبـة جامعـة بوليتكنك فلسطين وتعديل الكود بما ينتاسب مع متطلب الموقع بتصريح وموافقة من مبرمج المكتبة.

### **Class Diagram)** (Class Diagram):

يوضـح الشكل ( 12.3) مخطـط الأصـنـاف لعمليـة إنشـاء قاعدة بيانـات جديد، وهـي تمثل العمليـة الأولى للنظام وهي إنشاء قواعد بيانات.

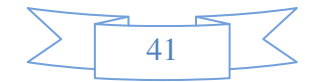

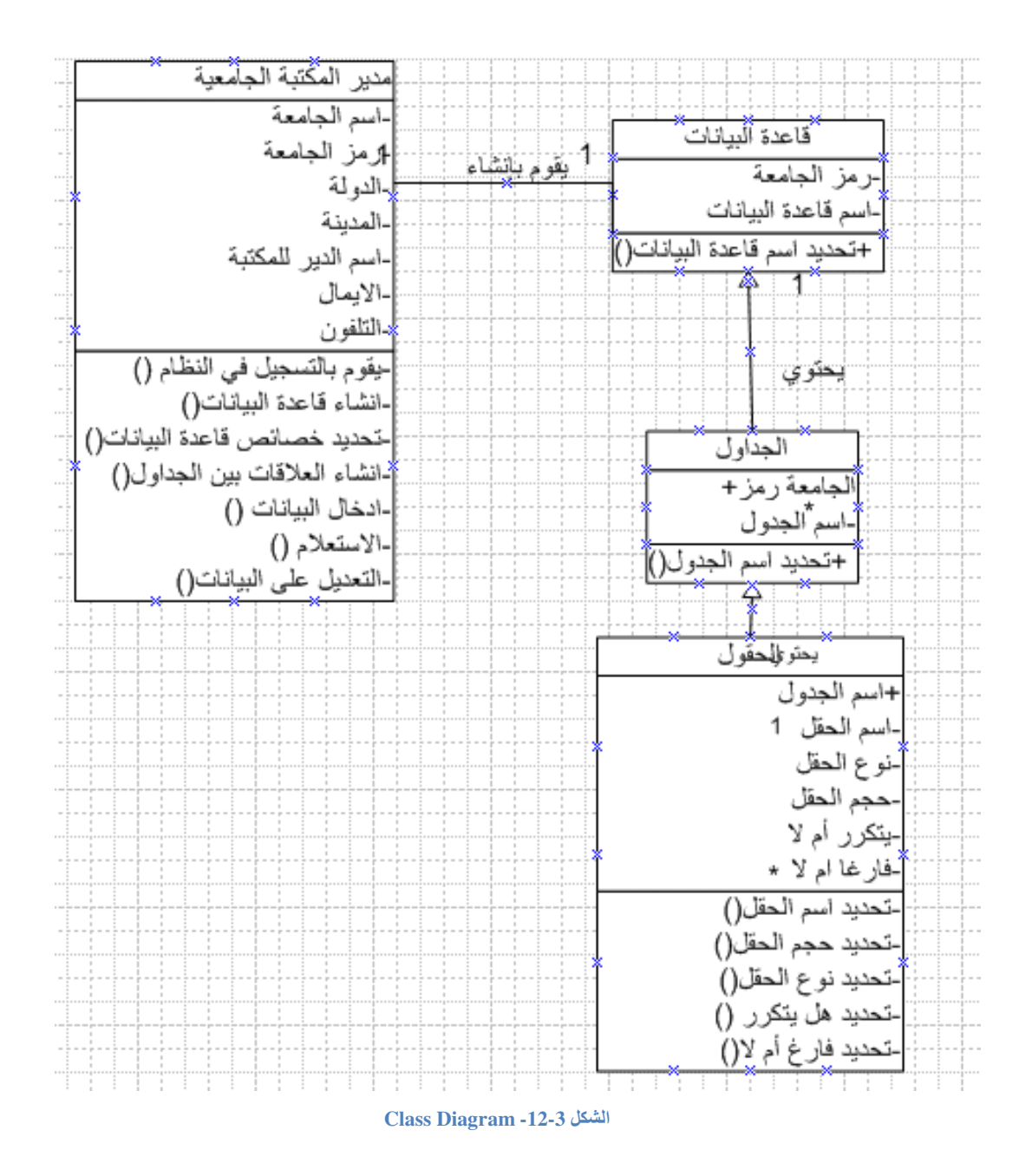

#### وصف قاعدة البيانات للنظام: 4.3

 $: 1.4.3$ متطلبات قاعدة البيانات  $:$ 

في نظام بناء المكتبات الإلكتروني سبتم اعتماد برنامج Microsoft SQL Server 2005 من

اجل انشاء قاعدة البيانات الخاصة بالموقع وكذلك قواعد البيانات الخاصة بكل مستخدم لهذا النظام.

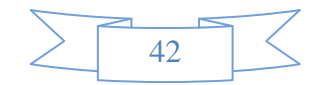

2.4.3 فَاعِدة بِبِانَاتِ النَظَامِ :

هي فاعدة البيانات الخاصـة بالموقع الالكتروني المنشيء لقواعد البيانات المكتبية، والتي تحتوي على المعلومات الرئيسية لكل مستخدمي النظام، وهذه القاعدة تحتوي على عدد من الجداول، أهمها

- أ . جدول المستخدمين: يحتوي على المعلومات المتعلقة بمديري المكتبات الجامعية، والمسجلين في النظام، ومن الامثلة على الحقول التي يحتويها : اسم الجامعة، رمز الجامعة (باللغة الإنجليزية)، الهاتف، الإيميل، وكلمة المرور .
	- **ب. جدول المدراء:** يحتوى على المعلومات المتعلقة بمديرى النظام المنشىء لقواعد البيانات المكتبية، وهذه المعلومات هي: اسم المدبر ، اسم الدخول للنظام، كلمة المرور .
	- **ت. جدول قواعد البيانات:** يحتوى على أسماء قواعد البيانات الخاصـة بمدراء المكتبات، والتي يتم إنشاءها عند طلب مدير الجامعة أمر الإنشاء. ينكون الجدول من:رقم قاعدة البيانات، رمز الجامعة وهو مفتاح رئيسي في جدول المستخدمين، اسم قاعدة البيانات.
		- **ث. جدول الجداول:** يحتوى على أسماء الجداول الخاصة بكل مكتبة جامعية، واختصار الجامعة.
- ج. جدول حقول الجداول: ويحتوى على معلومات عن حقول كل جدول خاص بالمكتبة الجامعية ، ويتكون من: اسم الجدول وهو عبارة عن مفتاح رئيسي في جدول الجداول، واسم الحقل، ونوع الحقل، وحجم الحقل، وهل هو مفتاح رئيسي، وهل من الممكن أن يكون فارغا.
	- قواعد البيانات المنشئة : 5.3

بتم إنشاء قاعدة بيانات لكل مدير مكتبة جامعية مسجل بالنظام، أما محتويات هذه القواعد تتم عند البدء بإنشاء الجداول والتي بنم حفظها مع علاقاتها داخل قاعدة البيانات المنشأة، ولا يوجد معرفة مسبقه عن محتوياتها إلى بعد إنتهاء مدير المكتبة الجامعية من إنشاءها، وانشاء جداولها، وانشاء العلاقات بين نلك الجداول، وادخال أو معالجة البيانات إلى هذه الجداول.

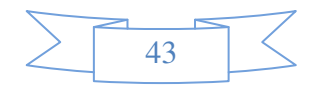

## 4. الفصل الرابع

# التصميم

- مقدمة
- تصميم مدخلات وواجهات النظام
- تصميم مخرجات وواجهات النظام
	- Block Diagram .
- وصف تصميم قاعدة بيانات النظام
	- نموذج قاعدة بيانات النظام
		- خطة الفحص

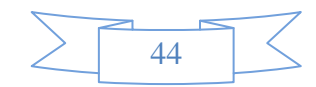

### 1.4 المقدمة:

سنتطرق في هذا الفصل إلى توضيح هيكلية النظام، وصف التصميم الوظيفي لكل جزء من أجزاء النظام، بالإضافة إلى تصور أولى للنظام قبل البدء بعملية التطبيق والتصميم الفعلي.

سيحتوي هذا الفصل على العناوين التالية :-

- - وصف قاعدة البيانات.
	- خطة الفحص (Test Plane).

### تصميم مدخلات وواجهات النظام :  $2.4$

## 3.4 شاشة الدخول إلى النظام.

يوضـح الشكل (4.1) واجهـة الـدخول إلـى النظـام عن طريـق إدخـال اسـم المسـتخدم، وكلمـة المـرور فـي الحقـل المناسب، بالإضافة إلى تحديد نوع المستخدم. حيث يحتوي النظام على مستخدمين وهما: مدير النظام، ومدير المكتبة الجامعية.

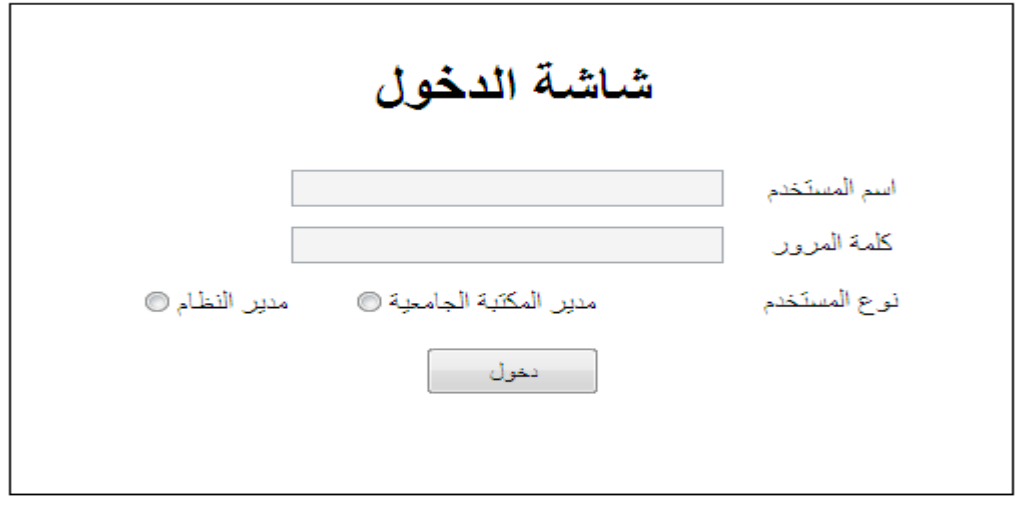

الشكل 4-1- وإجهة تسجيل الدخول إلى النظام

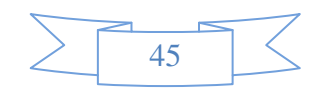

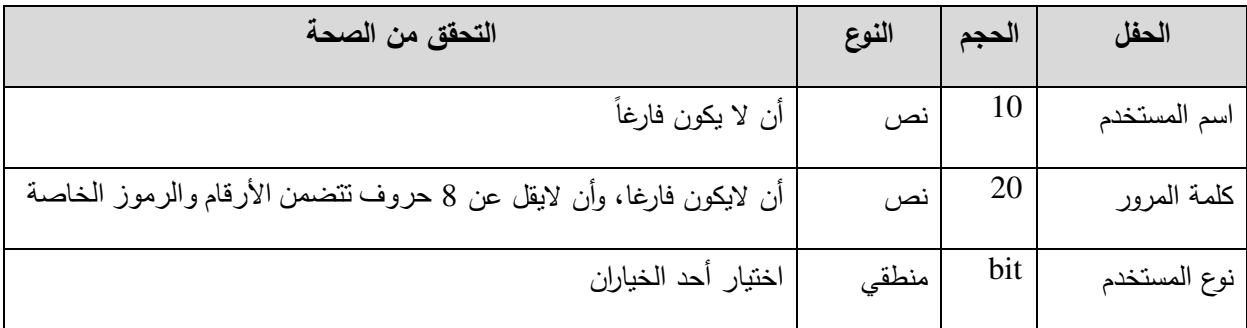

جدول 4-1: حقول شاشة الدخول للنظام

### 1.3.4 شاشة التسجيل في النظام

يوضح الشكل (4.3) شاشـة التسجيل في النظـام، حيث يقوم المستخدم المعنـى بالتسجيل فـي النظام والاستفادة من خدماته بتعبئة البيانات الخاصة، والتي تشمل: اسم الجامعة التي تريد إنشاء قاعدة بيانـات خاصــة بـهـا، اختصــار الـجامـعـة، البريـد الالكترونـي، رقم الـهـاتف، رقم الفـاكس، كلمـة المـرور ، تأكيد كلمة المرور ، الدولة والمدينة التي توجد بها الجامعة ، ورقم وصل الدفع ليتم تفعيل الحساب والدخول إلى النظام بشكل صحيح.

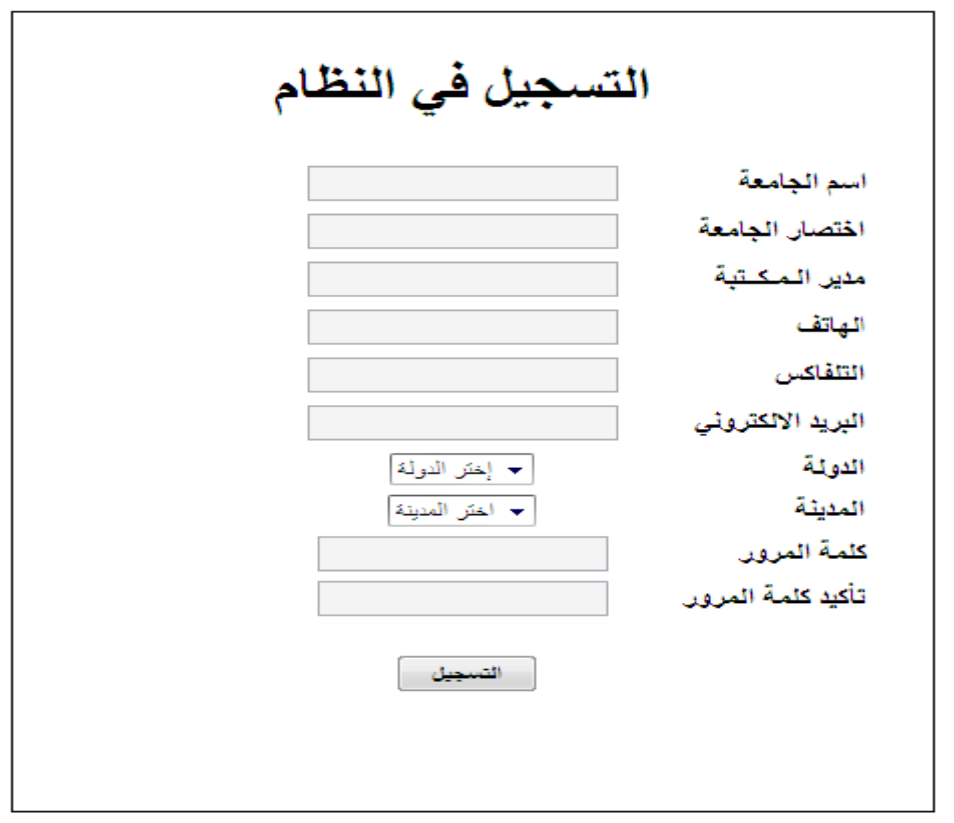

### الشكل 4-2 واجهة التسجيل في النظام

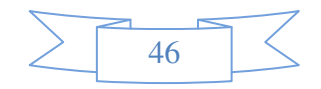

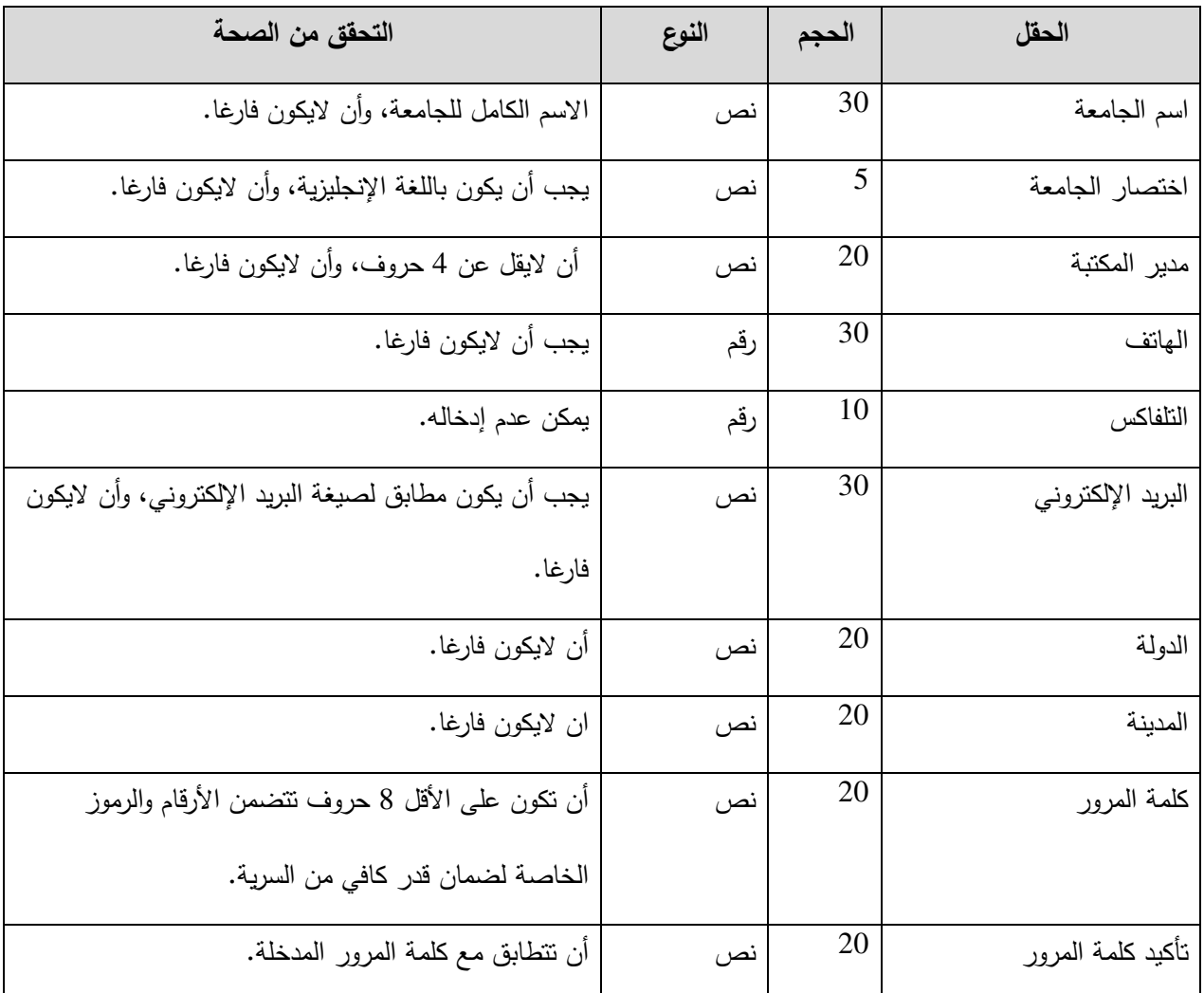

.<br>جدول 4-2:- حقول جدول التسجيل في النظام

2.3.4 شاشة تعديل كلمة المرور:

يوضـح الشكل (4.5) الصـفحة التـي تمكـن مسـؤول المكتبـة الجامعيـة مـن تعـديل كلمـة المـرور

الخاصة بحسابه، ويجب ان يكون المسؤول مسجل فعليا في النظام ولديه حسابه الخاص.

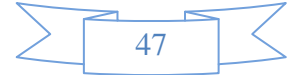

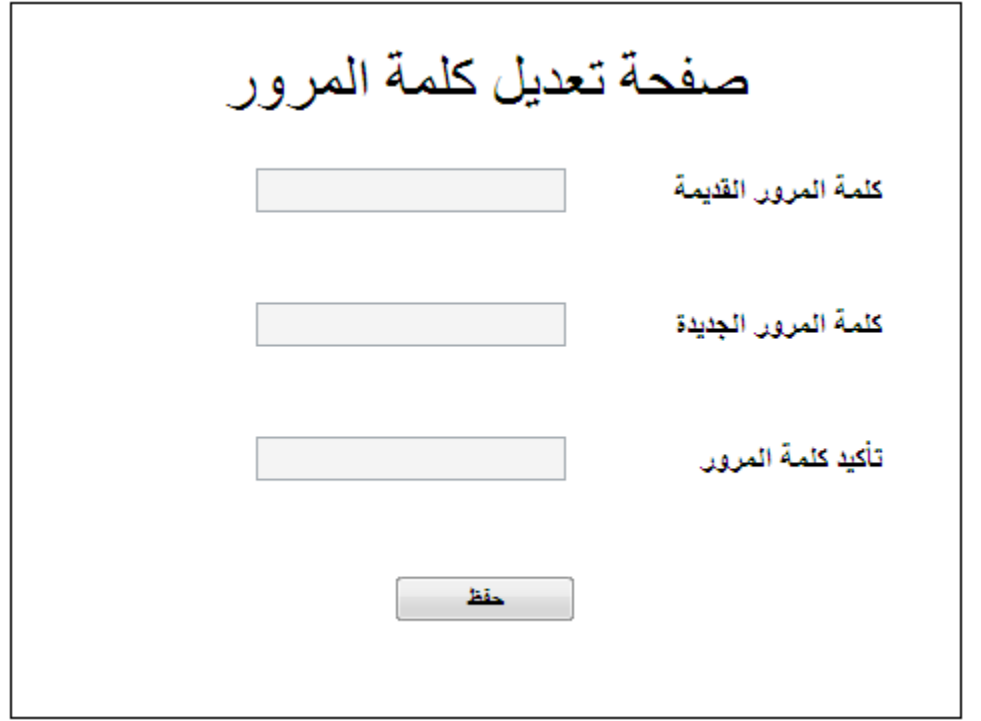

الشكل 4-3- وإجهة تعديل كلمة المرور

ويوضح الجدول رقم (4.3) البيانات الاساسية لصفحة تعديل كلمة المرور ، حجمها، نوع البيانات

المدخلة، والقواعد التي يجب أن يلتزم بها المستخدم قبل إدخال البيانات.

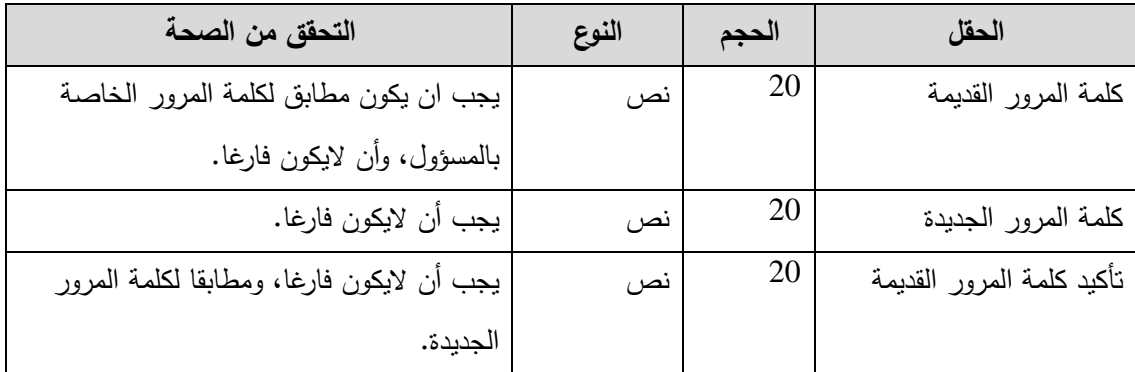

جدول 4-3:- حقول شاشة تعديل كلمة المرور

### 3.3.4 شاشة استرجاع كلمة المرور

يوضح الشكل (4.7) الشاشة التي تمكن مسؤول المكتبة الجامعية(المستخدم) من استرجاع كلمة المرور الخاصة به. يتم ذلك عن طريق إدخال رمز الجامعة الخاص به، والبريد الإلكتروني. ليقوم النظام بإرسال كلمة المرور إلى البريد الإلكتروني.

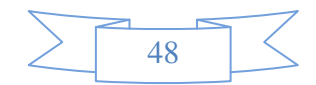

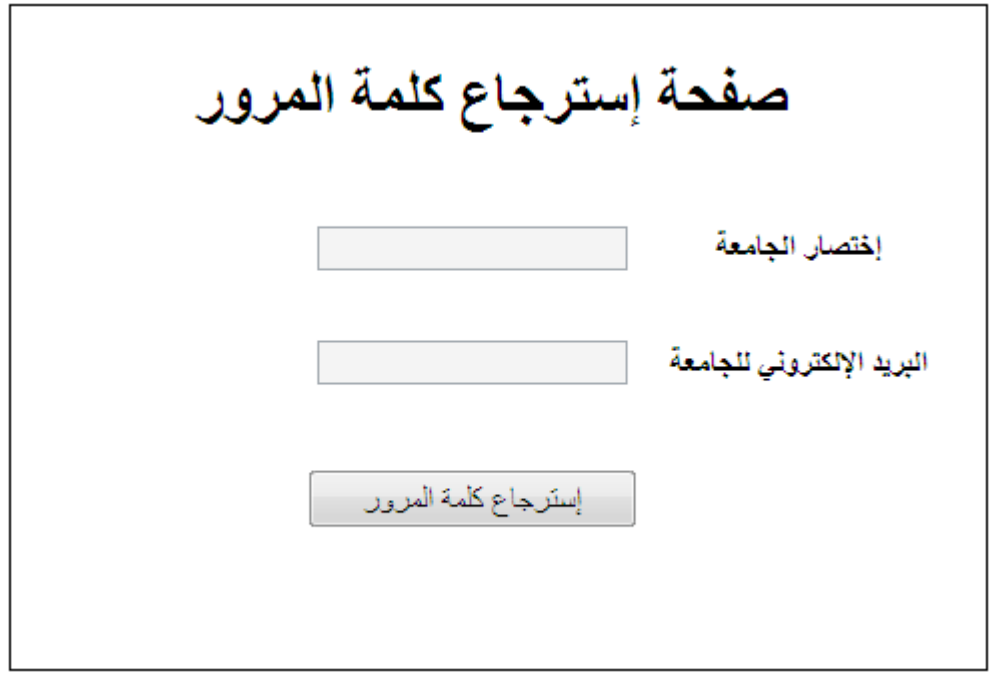

الشكل 4-4- شاشة إسترجاع كلمة المرور

| التحقق من الصحة       | النوع | الحجم | الحقل             |
|-----------------------|-------|-------|-------------------|
| يجب أن لايكون فارغا.  | ا نص  |       | رمز الجامعة       |
| يجب أن لايكون فارغا   | نص    | 30    | البريد الإلكتروني |
| وان يكون بريدا صحيحا. |       |       |                   |

جدول 4-4:- حقول شاشة استرجاع كلمة المرور

4.3.4 شاشة إضافة إعلان:

يوضح الشكل رقم (4.9) الشاشة التي تمكّن مسؤول النظام من إضافة إعلان جديد، ليتم عرضه في صفحات الموقع. حيث يقوم مسؤول النظام بإدخال موضوع الإعلان، تاريخ الإدخال، نص الإعلان المراد عرضه. ثم بعد الإنتهاء من إدخال هذه البيانات، يتم حفظ الإعلان في قاعدة بيانات النظام داخل جدول الإعلانات.

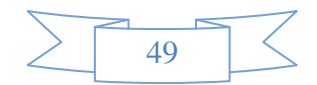

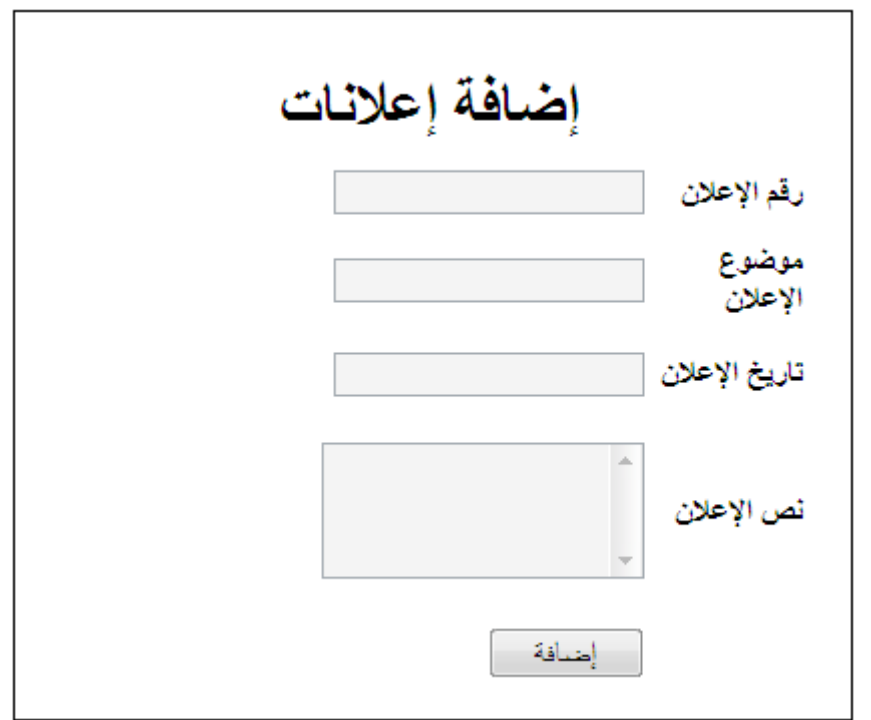

### الشكل 4-5- شاشة إضافة إعلان جديد

يوضح الجدول رقم (4.5) الحقول المستخدمة في شاشة إضافة إعلان، حجمها، نوع البيانات

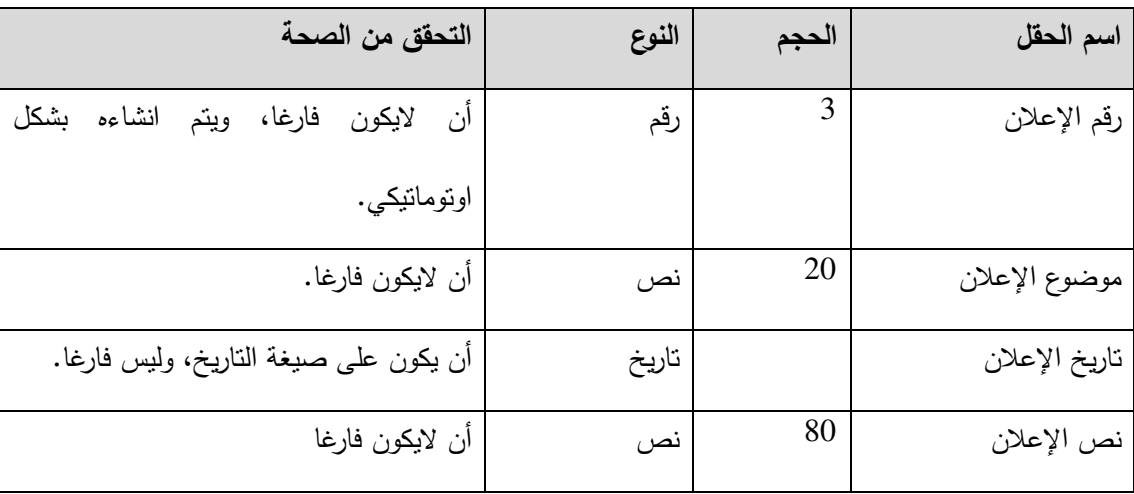

التي يجب إدخالها، والشروط التي يجب مراعاتها.

جدول 4-5: حقول شاشة إضافة إعلان

5.3.4 شاشة إنشاء فاعدة البيانات المكتبية الفارغة:

عندما يقوم مدير المكتبة الجامعية بالدخول الى النظام، فانـه لا يستطيع القيام بـأي عمليـة إلا بـعد إنشاء قاعدة البيانات الخاصــة بـه، والتـى تكون فـى البدايـة فارغـة لاتحتوي علـى أي جداول. ثم يتم انشـاء مجموعة من الجداول التي لا بد من وجودها في اي قاعدة بيانات مكتبية بشكل اوتوماتيكي ودون إذن أو

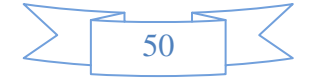

إعلام المستخدم ، تتم هذه العملية من خلال الصفحة الرئيسية للنظام حيث يظهر الزر الخاص بهذه العملية طالما لم تتشـئ قاعدة البيانـات وبعد انشـائـها لن يظـهر هذا الزر نـهائيـا، من الجدير ذكره ان اسـم قاعدة البيانات يتم تكوينـه تلقائيـا بنـاء علـى إختصـار الجامعـة، ليتم بـعدها استضـافة قاعدة البيانـات التـى تم إنشاءها على الجهاز المركزي(server) الخاص بالنظام. بعد الإنتهاء من إنشاء قاعدة البيانات، يستطيع مدير المكتبة الجامعية استكمال العمليات الاخرى، ولا تتم عملية إنشاء قاعدة البيانات الا لمرة واحدة لكل مستخدم للنظام.

يوضح الشكل (4.11) مخطط سير العمليات لآلية إنشاء قاعدة البيانات. حيث تبدأ بالدخول إلى الموقع كمدير للمكتبة الجامعية، بعد ذلك نظهر الصفحة الرئيسية، والتي من خلالها يقوم مدير المكتبة الجامعية بالضغط على زر انشاء قاعدة البيانات الفارغة والذي يحتوي على كود لانشاء قاعدة البيانات وبعض الجداول المساندة في قواعد البيانات المكتبية بشكل عام، بعدها يتم تخزين اسم المستخدم (اختصار الجامعة) واسم قاعدة البيانات في جدول قواعد البيانات الموجود داخل قاعدة بيانات النظام الرئيسية. وفي النهاية بِتم إنشاء قاعدة البيانات المطلوبة واستضافتها على الجهاز المركزي.

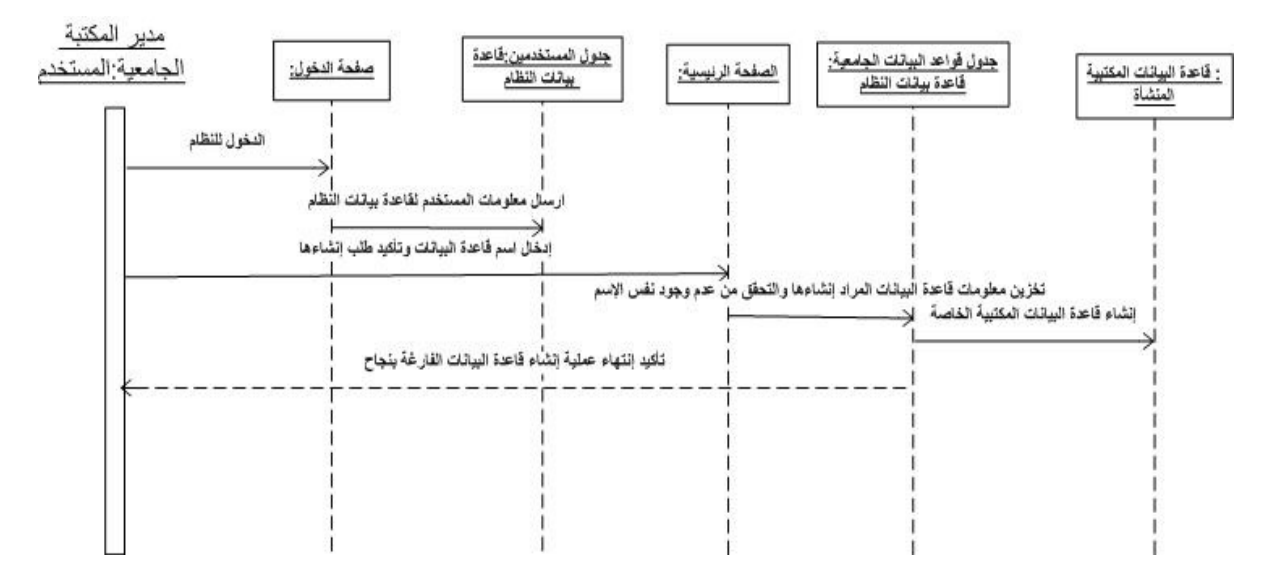

الشكل 4-6- مخطط سير العمليات لعملية إنشاء فاعدة بيانات فارغة

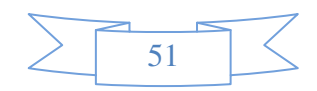

6.3.4 شاشة جدول الكتاب:

بعد انتهاء مدبر المكتبة الجامعية من إنشاء قاعدة البيانات الفارغة، بمكنه البدء بتحديد الجداول المراد إنشاءها، والحقول الخاصـة لكل جدول. يوفر النظـام مجموعـة من الجداول الرئيسية التـى يمكن أن يختارها مدير المكتبة، مثل جدول الكتب الموضح في الشكل رقم (4.12)، والذي يكون فيه رقم الكتاب محدد نلقائيا كمفتاح رئيسي للجدول. تحتوي شاشة جدول الكتاب على بعض الحقول، التي يمكن ان يقوم باختيارها، ونوع البيانات الخاصــة بكل حقل، وحجم الحقل، وهل الحقل مفتـاح رئيسـي أم لا، وهل يسمح للحقل أن يكون فارغا في حالـة أنـه ليس مفتاح رئيسي. يستطيع المستخدم(مدير المكتبـة الجامعيـة) إضـافة الحقل، أو التراجع وحذف الحقل الذي تم إضافته، واضافة حقل جديد ليس من الخيارات.

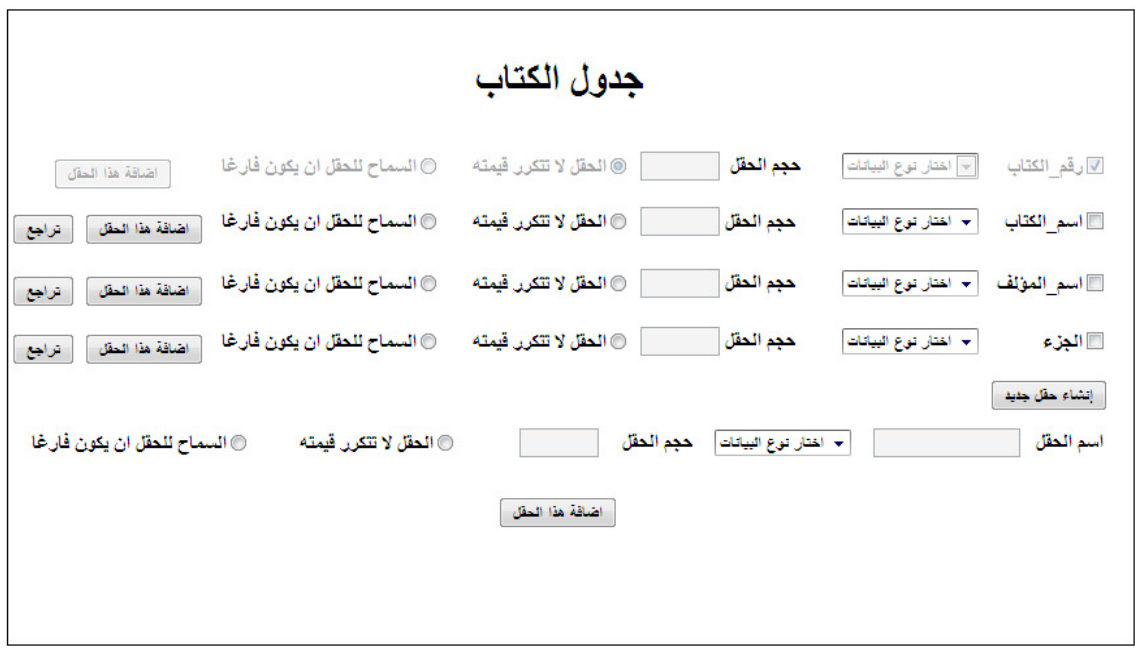

الشكل 4-7- شاشة حقول جدول الكتب

يمثل الجدول رقم (4.6) الحقول المستخدمة في شاشـة جـدول الكتـب، حجـم كـل حقـل، نـوع

البيانات، والشروط التي يجب تحققها.

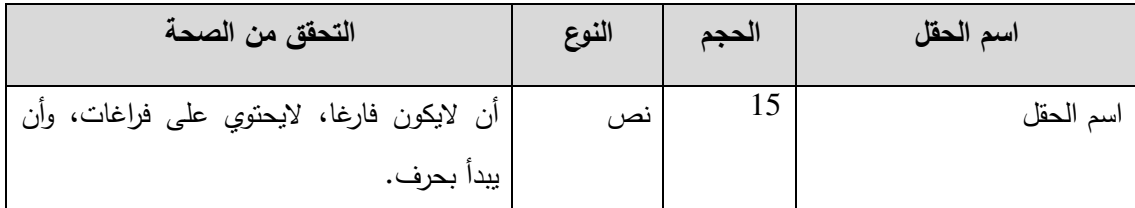

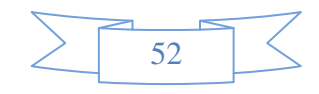

| يجي اختيار أحد الأنواع. | نص    | 10  | نوع البيانات               |
|-------------------------|-------|-----|----------------------------|
| أن لايكون فارغا.        | رقم   |     | حجم الحقل                  |
|                         | منطقى | Bit | الحقل قيمته لا تتكرر       |
|                         | منطقى | Bit | السماح للحقل أن يكون فارغا |

جدول 4-6:-حقول شاشة تحديد حقول جدول الكتب

### 7.3.4 شاشة تحديد حقول جدول المؤلفين:

يعتبر جدول المؤلفين من أحد الجداول الرئيسية، والتي يمكن لمدير المكتبة الجامعية الدخول إلى صفحة جدول المؤلفين، الموضحة في الشكل (4.14)، وتحديد الحقول المراد إضافتها إلى جدول المؤلفين. يتم تخزين المعلومات حول جدول المؤلفين في جدول الجداول في قاعدة بيانات النظام، وتخزن الحقول الخاصة به في جدول حقول الجداول. حيث يقوم الموقع مسبقا بتحديد المفتاح الرئيسي للجدول، وهو رقم المؤلف.

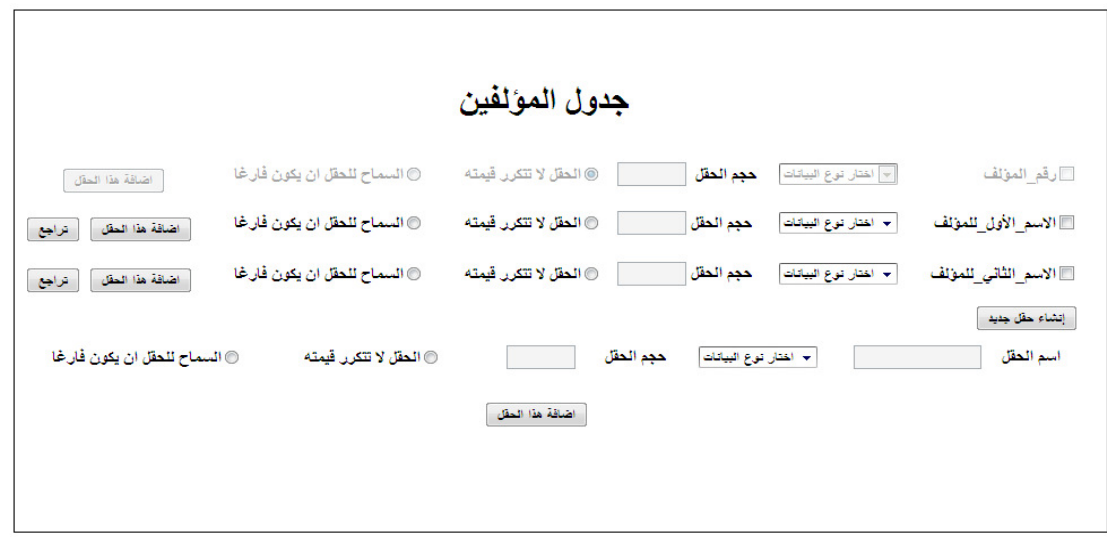

الشكل 4-8- شاشة حقول جدول المؤلفين

يمثل الجدول رقم (4.7) الحقول المستخدمة في شاشـة جدول المـؤلفين، حجم كـل حقل، نـوع

البيانات، والشروط التي يجب تحققها.

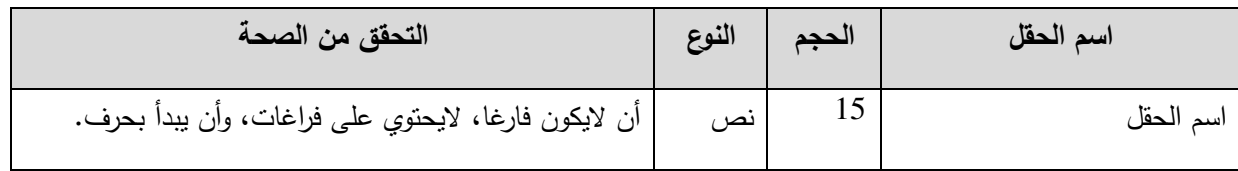

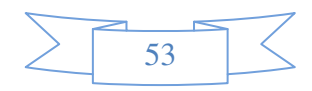

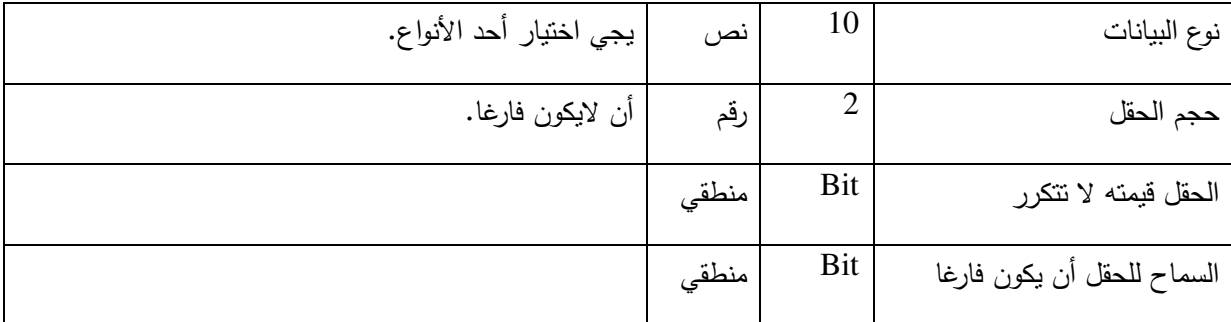

جدول 4-7:-حقول شاشة تحديد حقول جدول المؤلفين

### 8.3.4 شاشة تحديد حقول جدول الأعضاء:

يعتبر جدول أعضاء المكتبة من أحد الجداول الرئيسية، والتي يمكن لمدير المكتبة الجامعية الدخول إلـى صـفحة تحديد خصـائص جـدول أعضـاء المكتبـة، الموضـحة فـى الشـكل (4.16)، وتحديـد الحقول المراد إضافتها إلى جدول أعضاء المكتبة. يتم تخزين جدول أعضاء المكتبة في جدول الجداول في قاعدة بيانات النظام، وتخزن الحقول الخاصـة بـه فـي جدول حقول الجداول. مـع العلم ان الموقـع مبرمج ليقوم بتحديد المفتاح الرئيسي للجدول، وهو رقم العضو.

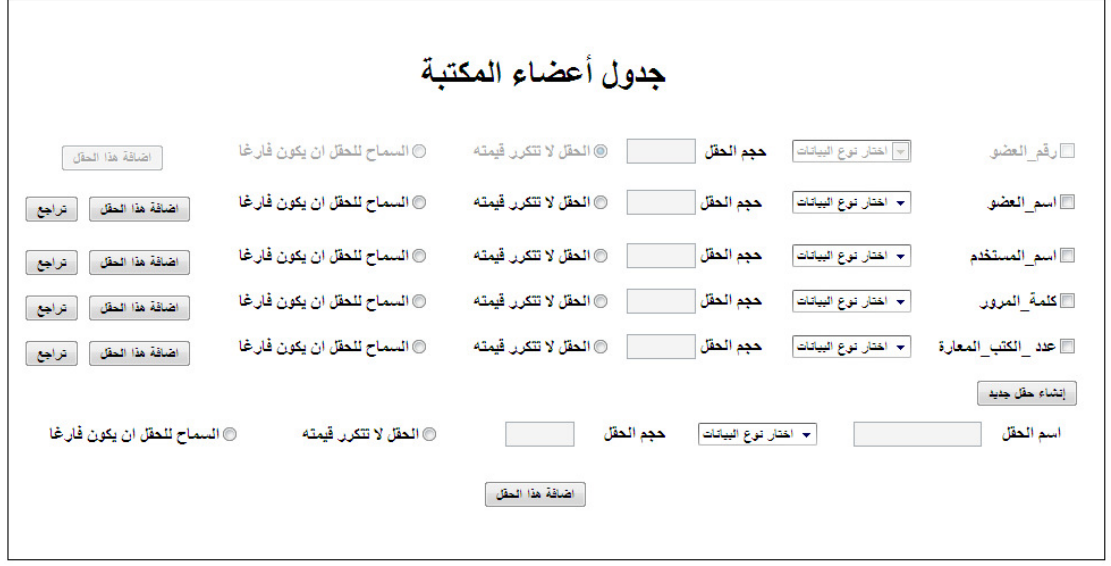

الشكل 4-9- شاشة تحديد حقول جدول أعضاء المكتبة

يمثل الجدول رقم (4.9) الحقول المستخدمة في شاشة جدول أعضاء المكتبة، حجم كل حقل،

نوع البيانات، والشروط التي يجب تحققها.

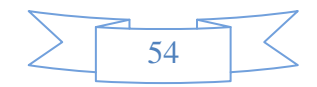

| التحقق من الصحة                          | النوع | الحجم          | اسم الحقل                  |
|------------------------------------------|-------|----------------|----------------------------|
| أن لايكون فارغا، لايحتوي على فراغات، وأن | نص    | 15             | اسم الحقل                  |
| يبدأ بحرف.                               |       |                |                            |
| يجي اختيار أحد الأنواع.                  | نص    | 10             | نوع البيانات               |
| أن لايكون فارغا.                         | رقم   | $\overline{2}$ | حجم الحقل                  |
|                                          | منطقي | <b>Bit</b>     | الحقل قيمته لا تتكرر       |
|                                          | منطقي | Bit            | السماح للحقل أن يكون فارغا |

جدول 4-8:-حقول شاشة تحديد حقول جدول أعضاء المكتبة

## 9.3.4 شاشة جدول إعارة الكتب:

يعتبر جدول إعارة الكتب من أحد الجداول الرئيسية، والتي يمكن لمدير المكتبة الجامعية الدخول إلى صفحة جدول إعارة الكتب، الموضحة في الشكل (4.18)، وتحديد الحقول المراد إضافتها إلى جدول الإعارة. حيث يتم تخزين جدول إعارة الكتب في جدول الجداول في قاعدة بيانات النظام، وتخزن الحقول الخاصة به في جدول حقول الجداول. حيث يقوم الموقع مسبقا بتحديد المفتاح الرئيسي للجدول، وهو عبارة عن مفتاح مركب يتكون من رقم العضو، رقم الكتاب، تاريخ الإستعارة.

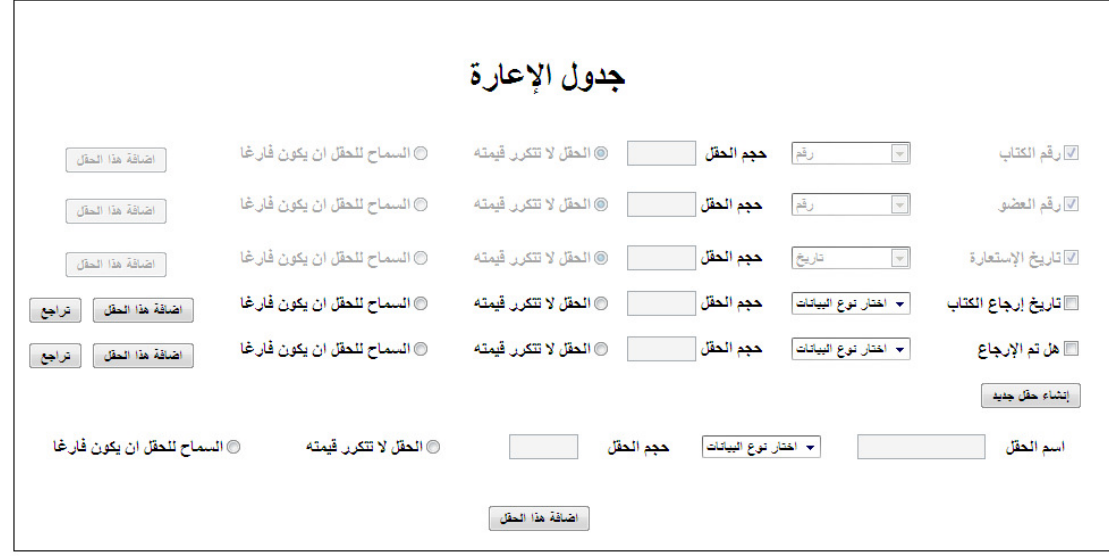

الشكل 4-10- شاشة تحديد حقول جدول الإعارة

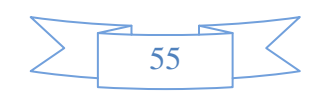

يمثل الجدول رقم (4.9) الحقول المستخدمة فـي شاشـة جدول الإعـارة، حجم كـل حقل، نـوع

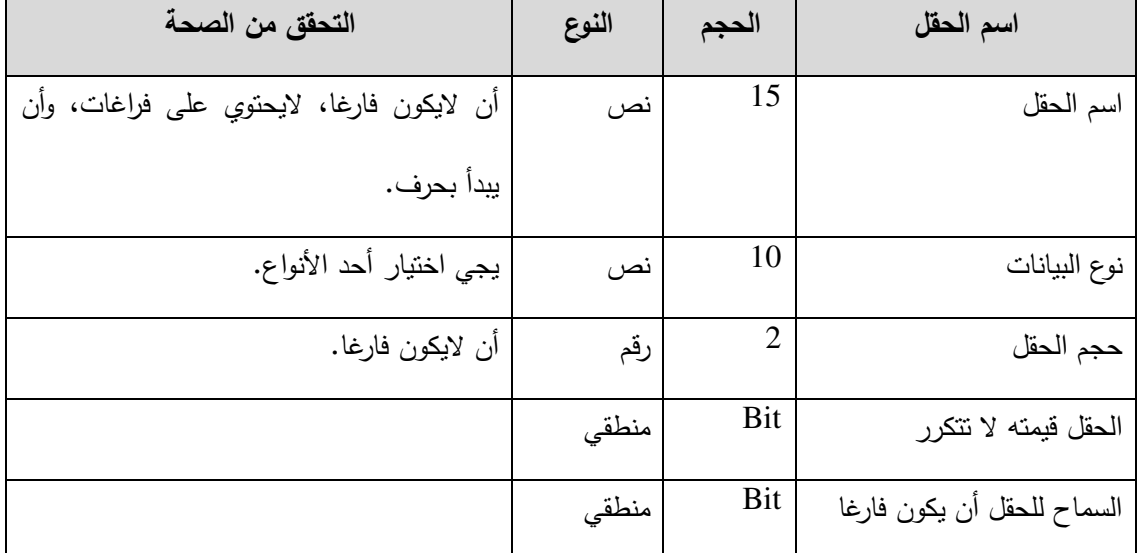

البيانات، والشروط التي يجب تحققها.

**جدول 4-9:-حقول شاشة تحديد حقول جدول الإعارة** 

10.3.4 شاشة إنشاء جدول جديد:

إضـافة الـي الـجداول الرئيسية التـي تم ذكرهـا سـابقا، بإمكـان مدير المكتبـة الجامعيـة إنشـاء جدول جديد، يتم تحديده حسب منطلبات المستخدم كمـا موضـح فـي الشكل رقم (4.20). يقوم مدير المكتبـة بتحديد اسم الجدول المراد إنشاءه، على أن يكون جدول جديد لم يتم إنشاءه من قبل، بعدها يقوم بإضافة حقول الجدول الجديد المراد إنشاءه.

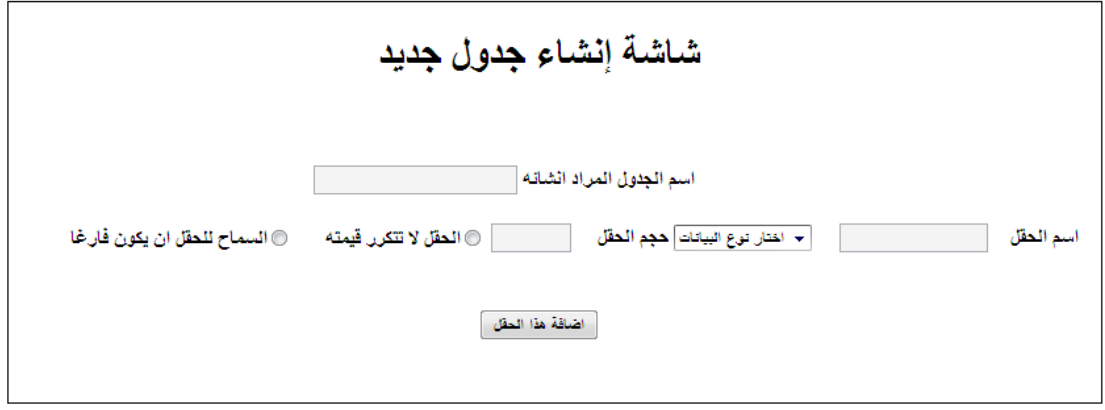

الشكل 4-11- شاشة إنشاء جدول جديد

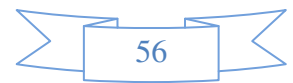

يمثل الجدول رقم (4.10) الحقول المستخدمة في شاشة إنشاء جدول جديد، حجم كل حقل، نوع البيانات، والشروط التي يجب تحققها.

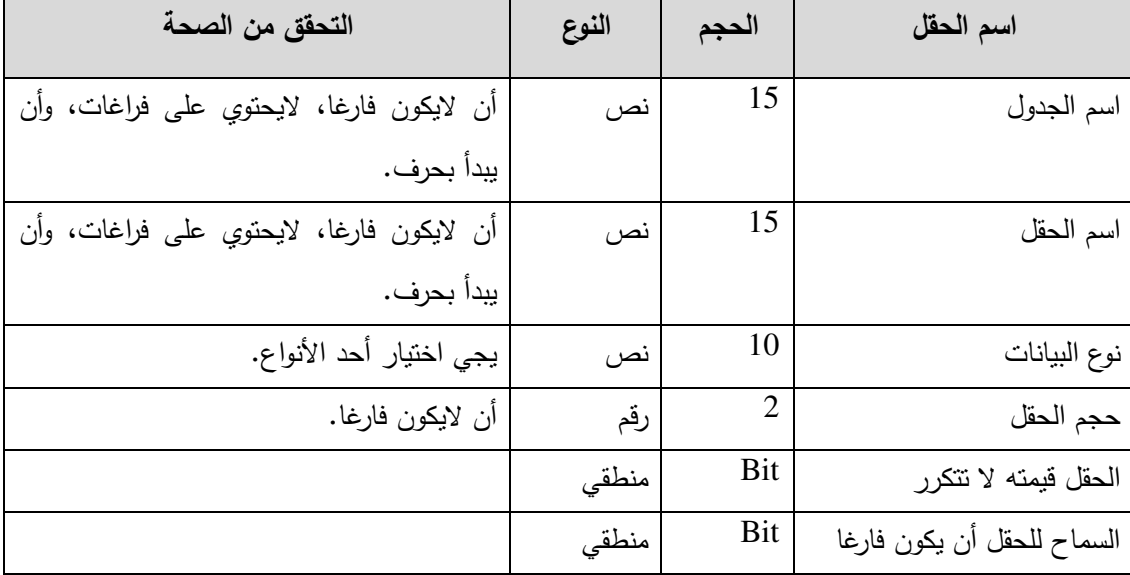

**جدول 10-4:-حقول شاشة إنشاء جدول جديد** 

### 11.3.4 شاشة إدخال بيانات الجداول:

من خلال هذه الصفحة يقوم المستخدم بإختيار الجدول المراد ادخال البيانات اليه ولكن ذلك بعد الانتهاء من انشاء الجداول وانشاء العلاقات ببن تلك الجداول، حبث سبقوم النظام بعرض قائمة باسماء الجداول التي بينهـا علاقـات وتحديد الجداول الرئيسية والفرعيـة فـي هذه العلاقـة ليقوم المستخدم بمراعـاة اولويات ادخال البيانـات داخل تلك الجداول ومن الجدير ذكره ان هذه الخطـوة تعد احد النقاط المستقبلية للمشروع من اجل عدم وجود مشاكل اثنـاء ادخـال البيانـات بشكل برمجـي واوتومـاتيكي دون الحاجـة الـى مساعدة من يقوم بإدخال البيانات، الشكل (4.22) يبين طريقة اختيار الجدول المراد ادخال البيانات اليه بينما يشرح الشكل (4.23) مخط سير العمليات لآلية ادخال البيانات.

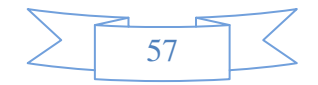

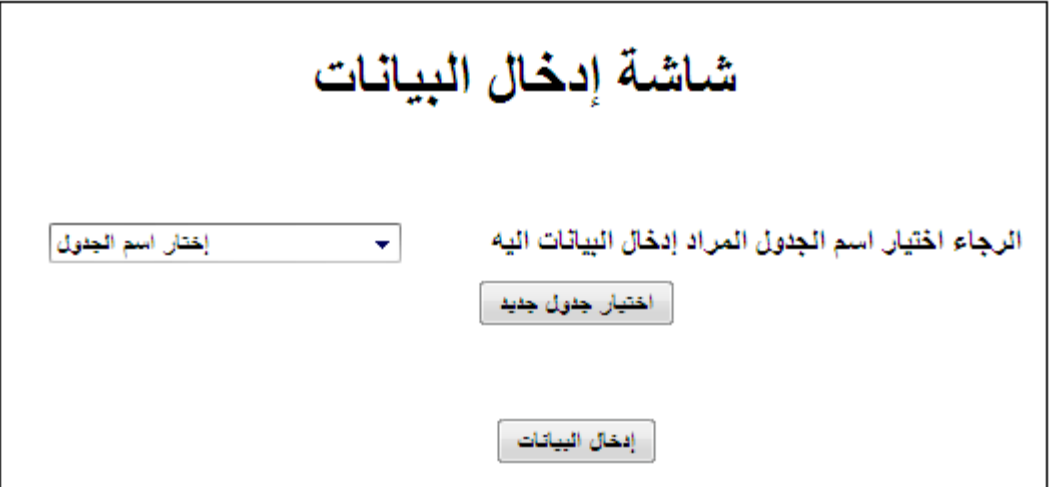

**4-** الشكل **- 12** ادخال البيانات الى الجداول Vختبار وجودھا

### 4.4 تصميم مخرجات وواجهات النظام:

1.4.4 شاشة عرض تصميم الجداول:

يوضح الشكل (4.24) شاشة عرض تصميم الجدول، حيث أنها مرحلة تتبع عملية الإجابة عن الأسئلة لإنشاء قاعدة بيانـات. هذه الشاشـة تمكن المستخدم من استعراض حقول الجدول الذي أنشـأ فـي المرحلة السابقة من حيث: اسم الحقل الذي تم إنشاءه، نوعه، حجمـه، هل هو مفتـاح أساسـي، ووصـف لـهذا الحقل.

بالإضافة إلى ذلك يمكن للمستخدم تغير اسم الجدول، حذف حقل، تعديل خصـائص الحقل، وحذف الجدول كاملا.

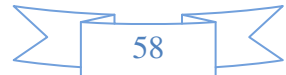

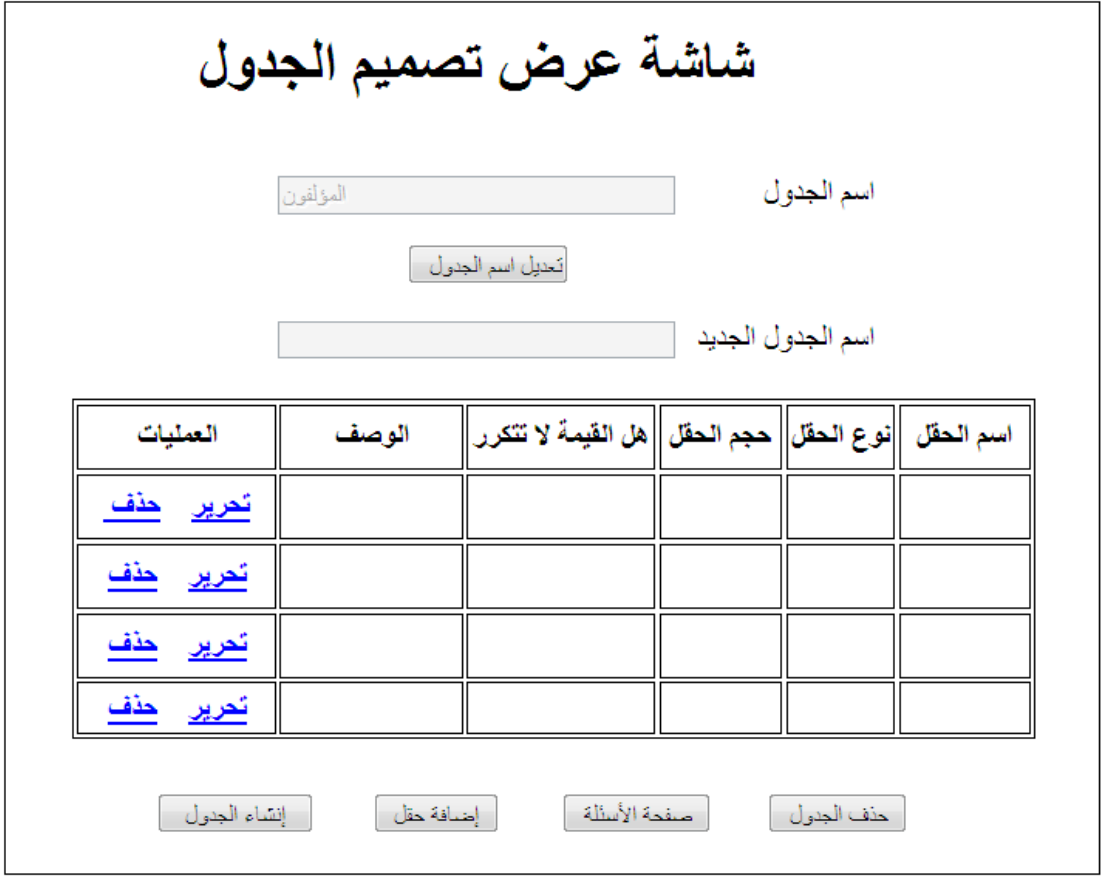

**4-** الشكل **- 13** شاشة عرض تصميم الجداول

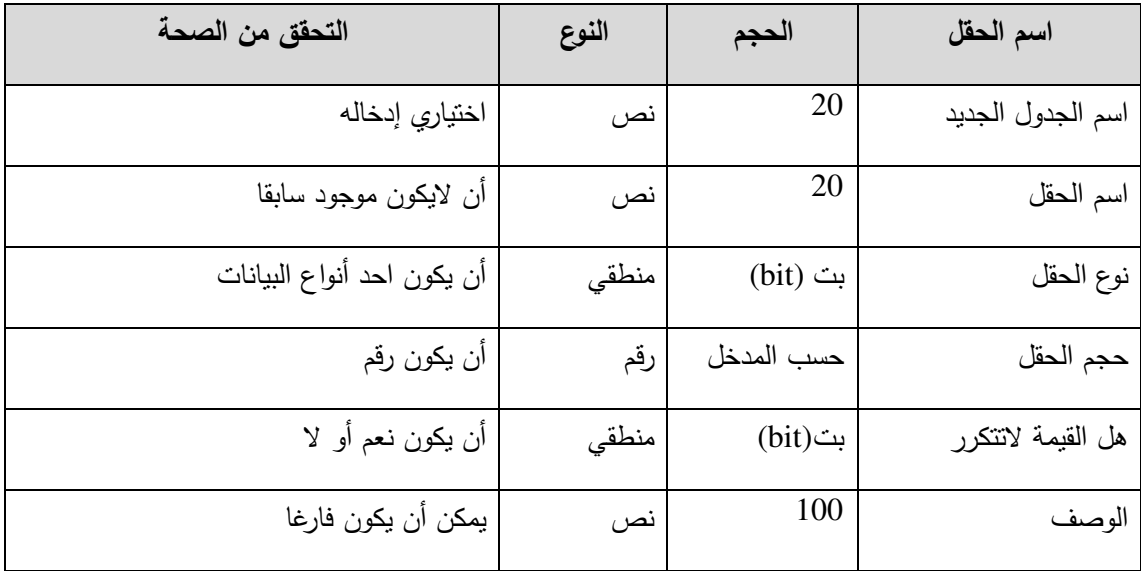

**ج**دول 11-4:–حقول شاشة عرض تصميم الجدول

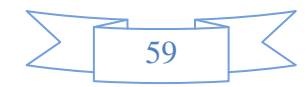
2.4.4 شاشة الإستعلام عن البيانات:

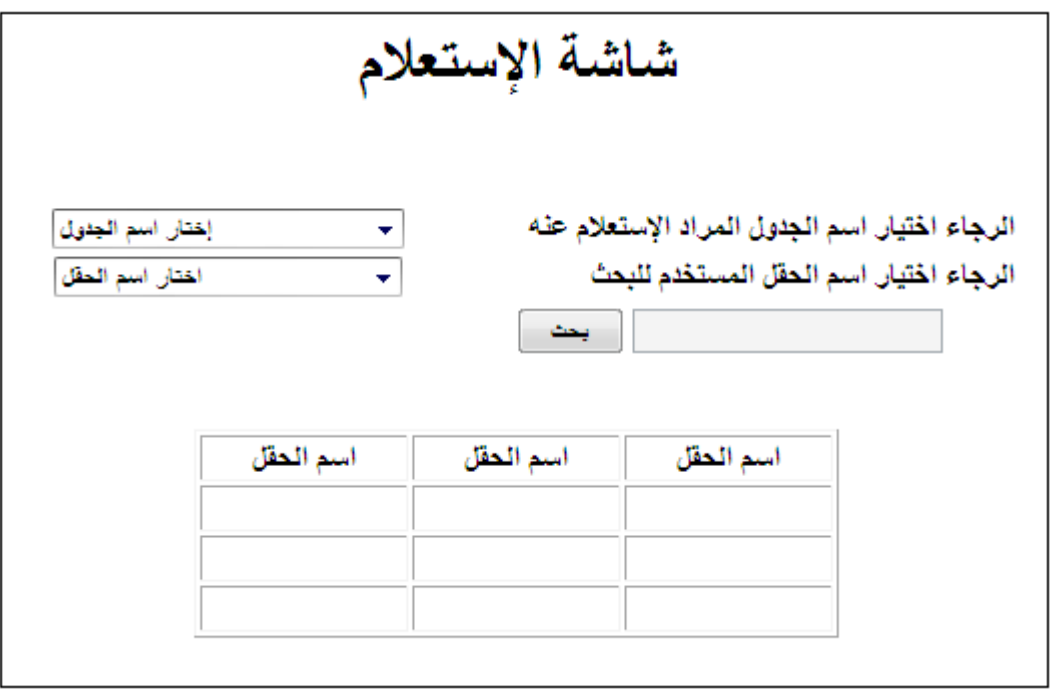

**4-** الشكل **- 14** صفحة البحث حول احد بيانات القاعدة

3.4.4 تعديل بيانات الجداول:

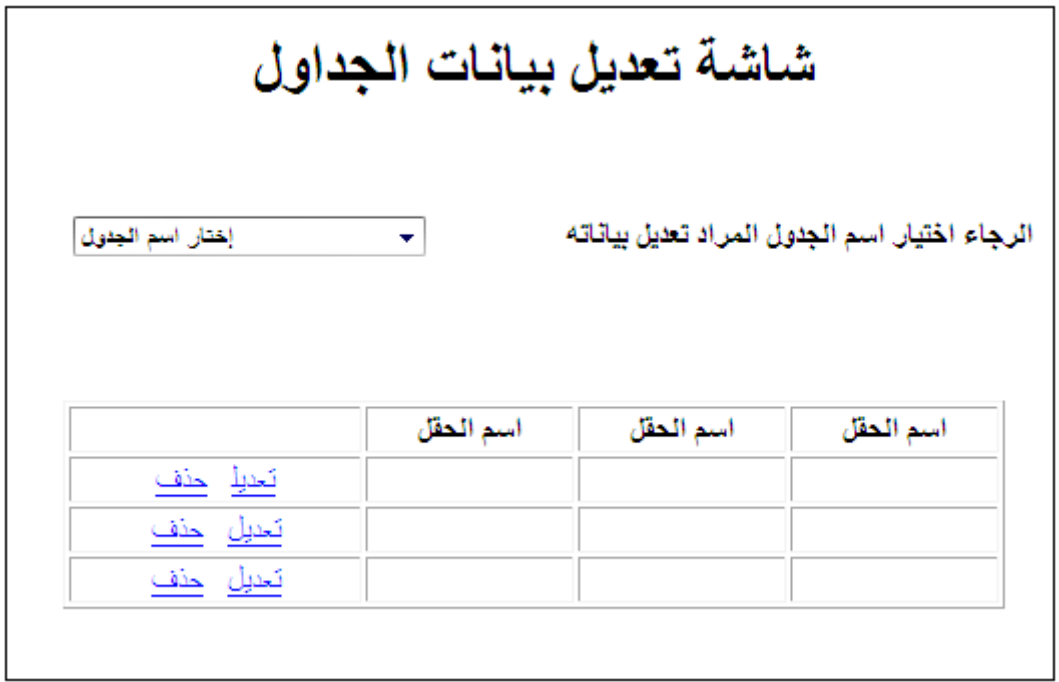

**4-** الشكل **- 15** صفحة تعديل بيانات الجداول

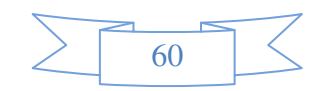

4.4.4 شَاشَةَ إِنشَاءِ الْجِدَاوِلِ:

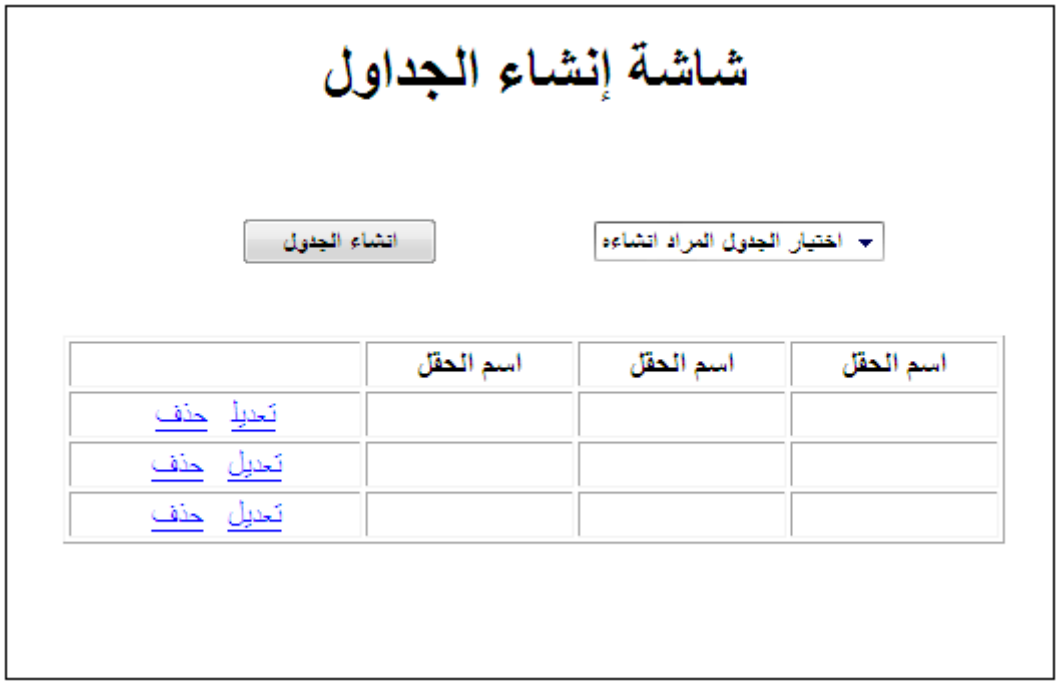

**4-** الشكل **- 16** شاشة انشاء الجداول داخل قاعدة البيانات الخاصة بالمستخدم

شاشة إنشاء العلاقات:  $5.4.4$ 

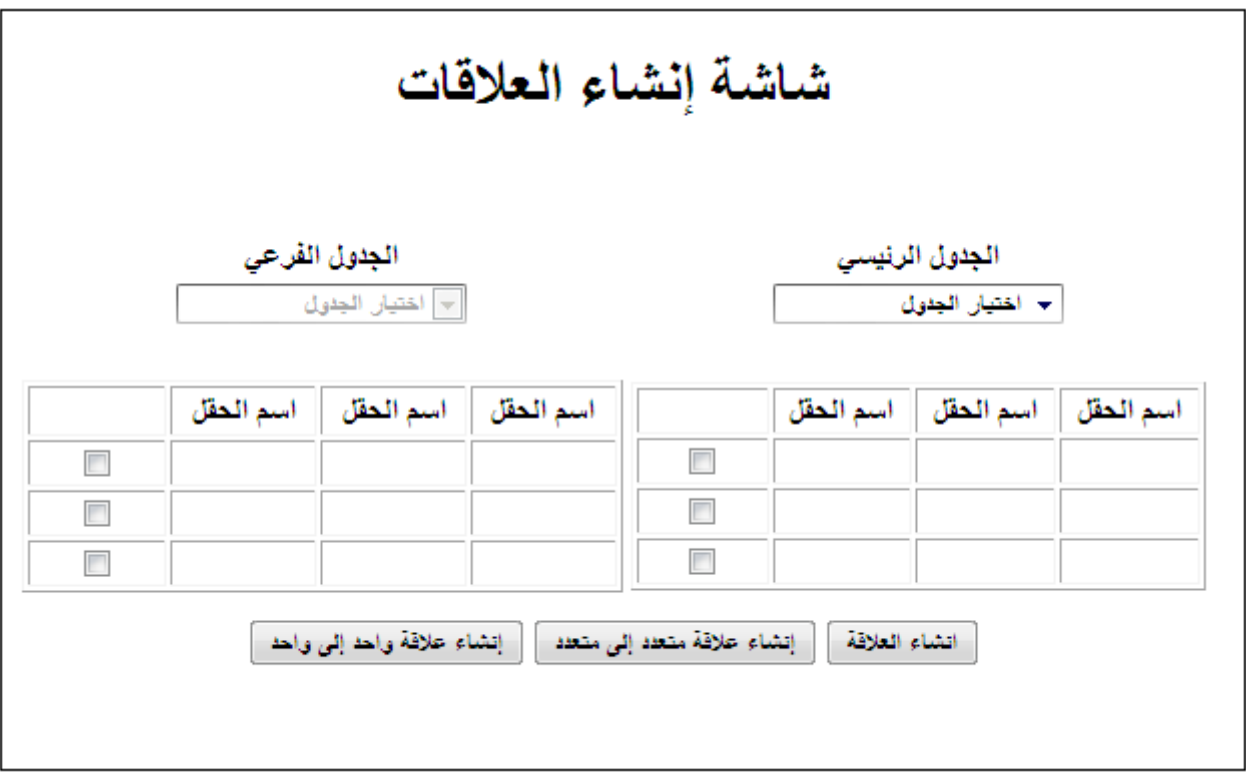

**4-** الشكل **- 17** شاشة انشاء الع8قات بين جداول المكتبة داخل مكتبة المستخدم

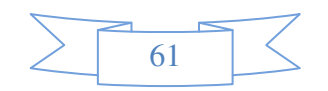

## 5.4 مخطط سير العمليات

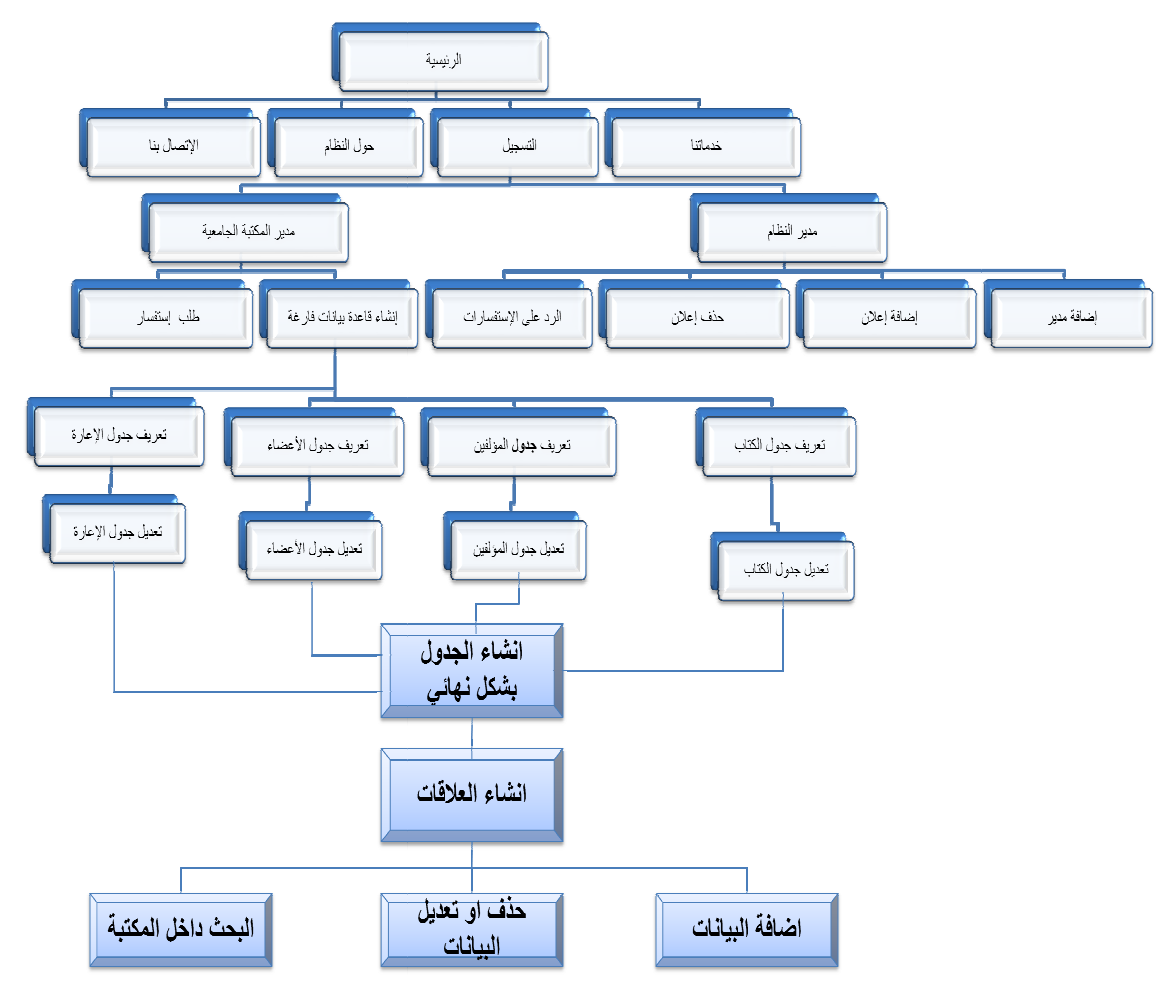

**Block Diagram -18-4** 

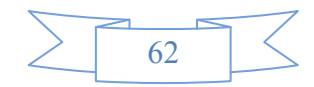

#### وصف تصميم قاعدة بيانات النظام: 6.4

في هذا الجزء من تصميم النظام سنقوم بعرض تفاصيل جداول وحقول قاعدة بيانات النظام والعلاقات بينها، من خلال الجداول والنموذج الخاص بقاعدة البيانات، والتي تم بناءها بإستخدام SQL 2005.

والجداول التي تحتويها قاعدة بيانات النظام كالآتي:

ح جدول المستخدمين (Users)

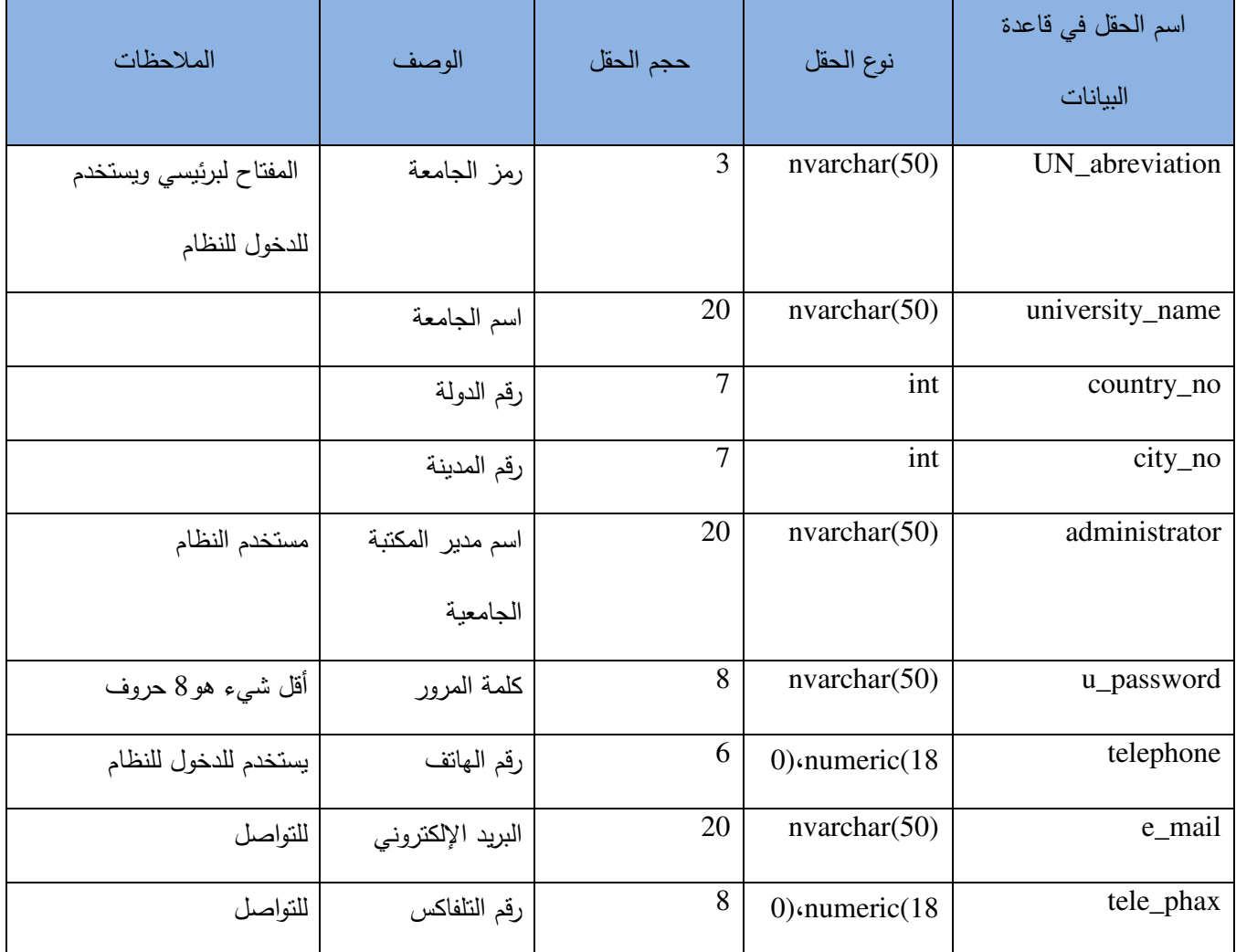

جدول 12-4:- جدول المستخدمين(Users)

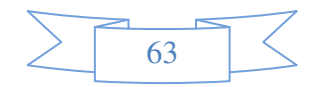

#### ( admin)" \* •

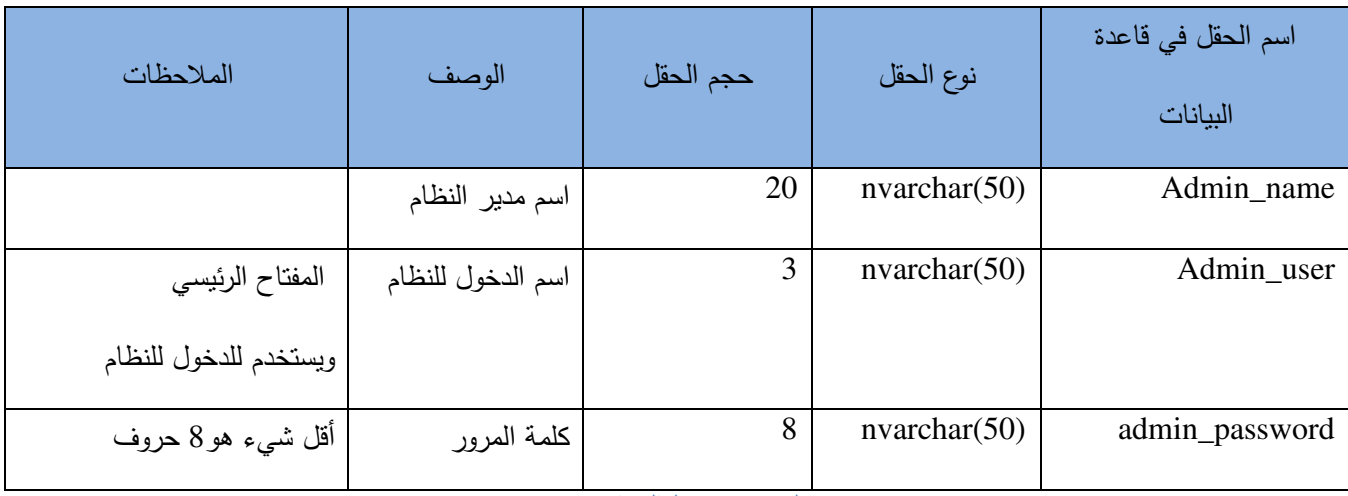

**4-** جدول **13:-** جدول المدراء**(admin(** 

#### جدول قواعد البيانات(University\_DB)

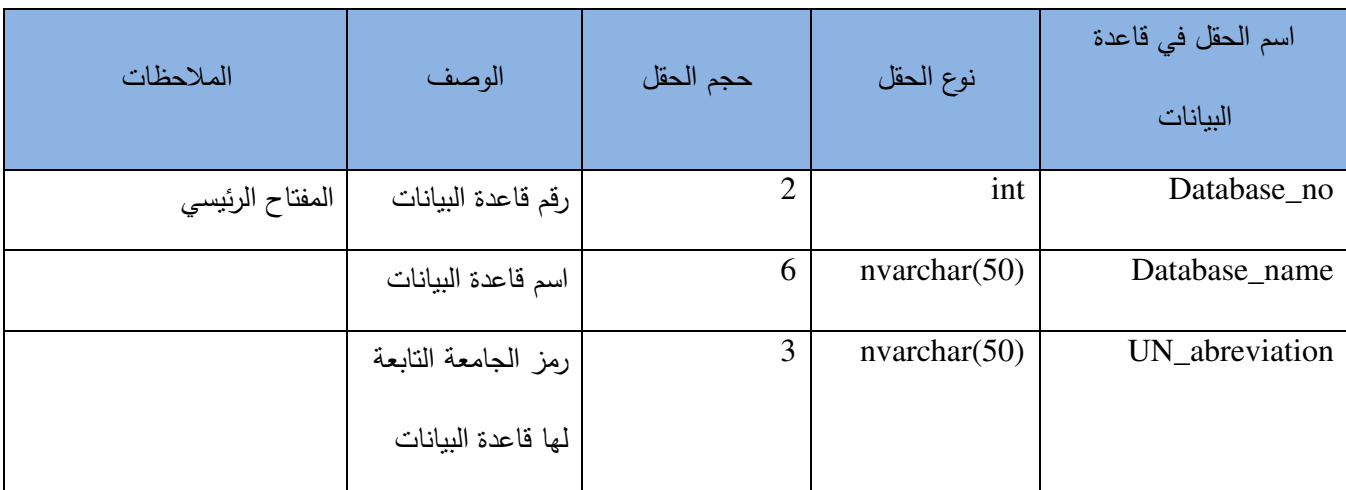

**4-** جدول **14:-** جدول قواعد البيانات**(DB\_University(** 

#### ( Tables)\* \* •

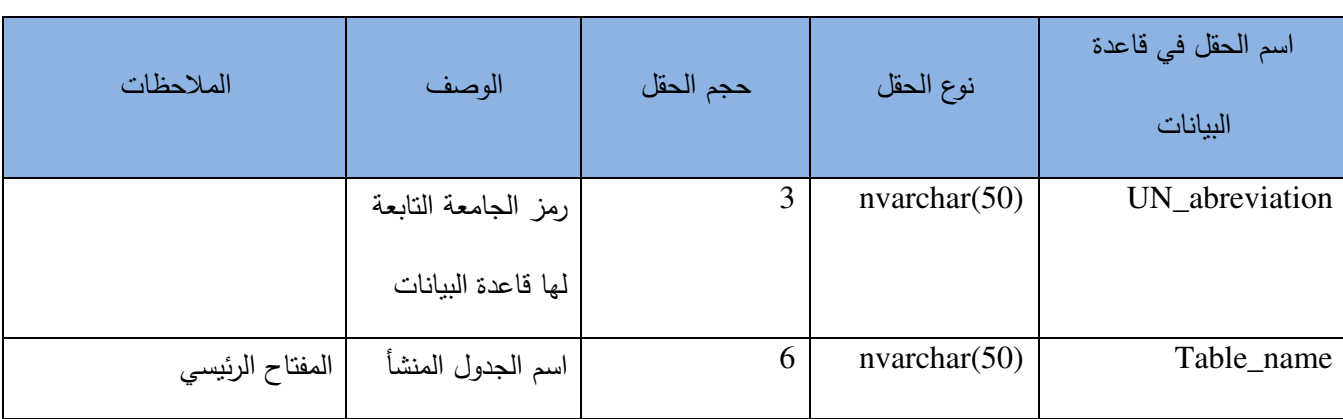

**4-** جدول **15:-** جدول الجداول**(Tables (**

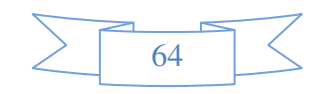

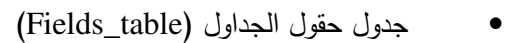

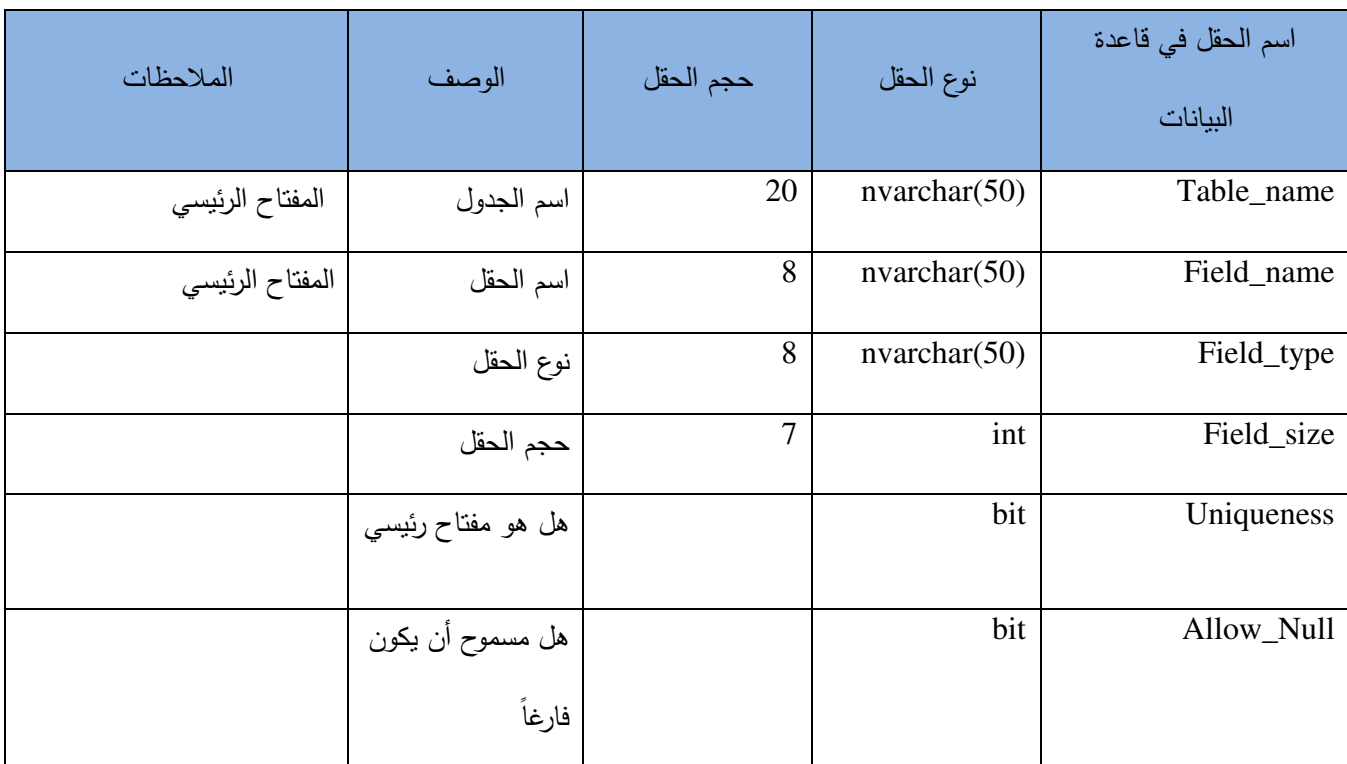

**4-** جدول **16:-** جدول حقول الجداول **(table\_Fields (**

### ( country)\* \* •

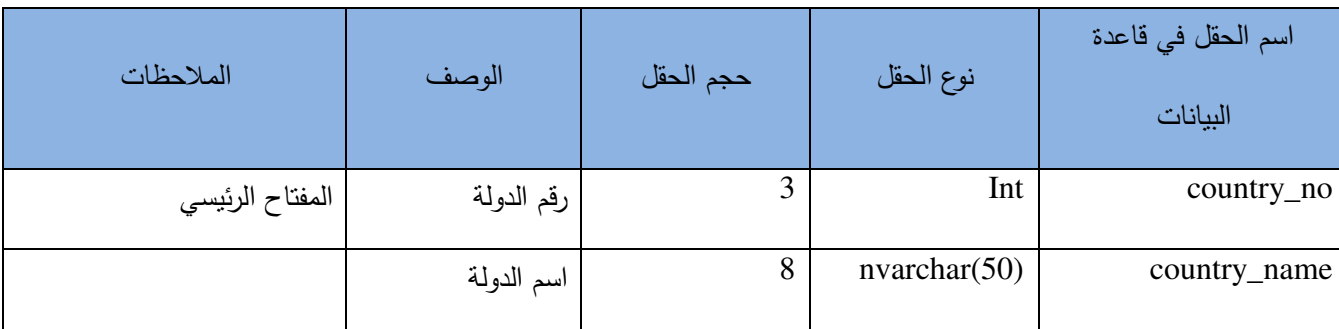

**4-** جدول **17:-** جدول الدول**(country (**

### ( city)2 \* •

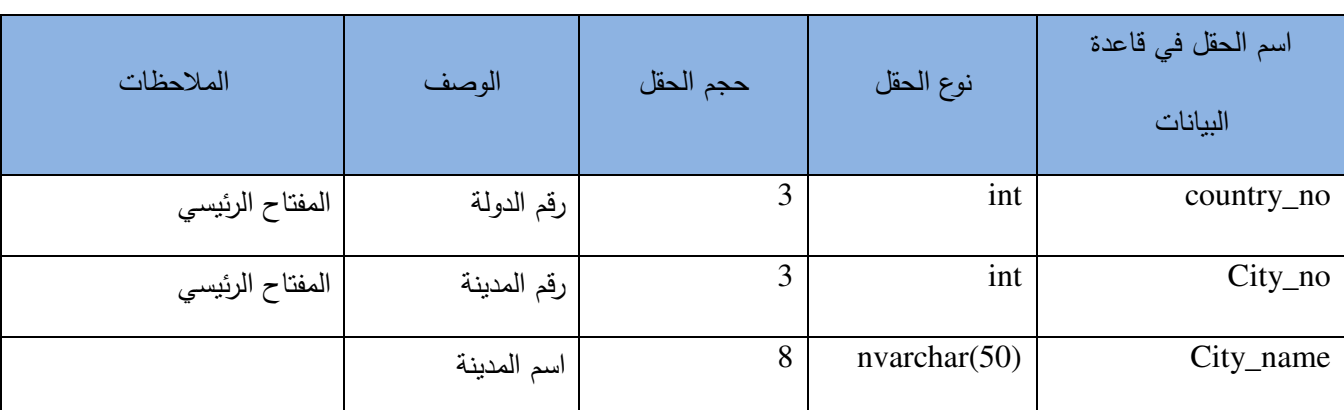

**4-** جدول **18:-** جدول المدن**(city (**

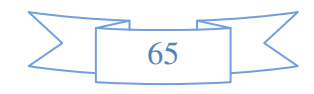

#### جدول الإعلانات(Ads)  $\bullet$

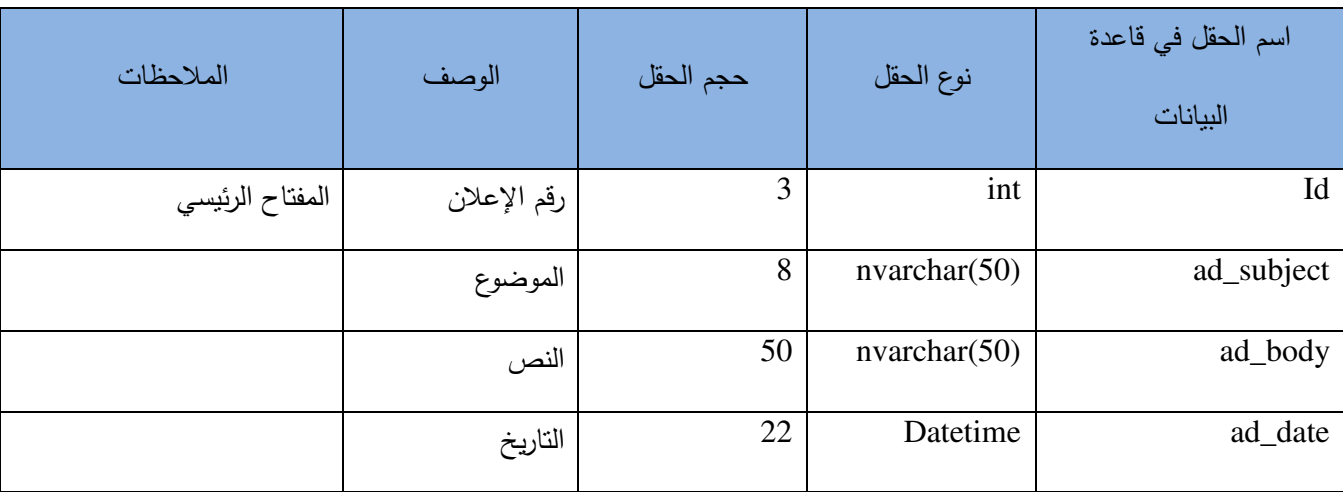

جدول 19-4:- جدول الإعلانات(Ads)

### 7.4 نموذج وصف فاعدة بيانات النظام:

يوضح الشكل (4.34) نموذج وصف قاعدة بيانات النظام.

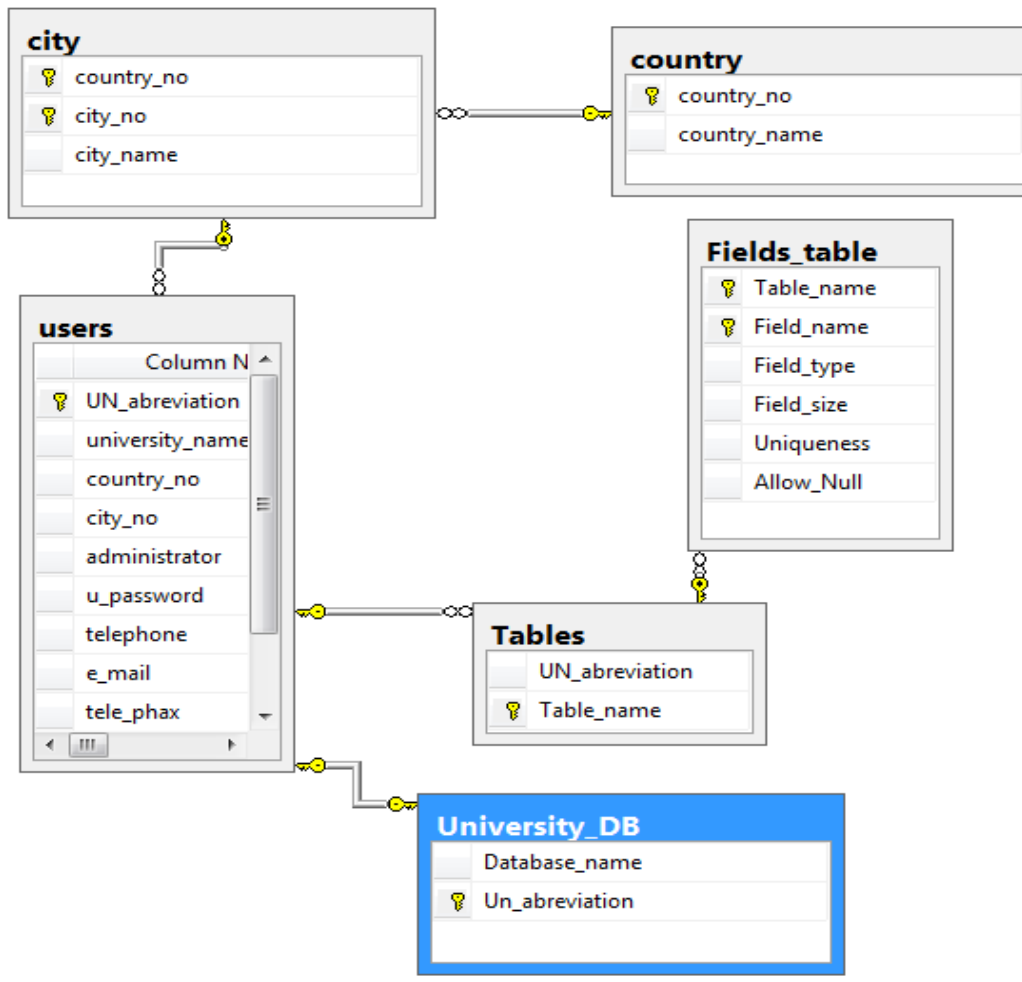

الشكل 4-19- وصف قاعدة بيانات النظام الرئيسية

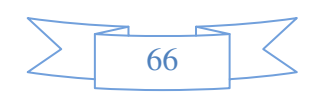

أما قاعدة البيانـات المنشـأة فيـتم إنشـاءها بنـاء علـى متطلبـات المسـتخدم ولا علـم لنـا بطبيعتهـا أو جداولها أو علاقاتها او اي معلومات حول نلك القاعدة وهذا هو النحدى الحقيقي للمشروع.

### 8.4 خطة فحص النظام (Test Plan):

تشتمل خطـة الفحـص علـى العديد مـن الخطـوات المتسلسـلـة التـى تسـتخدم مـن أجـل التحقـق مـن النظام ، للتأكد من قدرته على القيام بوظائفه الأساسية وما مدى التكامل ما بين هذه الوظائف لتحقيق الهدف المطلوب ، هي بالترتيب كما يلي:

1. فحص الوحدات الجزئية:

حيث سيتم استخدام هذه الخطـوة فـي فحـص كـل وحـدة جزئيــة فـي النظـام ، بحيـث نتمثـل هـذه الوحدات في جميع الوظائف التي يتم التعامل معها في النظام .

2. فحص التكامل :

بحيث يأتي هذا النوع بعد التأكد من أن جميع الوحدات تم فحصـها بشكل دقيق وأنها سليمة ، ويعمل هذا النوع على فحص كل نظام جزئي على حدة.

3. فحص النظام :

هنا يتم فحص جميع أجزاء النظام كوحدة واحدة ، من خلال التأكد من أن جميع وظائف النظام تعمل وتتكامل مع بعضها البعض دون وجود أي خلل في أي جزء منها .

4. فحص القبول :

ويتم فيه التحقق من أن النظام قد أدى جميع المتطلبات المتوقع أن يقوم بها .

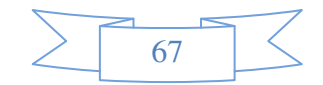

## 5. الفصل الخامس

## التطبيق، الفحص، الصيانة

• مقدمة

- البرمجيات وبيئة العمل المستخدمة
- المشاكل التي تم مواجهتها في بيئة العمل
- فحص شاشات النظام بشكل جزئي وبشكل متكامل
	- صيانة النظام

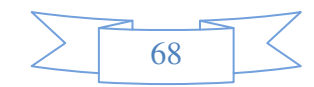

#### مقدمة:  $1.5$

تعد مرحلة تطبيق النظام من اهم محطات مشروع التخرج من خلال هذا الفصل سيتم التعرف على مرحلة تطبيق وتطوير النظام والإنتقال بالمشروع من الجانب النظري الى الجانب العملي والتطبيقي، وتجهيز بيئة العمل الخاصة بالنظام، والمعدات البرمجية اللازمة لتطبيق النظام الذي تم إنشاءه، إضافة إلى فحص وحدات النظام بشكل جزئي لبِتم بعدها فحص النظام بشكل متكامل كما تم ذكره سابقاً في خطة الفحص. سبتم التطرق الى مجموعة من النقاط الاساسة من خلال هذا الفصل على النحو التالي:-

- ﴿ البرمجيات وبيئة العمل المستخدمة في النظام وآلية تتصبيها.
	- ﴿ الْمَشَاكَلِ الَّتِي تَمِ مَواجِهَتِهَا فِي بِيئَةِ الْعَمَلِ.
	- ﴿ فَحص شَاشَات النظام بشكل جزئي وبشكل متكامل.
		- ﴿ ترحيل النظام.
		- ﴿ صَيَانَهُ النَظَامِ.

#### البرمجيات وييئة العمل المستخدمة في النظام وآلية تنصيبها.  $2.5$

تم برمجة النظام باستخدام بيئة العمل Nicrosoft Visual Studio .NET 2005. لتصميم وبرمجة النظام وتحديدا لغة البر مجة باستخدام VB.NET2005، و هي عبار ة عن بيئة تطوير ية صدر ت عن شر كة مايكر وسوفت، و تم استخدامها في إنشاء وبر مجة صفحات النظام.

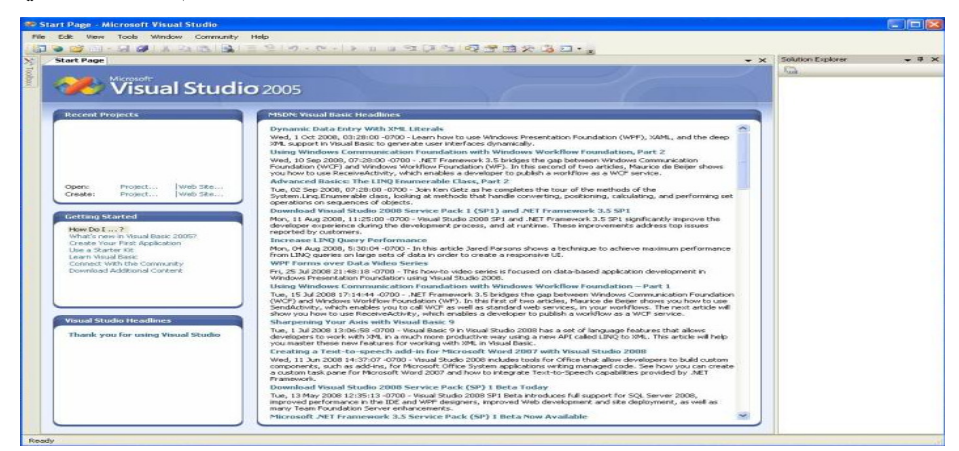

بعد الانتهاء من عملية التتصيب نبدأ بعملية تشغيل بيئة العمل للاستخدام الأول كما يلي:–

الشكل 5-1- تشغيل الصفحة الرئيسية للنظام

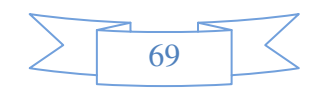

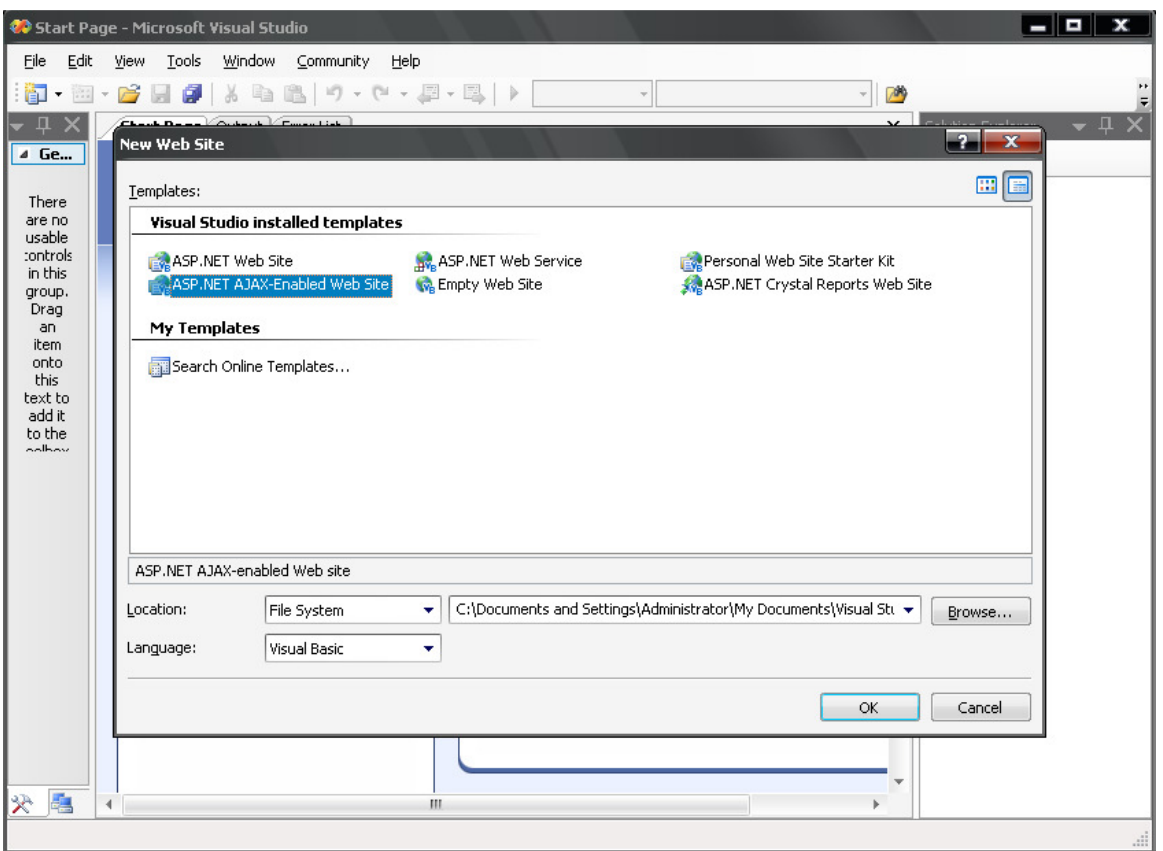

\$#5 2**-**Qمن قائمة ملف يتم اختيار موقع إنترنت جديد ثم تحديد الخيار الموضح في الصورة أع8ه وتحديد مكان تخزين الموقع **.**

### 3.5 المشاكل التي تم مواجهتها في بيئة الع*مل.*

لقد واجـه فريـق الـعمـل الكثيـر مـن المشـاكل فـي بيئـة الـعمـل ولـعـل أكثـر نثلك المشـاكل عـدم وجـود مشاريع أو مواقع انترنت نتاولت هذه الفكرة من قبل، مما اضطر فريق العمل عن استغلال كل ثانية متوفرة لمدرس مسـاق ASP.NET فـي كليـة العلـوم الاداريـة وكذلك فـي كليـة الـهندسـة للسـؤال عـن كيفيـة برمجـة وتصميم هذه المجموع الكبيرة من الأفكار الجديدة.

### 4.5 فحص شاشات النظام بشكل جزئي وبشكل متكامل.

من خـلال هذه القسم سيتم التطرق إلـى فحص وحدات النظـام للتأكد من تحقيق متطلبـات النظـام

وعمل وحدات النظام بشكل صحيح.

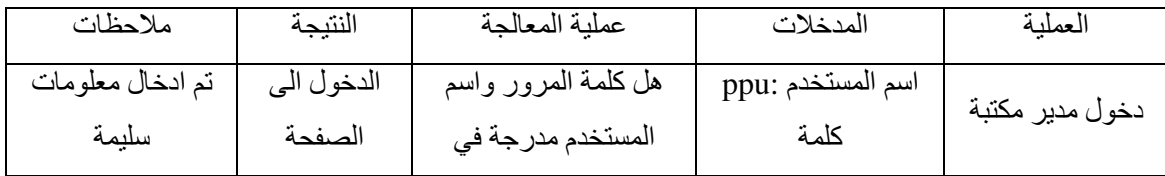

70

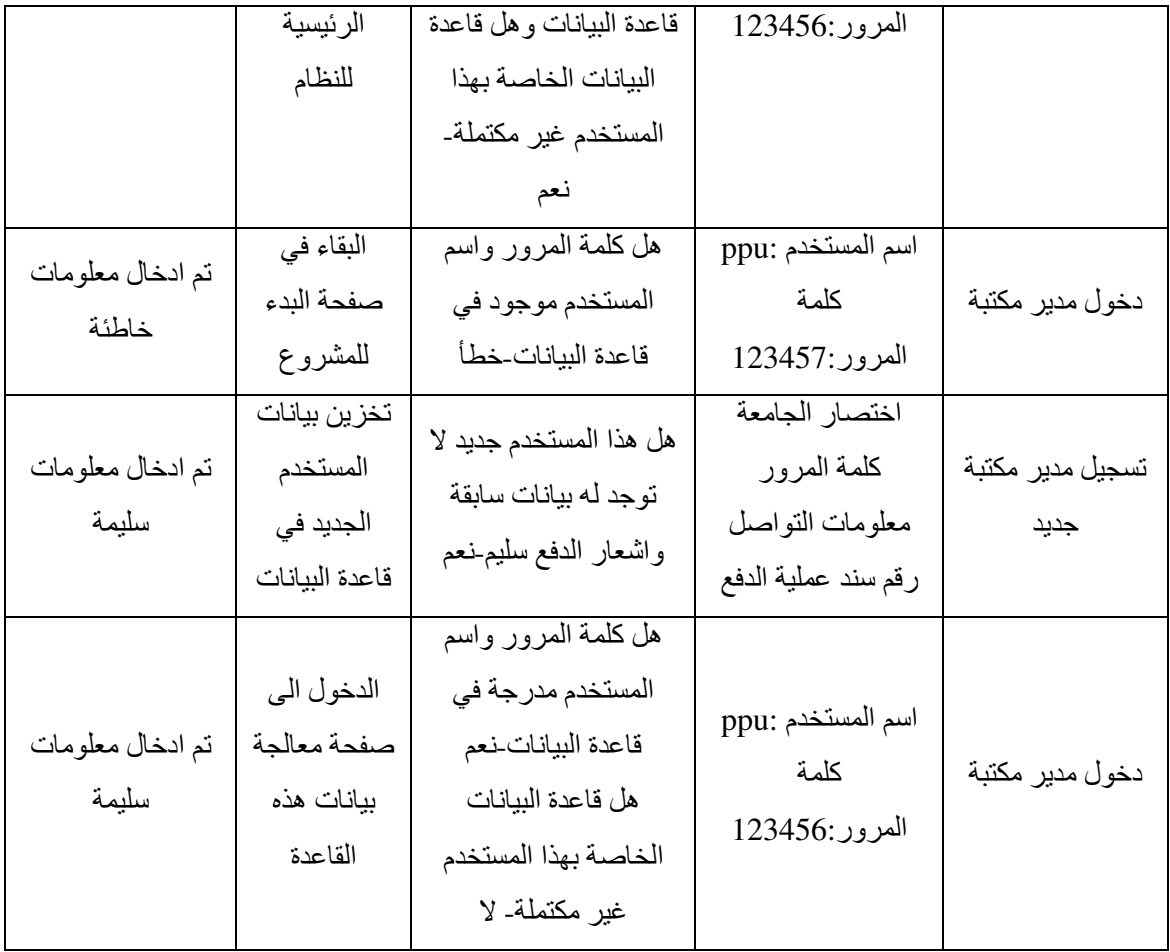

 **5-1:-** جدول فحص الوحدات اVساسية في النظام

من خلال الجدول التالي سيتم عرض أهم المتطلبات الوظيفية للنظام وفحص مدى تلبية النظام

لهذه المتطلبات:-

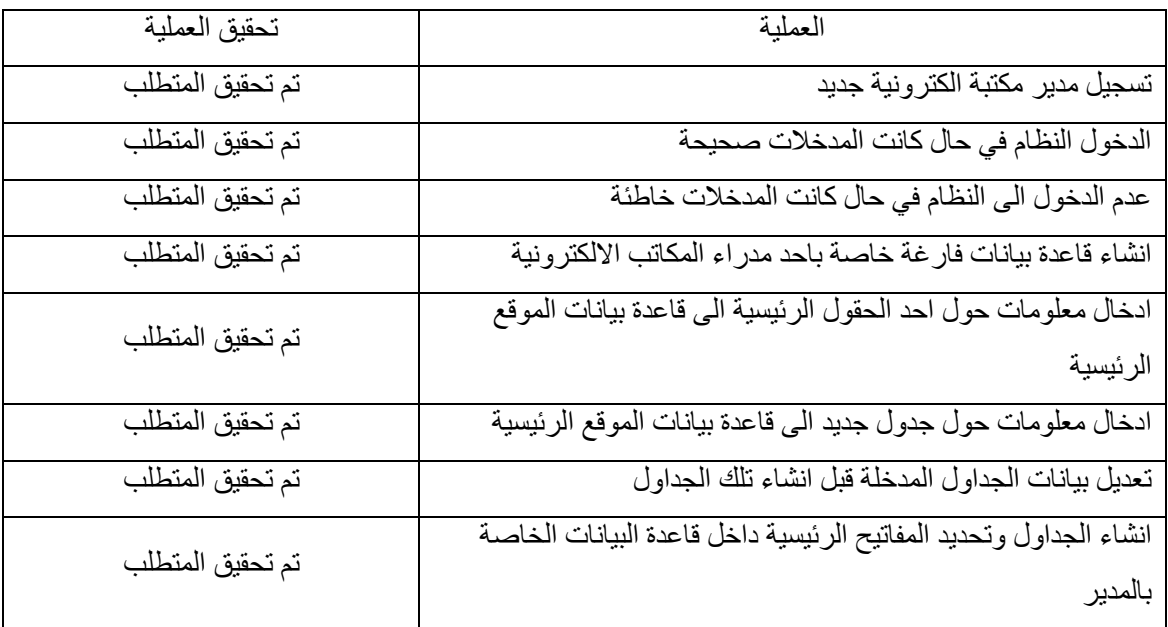

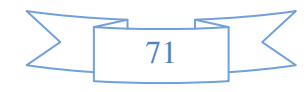

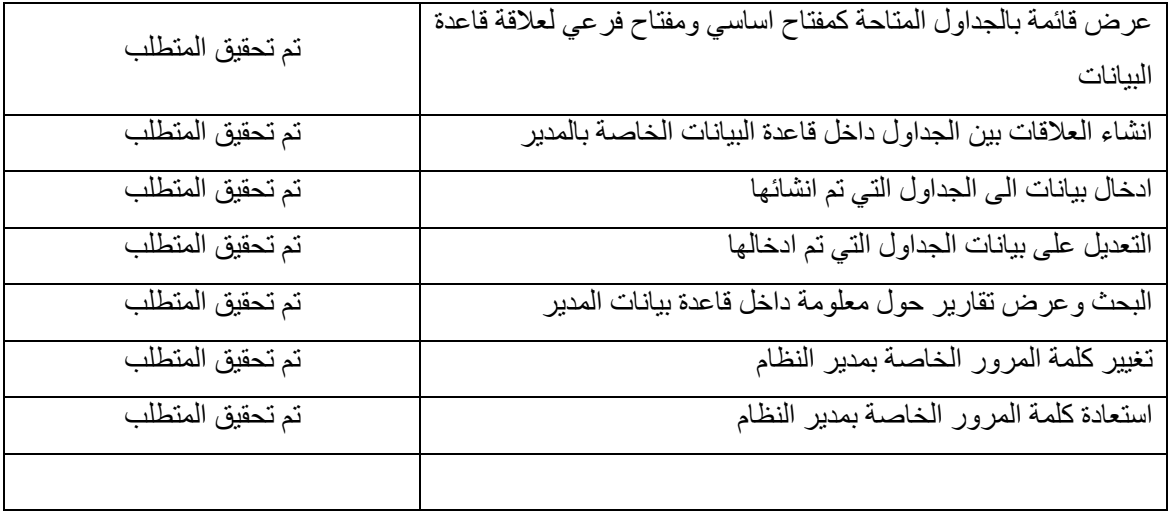

 **5-2:-** جدول فحص قبول النظام

سيتم من خلال الشاشات النالية عرض العمليات أنفة الذكر في الجدول السابق.

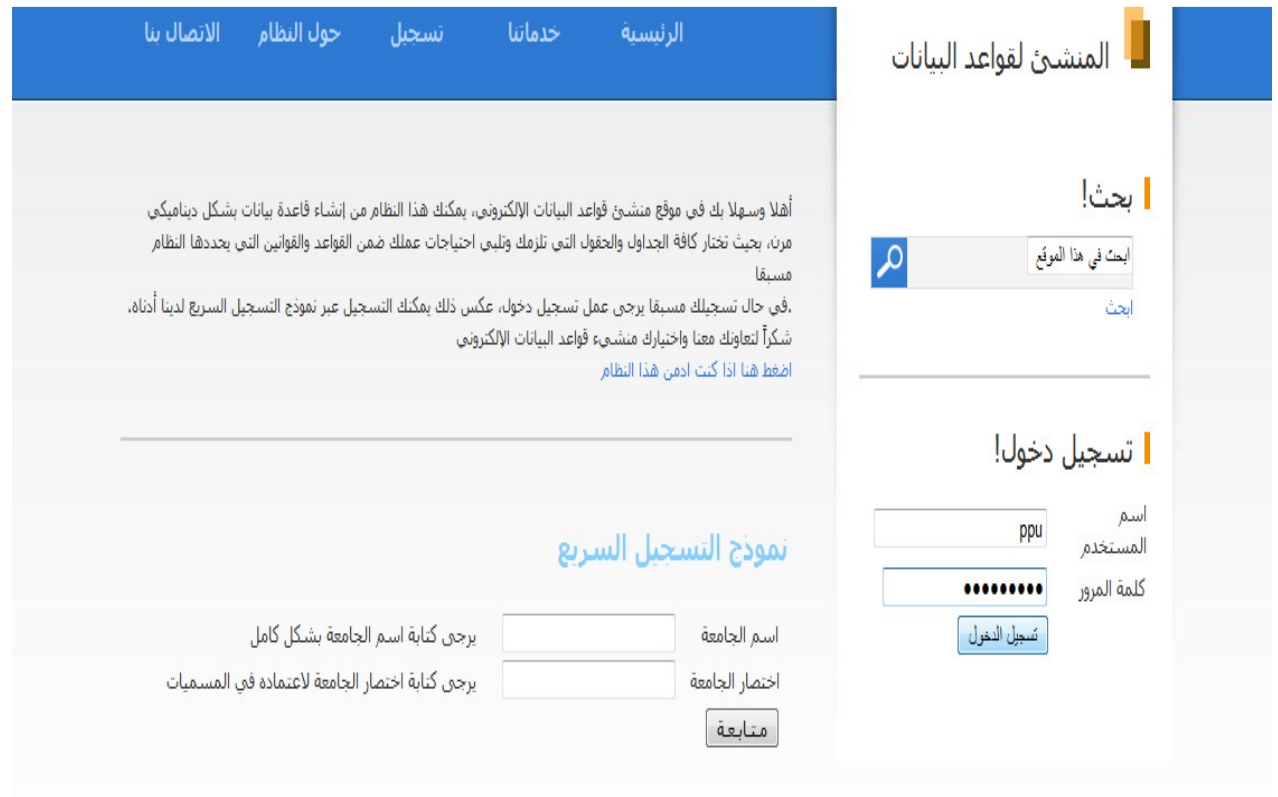

 **- 5-3** الشكل الصفحة الرئيسية للنظام وعملية تسجيل الدخول

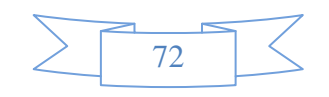

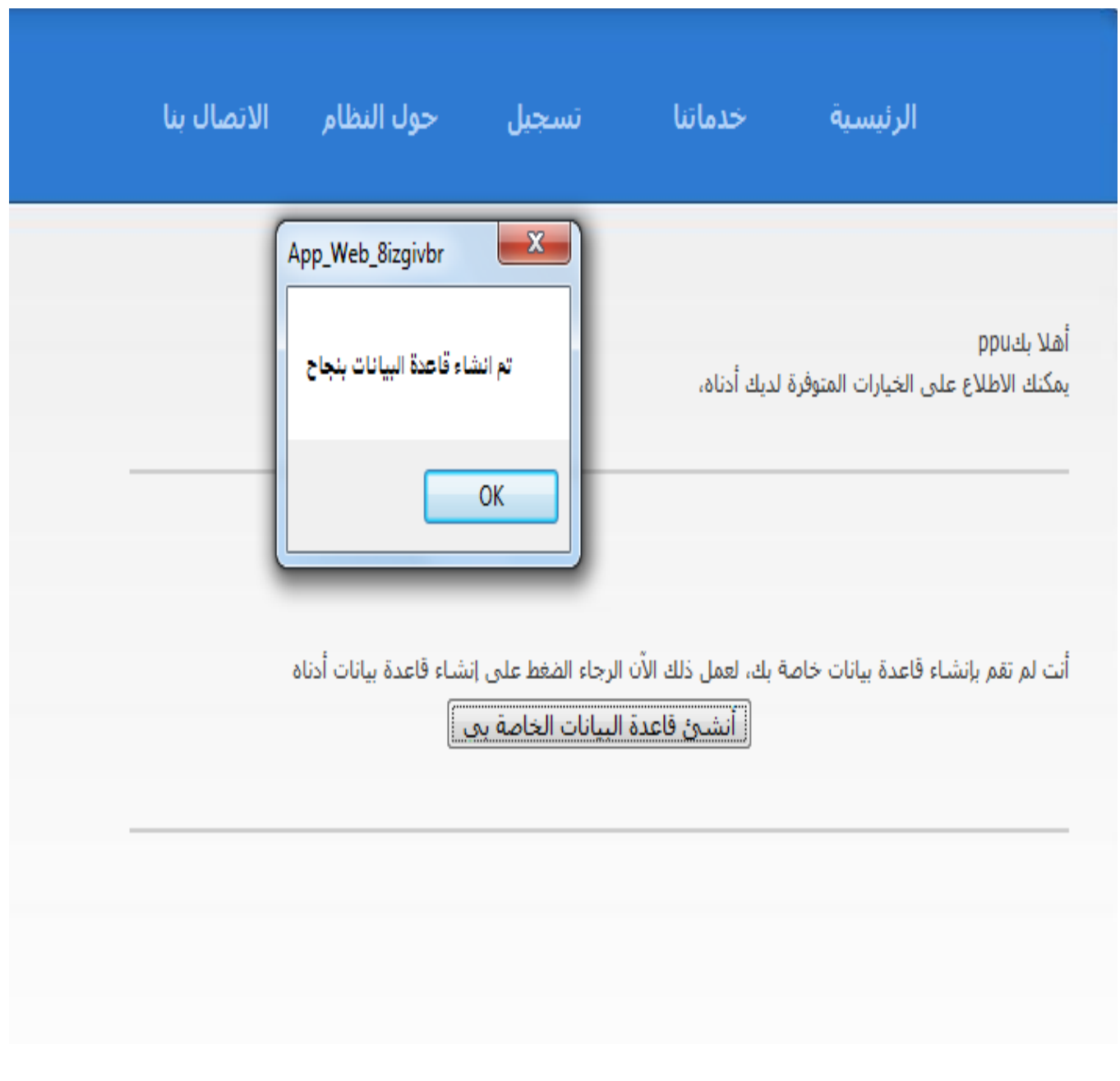

الشكل 5-4– الصفحة الرئيسية للنظام بعد اجتياز عملية الدخول وعند انشاء قاعدة بيانات فارغة

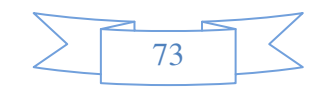

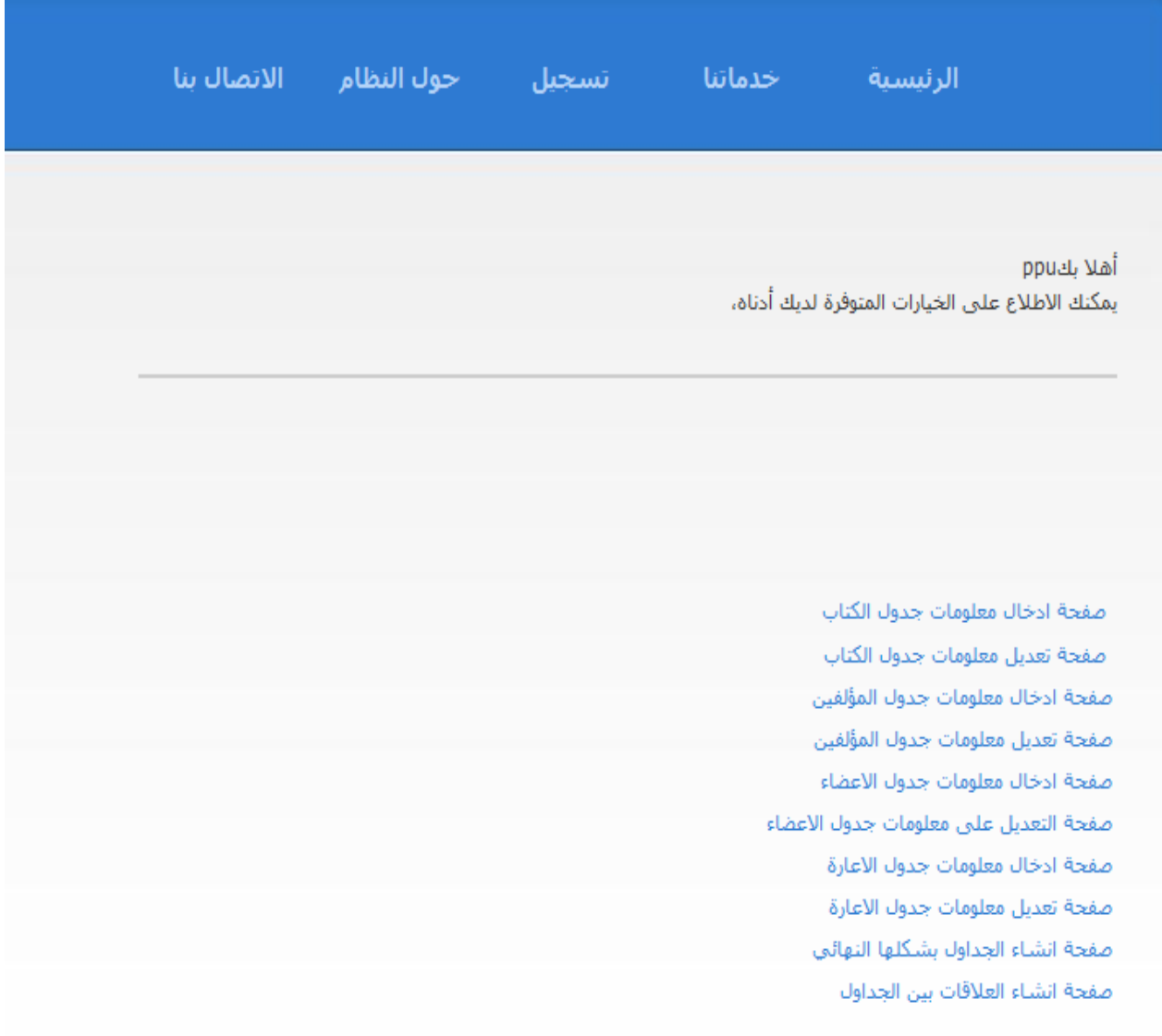

 **- 5-5** الشكل الصفحة الرئيسية للنظام بعد إنشاء قاعدة البيانات الفارغة

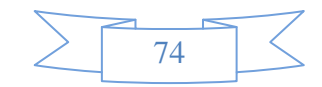

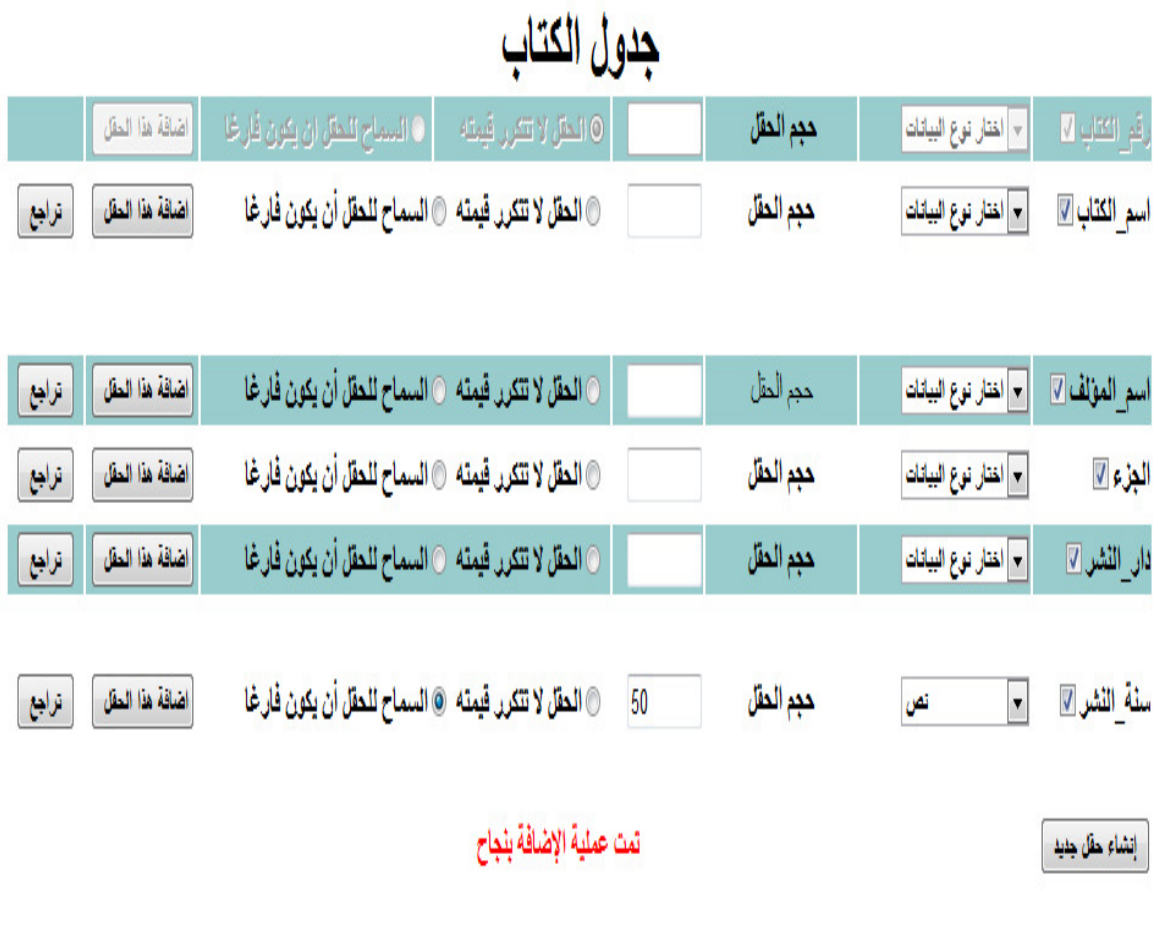

 **5-6-** الشكل صفحة اضافة بيانات جدول الكتب

## تعديل حقول جدول الكتب

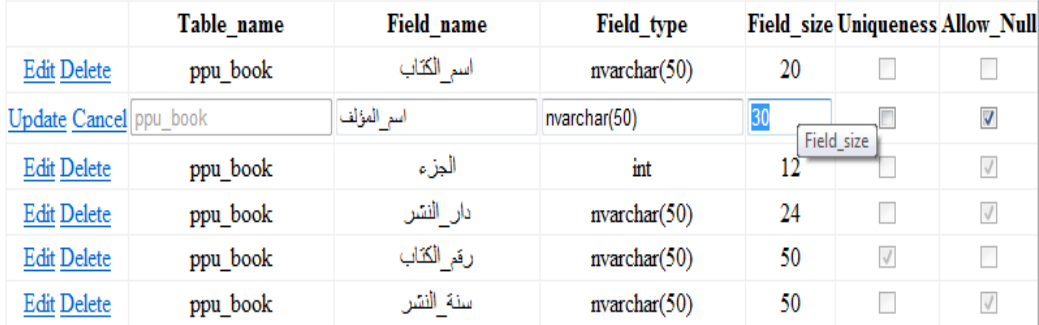

 **- 5-7** الشكل صفحة تعديل معلومات جدول الكتاب

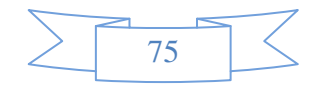

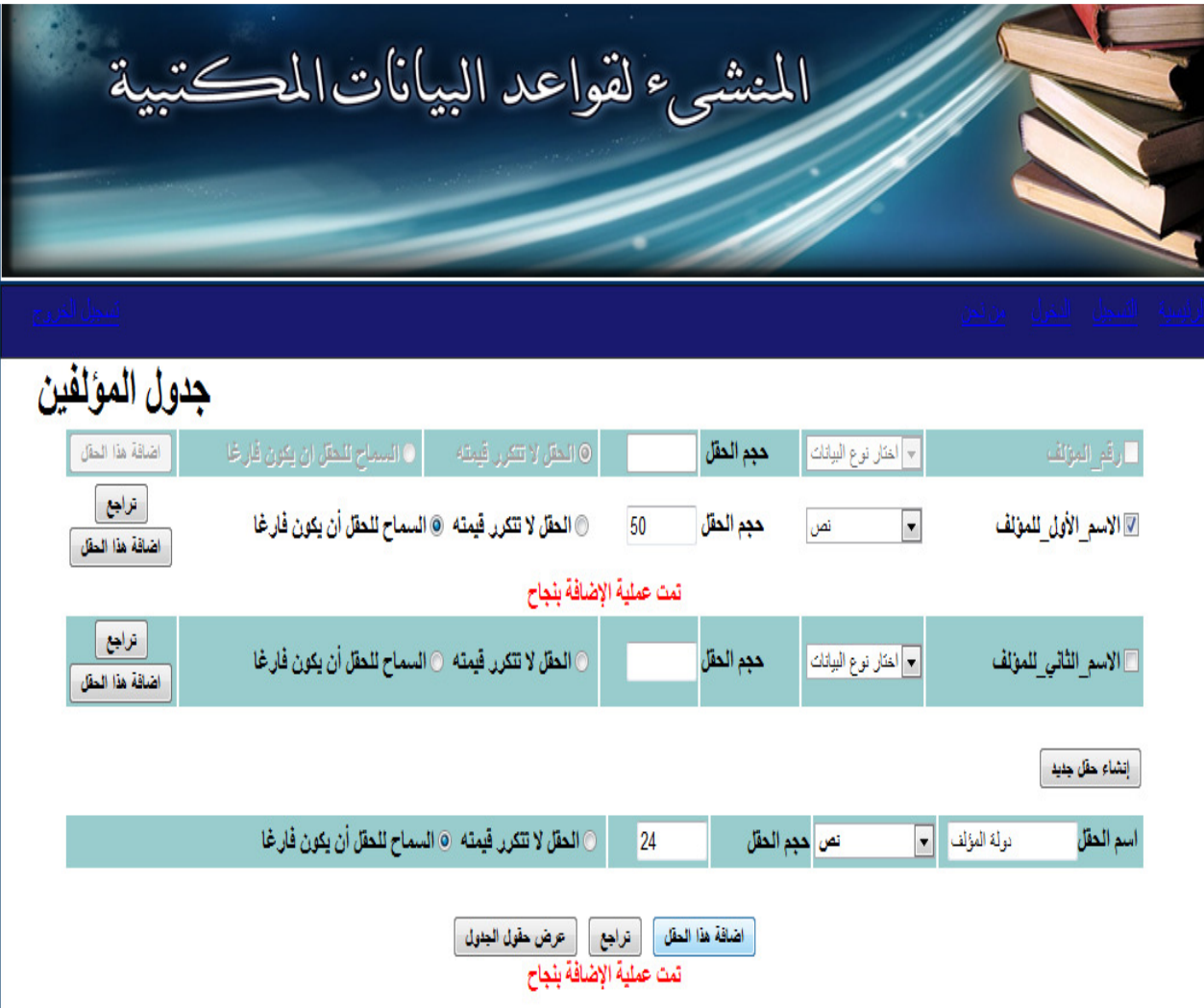

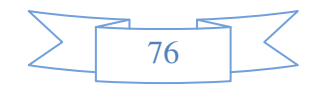

 **<sup>- 5-8</sup>** الشكل ادخال المعلومات حول جدول المؤلفين

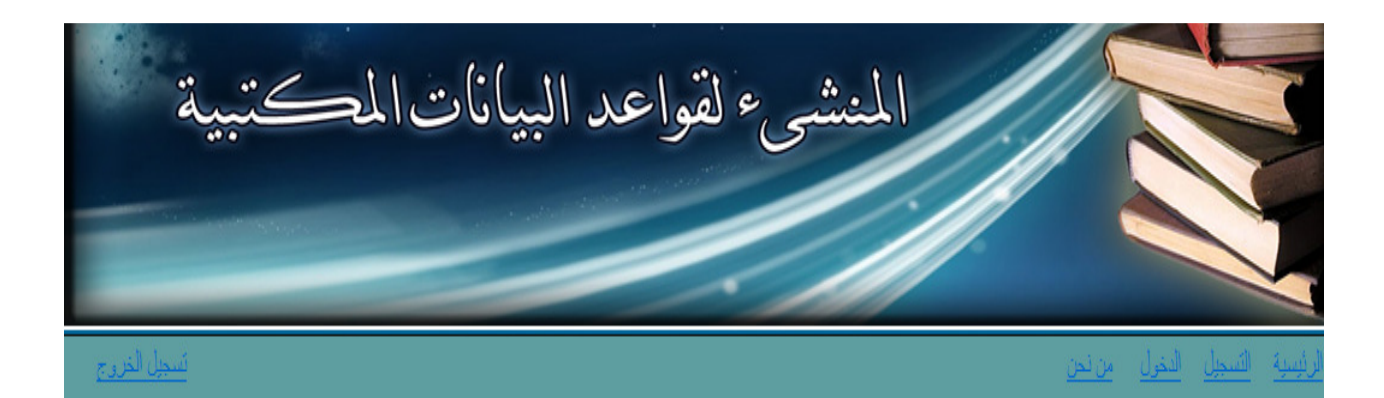

## تعديل حقول جدول المؤلفون

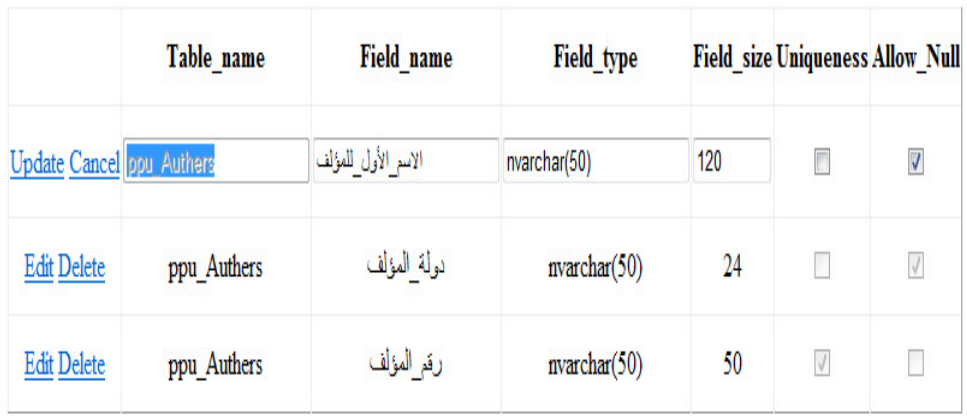

 **- 5-9** الشكل التعديل على معلومات جدول المؤلفين

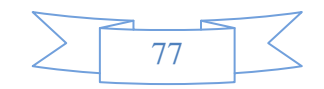

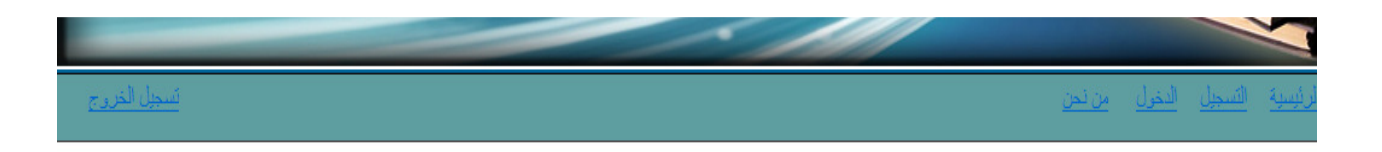

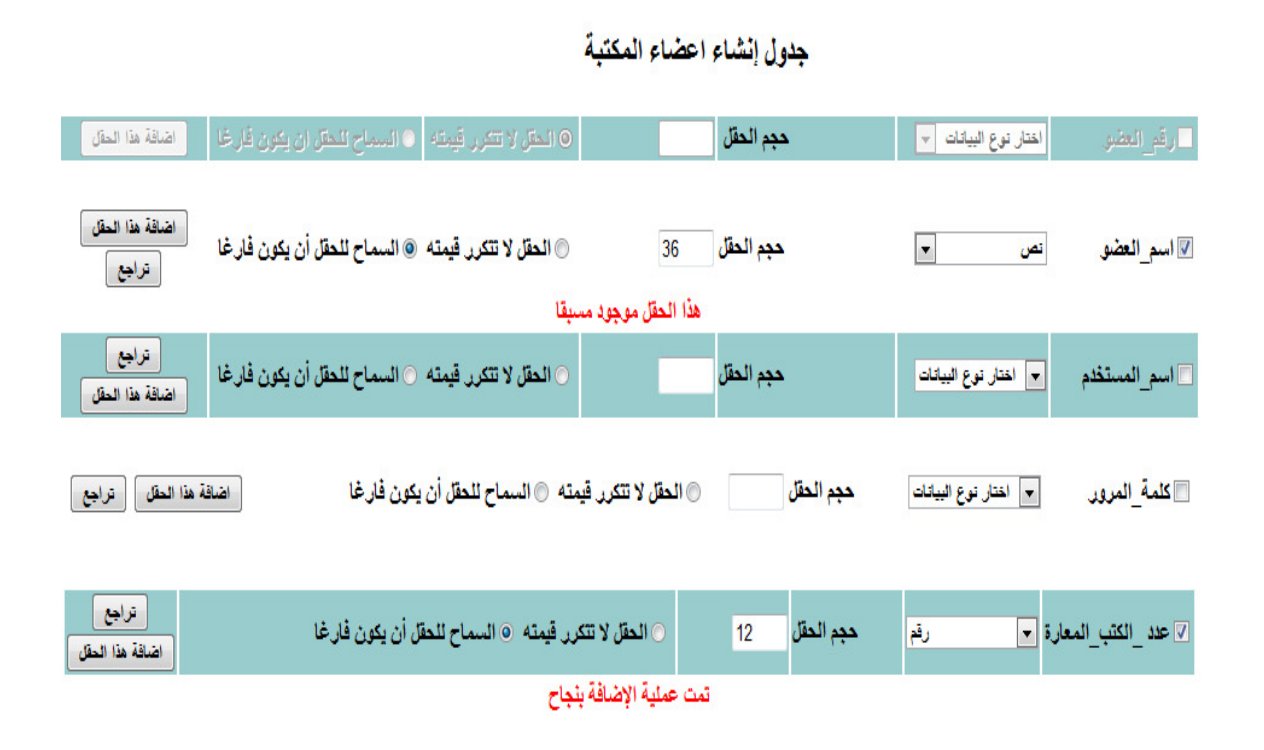

#### **5-** الشكل **- 10** اضافة معلومات حول جدول اVعضاء

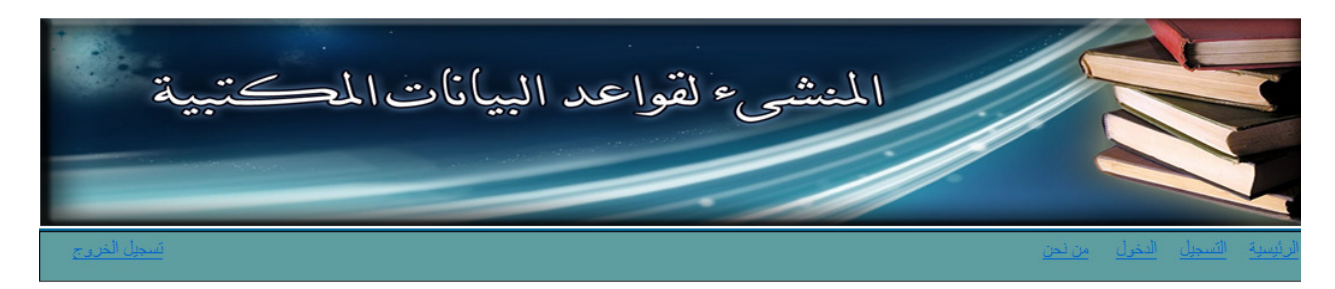

### تعديل حقول جدول الأعضاء

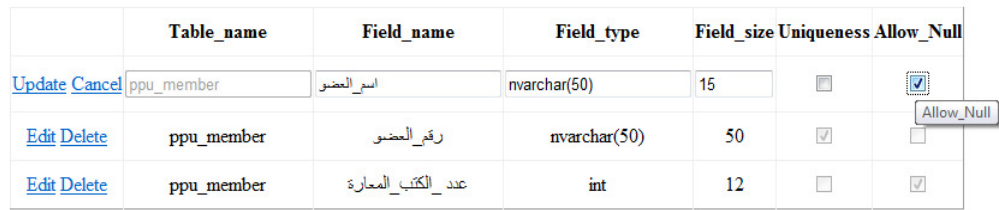

#### **5-** الشكل **- 11** التعديل على معلومات جدول اVعضاء

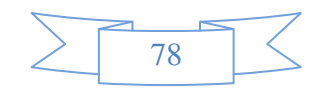

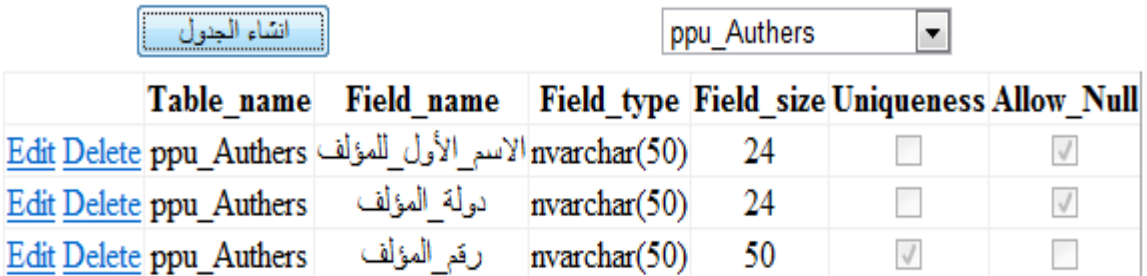

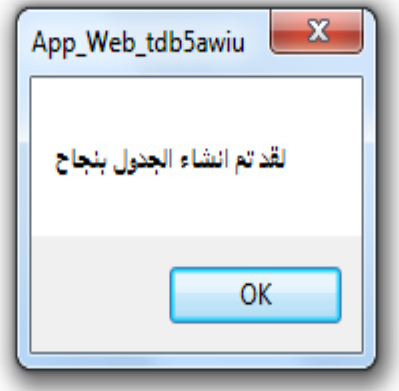

**5-** الشكل **- 12** صفحة انشاء الجداول داخل قاعدة البيانات لمدير المكتبة

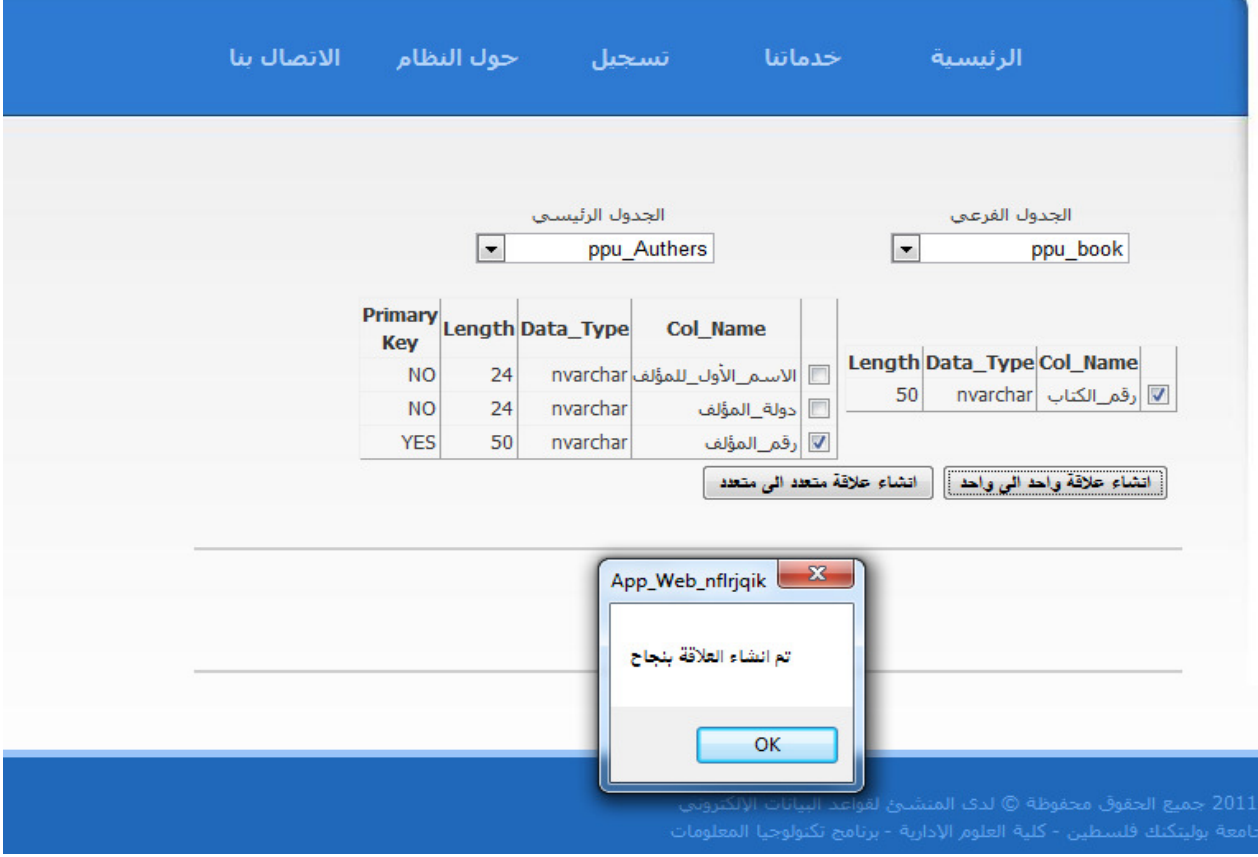

**5-** الشكل **- 13** صفحة انشاء الع8قات بين الجداول

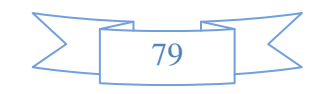

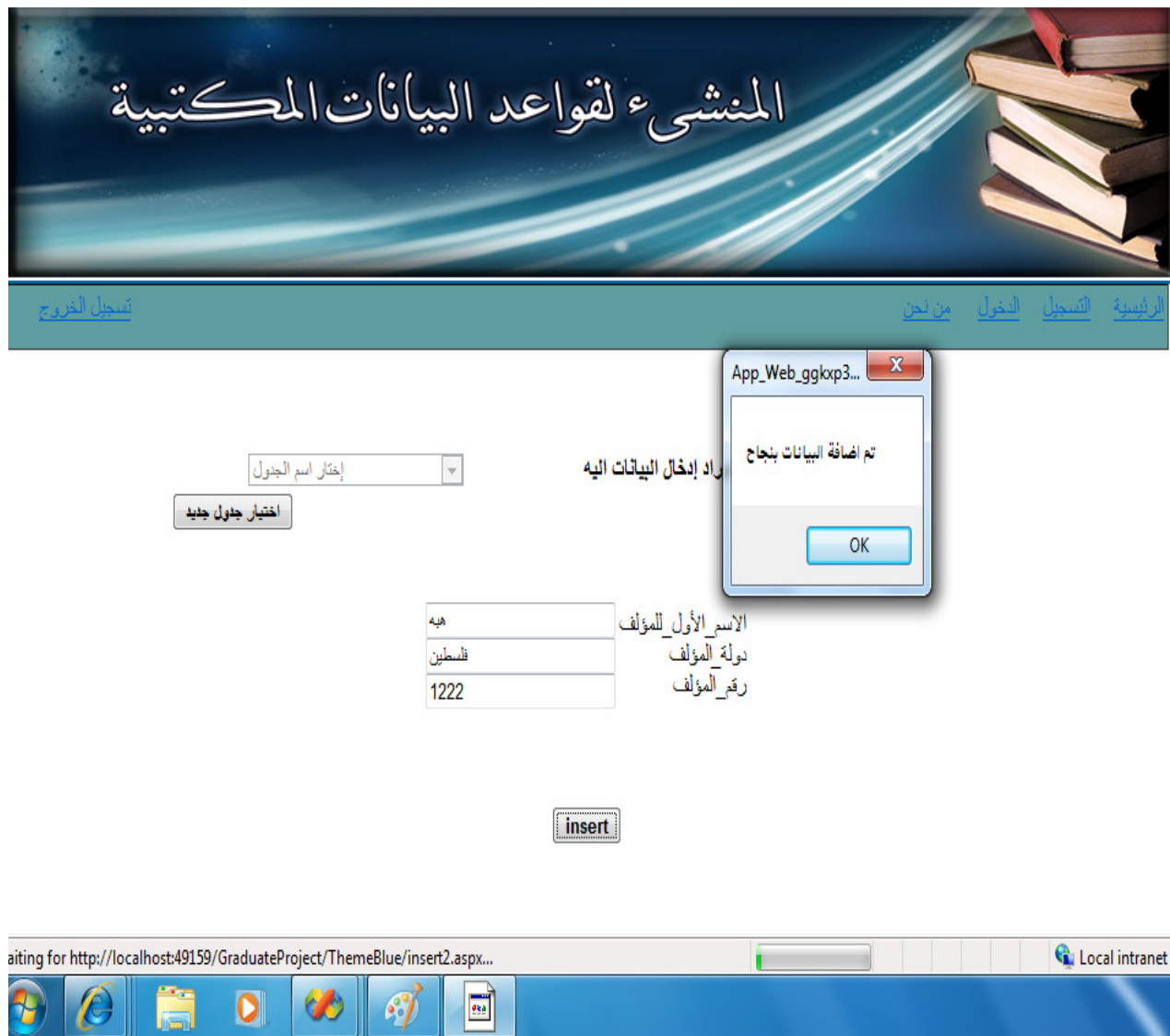

**5-** الشكل **- 14** صفحة إضافة البيانات الى الجدول المختار

v.

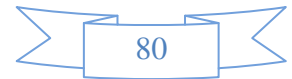

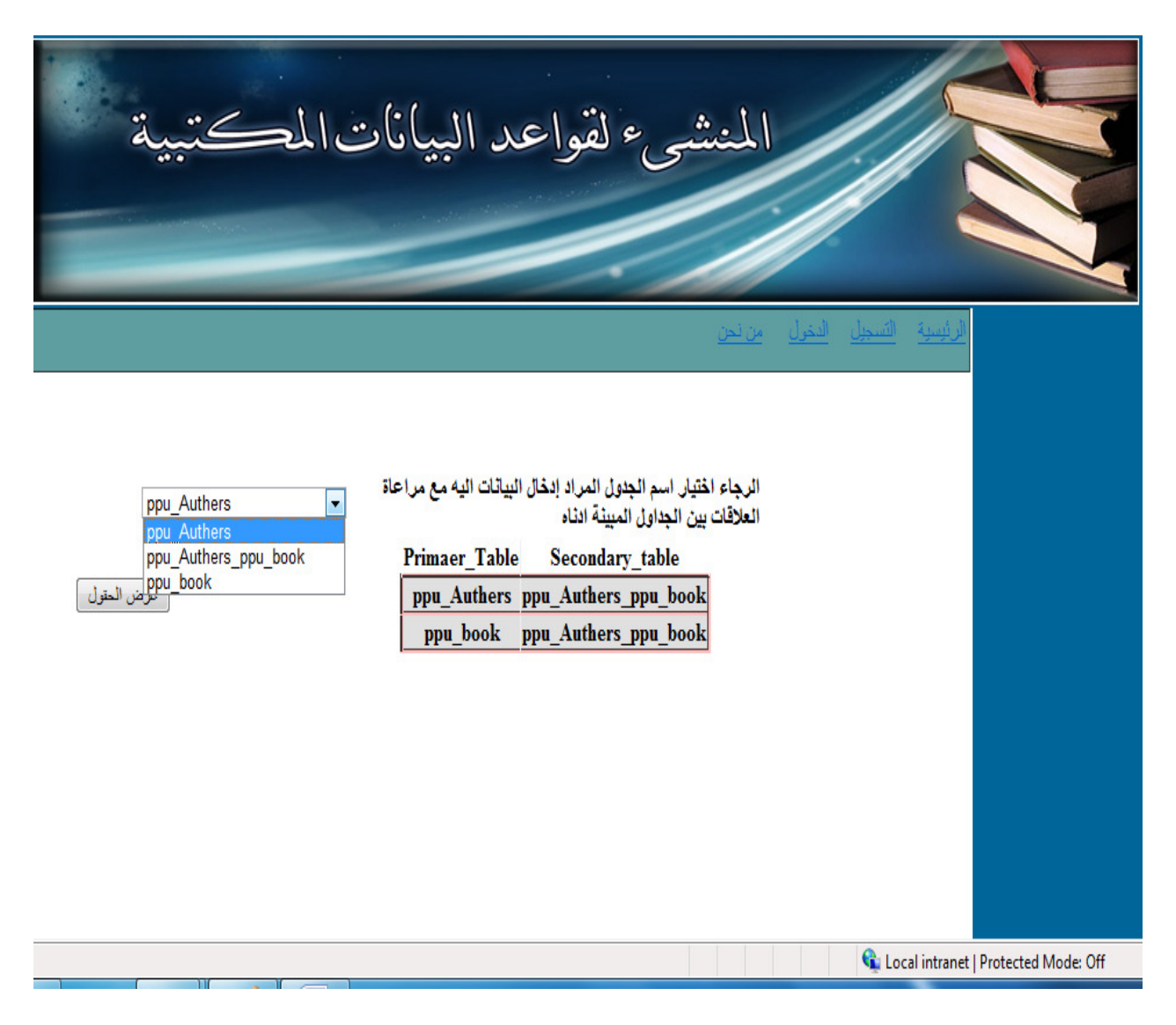

الشكل 5-15- صفحة اختيار الجدول المراد إضافة البيانات اليه

#### $5.5$ صيانة النظام

ننتقل بعد عملية الفحص إلى المرحلة الأخيرة من مراحل بناء ونطوير النظاموهي صيانة النظام، لضمان استمرار النظام لأطول فترة زمنية ممكنة، وسيتم التعرف على أهمية صيانة النظام والخطة المقترحة لذلك. وفي هذا الفصل سيتم التطرق للأمور الازمة لتريح النظام الجديد وصيانته. 1.5.5 ترحيل النظام: قبل اعتماد النظام الجديد وتشغيله بالكفاءة والفعالية المطلوبة، يجب أخذ عدة خطوات بعين الإعتبار ،حيث أنه يجب تعيف بيئة النظانم والإعداد الكامل والسليم لها.

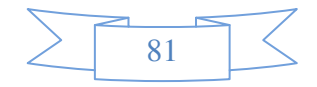

ويجب أن تمر \_عملية الترحيل بالمراحل التالية:

- بناء بيئة النظام واعدادها.
- إنحاذ القرار لاعتماد النظام الجديد. بحيث يقوم بهذه العملية الإدارة العليا بناء على مجموعة من المعابير وأهمها: √ تغطية النظام لجميع المتطلبات الوظيفية. √ هل تملك المكتبة الجامعية الحد الأدنى من المتطلبات لتشغيل النظام واعتماده؟ √ ما هي الخطوات التي يجب اتباعها لتشغيل النظام.

#### 2.5.5 خطة صيانة النظام:

يجب الأخذ بعين الإعتبار احتمال حدوث أي فشل أو خلل معين يؤثر على ةعمل النظام بالكامل ، ولتفادى هذا أي خلل يجب اتخاذ الخطة المقترحة لصبانة النظام.

ونتلخص خطة صبانة النظام كالآتي:

1. النسخ الإحتياطية (Backup) وهنا يجب أخذ نسخ احتياطية من النظام كاملا وقاعدة بياناته، وهو ما يعرف بال(Backup) وتتمثَّل في نسخ النظام على وسائط خارجية، أما بالنسبة لقاعدة بيانات النظام فالوسائل المستخدمة لأخذ النسخة الإحتياطية تزود بها الشركة المصنعة وهي SQL Server2005 المستخدم في النظام.

ويتم اخذ النسخ الإحتياطية بشكل دوريلضمان عدم فقدان المعلوماتأو ضباعها.

- 2. الإجراءات الوقائية عند بناء النظام.
- 0 استخدام (Validation Control) وذلك لمنع المستخدم من ادخال قيم خاطئة.
	- 0 استخدام ال(Data Set) لمنع الإتصال المباشر مع قاعدة البيانات.
- 0 استخدام ال(Stored Procedure) وذلك لمنع الإتصال المباشر مع قاعدة البيانات.

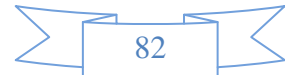

#### **NET Framework**-2 3.5.5

يمكن باستخدام Visual Studio.net تعديل أو تطوير أي من محتويات النظام سواء كانت صفحات انترنت أو شاشات تطبيقية.

يمكن التعديل من خلال فتح المشروع ، ثم فتح Solution explorer والذي من خلاله يمكن رؤية جميع الملفات والصفحات التي إستخدمت في برمجة النظام، ومن خلالها يمكنك اختيار أي ملف والتعديل أو التطوير عليه أو حذفه نهائيا.

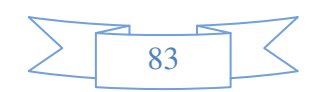

## الفصل السادس

# النتائج والتوصيات

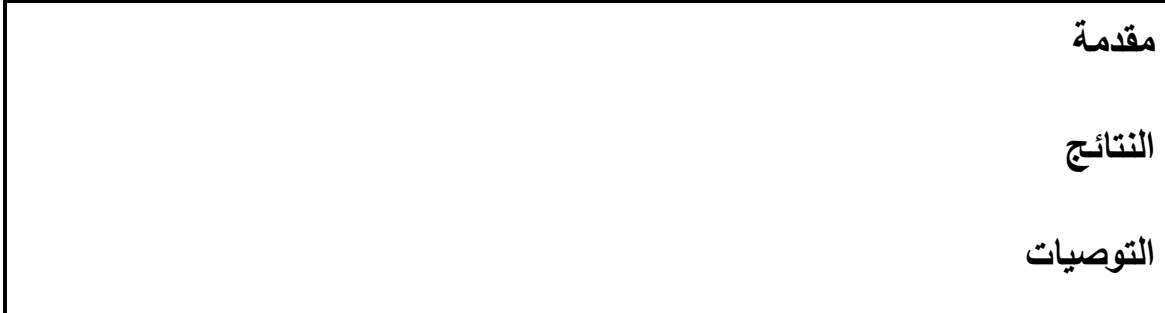

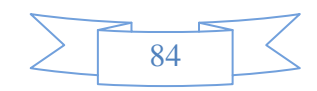

#### 1.6 مقدمة:

يعد وصول فريق العمل إلى المرحلة التهائية من المشروع ، وتوصله إلى مجموعة من النتائج ولابد من وجود بعض التوصيات التي من شأنها التعديل والتحسين على النظام في المستقبل.

- : النتائج  $2.6$
- 1) بناء نظام يقوم ببناء قواعد بيانات للمكتبات الجامعية.
- 2) تسهيل العمليات المختلفة اللازمة لبناء قاعدة بيانات لنظام مكتبة الكتروني.
- 3) تحقيق النظام معظم المتطلبات الوظيفية والغير وظيفية من حيث الدقة والسهولة والسرعة.
	- 4) قدرة النظام على إنشاء جداول جديدة بشكل اونومانيكي ووكذلك عمل علاقات بينهم.
		- 5) تسهيل إدخال وتعديل البيانات داخل جداول المكتبة الجامعية.
- 6) التمكن من البحث داخل جداول البيانات في قاعدة بيانات المنشأة للمكتبة الجامعية والحصول على النتائج.
- 7) المحافظة على سرية كل قاعدة بيانات عن الأخرى وأيضا حجب جميع خصائص قواعد بيانات المستخدمين عن الجميع وأهمهم مدير النظام المنشئ.
	- 3.6 التوصيات:

يوصبي فريق العمل بما يلي:

- 1) عمل موقع الكتروني كامل للتعامل مع قواعد البيانات المنشأة بعد إنشاءها.
- 2) تحويل نتائج عملية إنشاء قاعدة البيانات إلى ملف نتفيذي يمكن للمستخدم الإستفادة منه في أي لحظة وأي مكان.
- 3) أخذ الوقت الكافي في التطوير والتعديل على هذا النظام لأن التقصيرات الناتجة بسبب عامل الوقت غير كافي.
	- 4) تطبيق النظام على الحياة العملية.

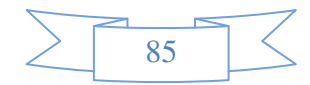

- 5) نطوير هذا النظام بحيث يصبح بمستوى عمليات برامج إنشاء قواعد البيانات المعروفة.
- 6) نطوير المشروع ليوكن قابلاً لانشاء قواعد البيانات بشكل عام ولا يقتصر على قواعد بيانات المكتبات الألكترونية فقط

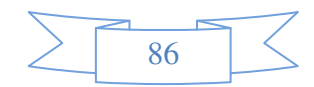

## قائمة المصادر والمراجع **:**

1. سمية محمد الصباحي. 2005.المكتبة الإلكترونية . جامعة صنعاء: ندوة المعلوماتية ودورها في رفع كفاءة القطاعات الإنتاجية والخدمية .

- 2. حسن عواد السريحي ، ناريمان خالد حمبيش .مبن*ى* المكتبة الإلكترونية: دراسة
- نظرية للمؤثرات والمتغيرات.– مجلة مكتبة الملك فهد الوطنية ، ( أكتوبر 2000 مارس 2001م ) ، ص ص 202–201.
	- 3. الخليفي،(2001)، استخدام المكتبات ف*ي* البيئة الإلكترونية.
	- 4. ع**لوة**، رأ**فت. 2005. تكنولوجيا في علم المكتبات. الطبعة الأولى.** عمان :مكتبة المجت*م*ع العربي
		- 5. كينث أي داولين .المكتبة الإلكترونية :الآفاق المرتقبة ووقائع التطبيق / ترجمة حسين
			- عبد الرحمن الشيمي ،أحمد عبدالله عبد القادر .– الرياض : جامعة الإمام محمد بن سعود
				- الإسلامية ، 1995
		- **03:14** 8**2011** Q**01**Q**22** 8"Amazon " http://www.amazone.com/ .**6**
			- 7. جامعة بوليتكنك فلسطين− المكتبة الالكترونية − م.محمد ابو حمدية
			- 8. جامعة بوليتكنك فلسطين− كلية الـهندسة والتكنلوجيا − م.موس*ى* فرج الله
			- **2011**Q**05**Q**22** 8← **2010**Q**10**Q**11** 8 8**http://www.asp.net/get-started** .**9**
				- 10 . جامعة بوليتكنك فلسطين– مركز فوزي كعوش م.شادي العطاونـة

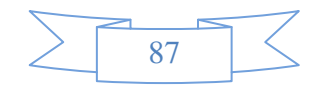